**Beno** 

LK935 Wer. 1.02

# Projektor cyfrowy Podręcznik użytkownika

## <span id="page-1-0"></span>Gwarancja i informacje dotyczące prawa autorskiego

#### Ograniczona gwarancja

Gwarancja BenQ na ten produkt obejmuje wszelkie defekty materiałowe i konstrukcyjne zaistniałe w normalnych warunkach użytkowania i składowania.

Podstawą zgłaszania wszelkich roszczeń gwarancyjnych jest poświadczenie daty sprzedaży. Jeśli w okresie gwarancyjnym wykryta zostanie usterka tego produktu, jedynym zobowiązaniem i działaniem naprawczym ze strony BenQ jest wymiana uszkodzonych części (wliczając robociznę). Aby uzyskać świadczenia gwarancyjne, o defektach produktu natychmiast powiadom swojego sprzedawcę.

Ważne: Powyższa gwarancja traci ważność, jeśli klient używa urządzenia niezgodnie z pisemnymi instrukcjami BenQ, w szczególności w warunkach wilgotności poza zakresem 10% do 90%, temperaturach poza zakresem 0°C do 35°C, na wysokościach powyżej 4920 stóp lub w zapylonym otoczeniu. Gwarancja daje użytkownikowi określone prawa. W zależności od kraju użytkownik może także posiadać inne prawa.

Więcej informacji uzyskać można na stronie www.BenQ.com.

#### Prawa autorskie

Copyright © 2023 BenQ Corporation. Wszystkie prawa zastrzeżone. Żadna część niniejszej publikacji nie może być reprodukowana, przekazywana, przepisywana, zapisywana w systemie pamięci lub tłumaczona na jakikolwiek język lub język programowania, żadnymi środkami, elektronicznymi, mechanicznymi, magnetycznymi, optycznymi, chemicznymi, manualnymi lub innymi bez uprzedniej pisemnej zgody BenQ Corporation.

#### Zastrzeżenia

BenQ Corporation nie podejmuje zobowiązań prawnych i nie udziela gwarancji, wyrażonych lub domniemanych, odnośnie zawartości niniejszego dokumentu, a w szczególności unieważnia wszelkie gwarancje, tytuły sprzedaży, czy fakt spełniana wymagań dla określonych zastosowań. Ponadto firma BenQ Corporation zastrzega sobie prawo do przeprowadzania aktualizacji niniejszej publikacji i wprowadzania od czasu do czasu zmian zawartości niniejszej publikacji, bez wymogu informowania kogokolwiek przez BenQ Corporation o takich aktualizacjach lub zmianach.

\*DLP, Digital Micromirror Device i DMD są znakami towarowymi firmy Texas Instruments. Pozostałe prawa autorskie należą do odpowiednich firm i organizacji.

Terminy "HDMI" oraz " HDMI High-Definition Multimedia Interface", charakterystyczny kształt produktów HDMI (HDMI trade dress) oraz Logo HDMI stanowią znaki towarowe lub zastrzeżone znaki towarowe spółki HDMI Licensing Administrator, Inc.

## Spis treści

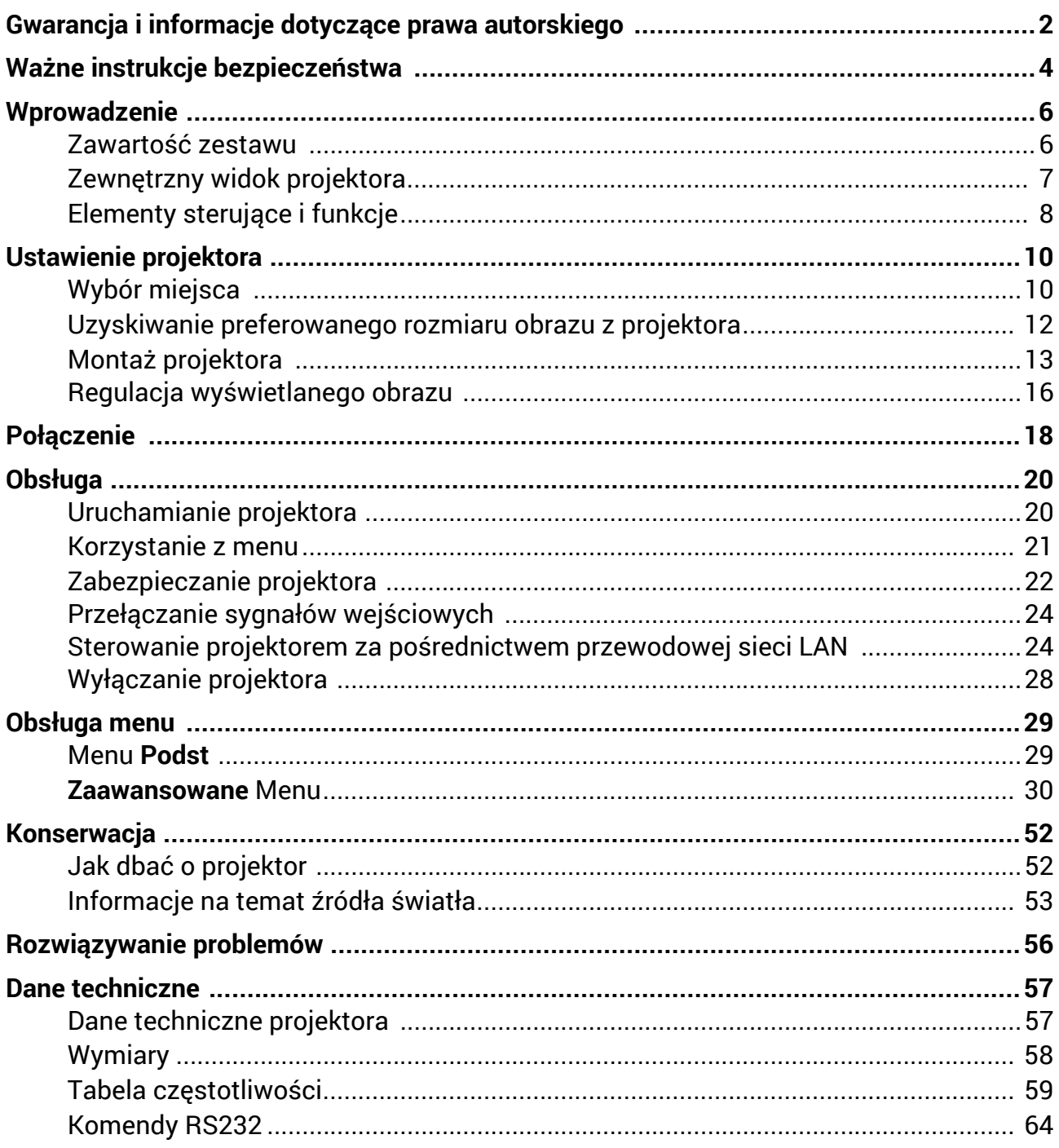

## <span id="page-3-0"></span>Ważne instrukcje bezpieczeństwa

Projektor został zaprojektowany i przetestowany, aby spełniał najnowsze standardy bezpieczeństwa sprzętu elektronicznego i informatycznego. W celu zapewnienia bezpiecznego użytkowania produktu należy przestrzegać instrukcji zawartych w niniejszym podręczniku obsługi/instalacji i oznaczeniach samego produktu.

- 1. **Proszę przeczytać ten podręcznik obsługi/instalacji przed rozpoczęciem korzystania z projektora.** Zachowaj podręcznik.
- 2. **W czasie działania projektora nie patrz prosto w obiektyw.** Intensywny promień światła może uszkodzić wzrok.
- 3. **Serwisowanie powierzaj tylko wykwalifikowanemu personelowi.**
- 4. **Zawsze otwieraj przesłonę obiektywu (jeśli urządzenie ją posiada) lub zdejmuj nakładkę obiektywu (jeśli urządzenie ją posiada), kiedy źródło światła projektora jest włączone.**
- 5. Podczas działania źródło światła bardzo się rozgrzewa.
- 6. W niektórych krajach napięcie w sieci jest NIESTABILNE. Ten projektor przeznaczony jest do bezpiecznego użytkowania w zakresie napięć od 100 do 240 V AC, ale może zawodzić w przypadku wystąpienia wahań napięcia **±**10 V. **Na obszarach, gdzie istnieje takie ryzyko zaleca się użycie stabilizatora napięcia, listwy przeciwprzepięciowej lub zasilania awaryjnego UPS.**
- 7. Nie blokuj obiektywu żadnymi przedmiotami, gdy projektor jest włączony, gdyż może to spowodować nagrzanie, deformację lub nawet zapalenie się przedmiotów. Aby tymczasowo wyłączyć źródło światła, użyj funkcji "wygaszenia" (pustego ekranu).
- 8. Nie użytkuj źródła światła po zakończeniu okresu eksploatacji.
- 9. Nie umieszczaj urządzenia na niestabilnym wózku, stojaku lub stole. W razie upadku urządzenie może zostać poważnie uszkodzone.
- 10. Nie próbuj samodzielnie rozmontowywać tego projektora. Wewnątrz znajdują się elementy pod niebezpiecznie wysokim napięciem, które mogą spowodować śmierć w momencie ich dotknięcia.

W żadnym wypadku nie wolno usuwać ani zdejmować innych pokryw. Naprawy i serwisowanie powierzaj tylko wykwalifikowanym pracownikom serwisu.

- 11. Nie zakrywaj otworów wentylacyjnych.
	- Nie stawiaj projektora na kocu, pościeli ani innej miękkiej powierzchni.
	- Nie przykrywaj urządzenia materiałem lub innymi przedmiotami.
	- Nie umieszczaj w pobliżu urządzenia żadnych materiałów palnych.

Jeżeli otwory wentylacyjne są mocno pozatykane, przegrzanie urządzenia może spowodować wybuch ognia w jego wnętrzu.

- 12. Nie stawiaj projektora na żadnym z boków, w pozycji pionowej. Może to spowodować jego przewrócenie się i doprowadzić do urazów użytkownika lub uszkodzenia urządzenia.
- 13. Nie stawaj na projektorze ani nie kładź na nim żadnych przedmiotów. Oprócz niebezpieczeństwa uszkodzenia projektora, takie postępowanie może prowadzić do wypadków i obrażeń.
- 14. Kiedy projektor pracuje, możesz wyczuć, że z kratki wentylacyjnej wydostaje się gorące powietrze i nieprzyjemny zapach. Jest to normalne zjawisko i nie oznacza awarii produktu.
- 15. Nie umieszczaj w pobliżu urządzenia żadnych cieczy. Rozlanie płynu na projektor może spowodować jego uszkodzenie. Jeśli projektor ulegnie zamoczeniu, odłącz go od zasilania i skontaktuj się z firmą BenQ w celu przeprowadzenia jego naprawy.
- 16. To urządzenie musi być uziemione.
- 17. Nie umieszczaj projektora w żadnym z poniższych środowisk:
	- Słabo wentylowana lub ograniczona przestrzeń. Zapewnij co najmniej 50 cm prześwitu między ścianami i projektorem oraz swobodny przepływ powietrza wokół niego.
	- Miejsca o tendencji do mocnego nagrzewania się, takie jak wnętrze samochodu z zamkniętymi szybami.
	- Miejsca, w których elementy optyczne narażone będą na działanie wysokiej wilgotności, kurzu lub dymu papierosowego, powodujących skrócenie czasu użytkowania projektora i pociemnienie obrazu.
	- Miejsca w pobliżu czujników pożarowych
	- Miejsca o temperaturze otoczenia powyżej 40°C / 104°F
	- Miejsca na wysokości powyżej 3 tysięcy metrów (10000 stóp).
- 18. Aby uniknąć uszkodzenia układów DLP, nie należy kierować mocnego promienia laserowego w obiektyw projekcyjny.

### Grupa ryzyka 2

- 1. Zgodnie z klasyfikacją bezpieczeństwa fotobiologicznego źródeł światła i systemów źródeł światła ten produkt należy do 2. kategorii zagrożeń, IEC 62471-5:2015.
- 2. Ten produkt może emitować niebezpieczne promieniowanie optyczne.
- 3. Nie patrzeć we włączone źródło światła. Może to powodować uszkodzenie wzroku.
- 4. Tak jak w przypadku każdego jasnego źródła światła, nie patrzeć bezpośrednio w jego promień.

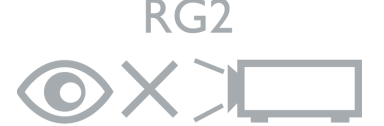

Źródło światła projektora wykorzystuje laser.

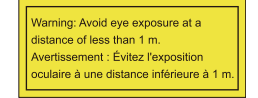

- Należy zapewnić nadzór nad dziećmi i nie wolno nigdy pozwalać im na patrzenie w wiązkę światła projektora z żadnej odległości od projektora.
- Należy zachować ostrożność podczas korzystania z pilota zdalnego sterowanie do uruchamiania projektora, stojąc przed jego obiektywem.
- Użytkownik musi zachować ostrożność i nie używać przyrządów optycznych, takich jak lornetki lub teleskopy w polu wiązki z projektora.

### Przestroga dotycząca lasera

Ten produkt jest laserowym produktem konsumenckim KLASY 1 i jest zgodny z normami IEC 60825-1:2014, EN 60825-1:2014/A11:2021 oraz EN 50689:2021.

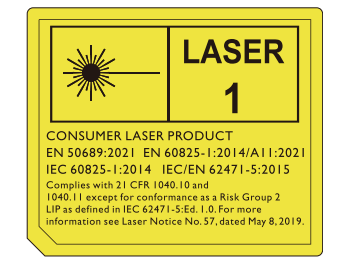

Powyższa przestroga dotycząca lasera znajdują się na spodzie tego urządzenia.

Przestroga – Używanie elementów sterujących lub wykonywanie regulacji albo procedur innych niż podane tutaj może prowadzić do narażenia na niebezpieczne promieniowanie.

## <span id="page-5-0"></span>Wprowadzenie

## <span id="page-5-1"></span>Zawartość zestawu

Ostrożnie rozpakuj zestaw i upewnij się, czy zostały dostarczone wszystkie przedstawione poniżej składniki. W przypadku jakichkolwiek braków skontaktuj się ze sprzedawcą.

#### Standardowe akcesoria

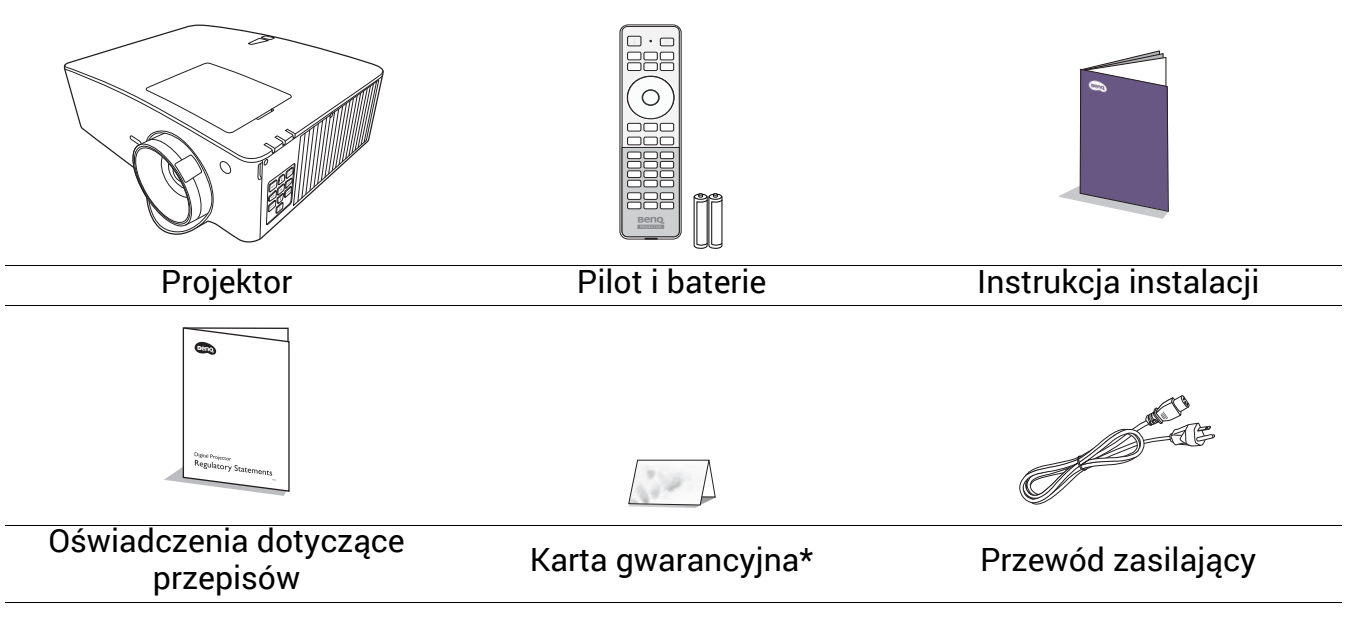

• Dostarczone akcesoria dostosowane są do regionu i mogą różnić się od tych, które przedstawiono na ilustracji.

• \*Karta gwarancyjna jest dostarczana jedynie w niektórych regionach. Szczegółowe informacje można uzyskać u sprzedawcy.

#### Akcesoria dodatkowe

1. InstaShow™ (WDC10/WDC20)

#### Wymiana baterii pilota

- 1. Naciśnij i przesuń pokrywę baterii, tak jak pokazano na ilustracii.
- 2. Wyjmij stare baterie (jeśli to konieczne) i na ich miejsce włóż dwie baterie AAA. Koniec dodatni i koniec ujemny muszą być ustawione w odpowiednich pozycjach, tak jak pokazano na ilustracji.

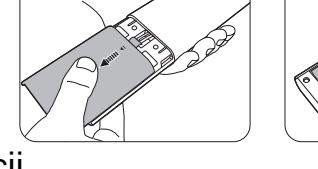

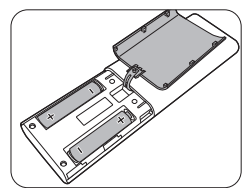

- 3. Przesuń pokrywę baterii tak, aby wskoczyła na miejsce.
	- Unikaj pozostawiania pilota i baterii w nadmiernym cieple lub wilgotności, np. w kuchni, łazience, saunie, nasłonecznionym pokoju lub zamkniętym samochodzie.
	- Wymieniaj tylko na baterie tego samego typu lub odpowiednik zalecany przez producenta baterii.
	- Pozbywaj się zużytych baterii zgodnie z zaleceniami producenta baterii i lokalnymi przepisami ochrony środowiska.
	- Nie należy wrzucać baterii do ognia. Stwarza to ryzyko wybuchu.
	- Jeśli baterie są wyczerpane lub pilot nie będzie przez dłuższy czas używany, usuń baterie, aby zapobiec wyciekowi elektrolitu do pilota.

## <span id="page-6-0"></span>Zewnętrzny widok projektora

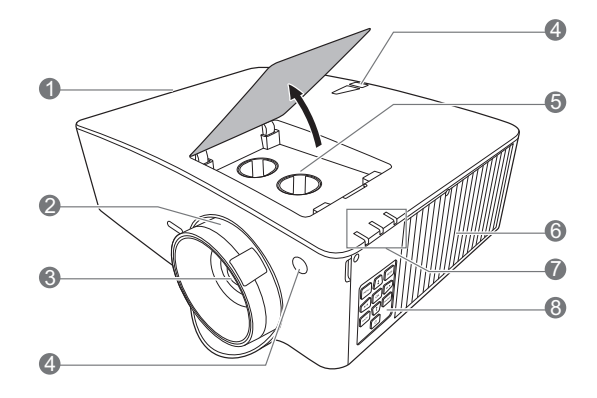

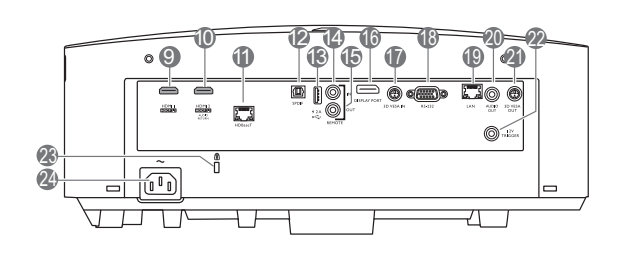

- 1. Wywietrznik (wylot powietrza)
- 2. Pierścień ostrości i powiększenia
- 3. Obiektyw
- 4. Czujnik podczerwieni
- 5. Pokrętła regulacji przesuwania obiektywu (LEWO/PRAWO, GÓRA/DÓŁ)
- 6. Wywietrznik (wlot powietrza)
- 7. **Kontrolka POWER (Zasilanie)**/**Kontrolka TEMP (Temperatury)**/**Kontrolka LIGHT (Zasilanie)** (Patrz [Kontrolki na stronie 55](#page-54-0).)
- 8. Zewnętrzny panel sterowania (Patrz Elementy sterują[ce i funkcje na stronie](#page-7-0)  [8.](#page-7-0))
- 9. Gniazdo wejściowe HDMI 1
- 10. Gniazdo wejściowe HDMI 2
- 11. Gniazdo HDBaseT Do podłączania nadajnika HDBaseT kablem Ethernet (Cat5/Cat6) w celu wprowadzenia sygnału nawet 1080/60p, sygnału sterującego RS232 i sygnału sterowania w podczerwieni. Gniazdo HDBaseT nie obsługuje sterowania przez LAN.
- 12. Gniazdo S/PDIF

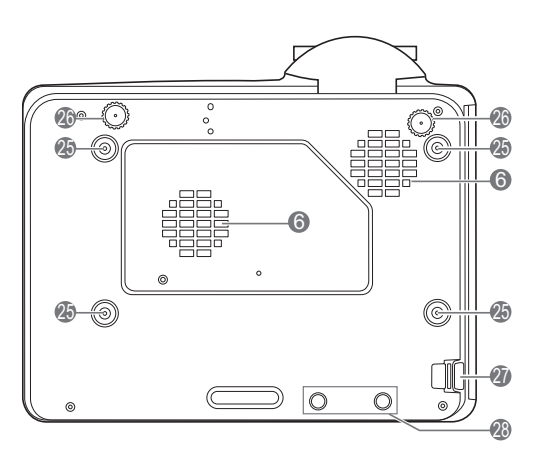

- 13. Złącze USB typu A (zasilanie 5V/2A)
- 14. Wejście przewodowego zdalnego sterowania
- 15. Wyjście przewodowego zdalnego sterowania
- 16. DisplayPort
- 17. Wejście 3D VESA
- 18. Port RS-232
- 19. Wejście LAN RJ-45
- 20. Wyjście sygnału Audio
- 21. Wyjście 3D VESA
- 22. Wyzwalacz 12 V
- 23. Otwór zamka zabezpieczającego przed kradzieżą Kensington
- 24. Gniazdo sieciowe przewodu zasilającego
- 25. Otwory do montażu projektora na ścianie
- 26. Stopki regulujące
- 27. Sztaba zabezpieczająca
- 28. Otwory InstaShow

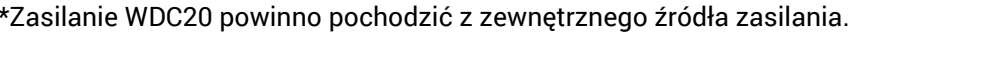

## <span id="page-7-0"></span>Elementy sterujące i funkcje

## <span id="page-7-1"></span>Projektor i pilot

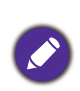

Wszystkie przyciski opisane w tym dokumencie można naciskać na pilocie lub projektorze.

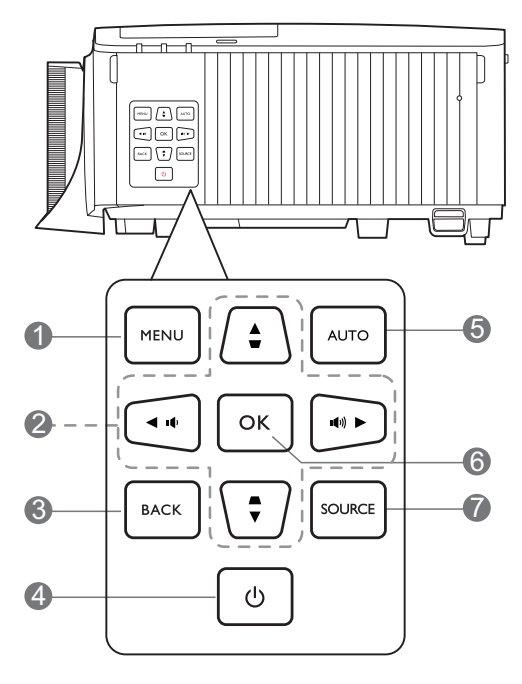

#### 1. **MENU**

Włączenie menu ekranowego (OSD).

2. Przyciski strzałek  $(\triangle, \triangledown, \triangle, \triangleright)$ 

Kiedy menu ekranowe (OSD) jest włączone, przyciski są używane jako strzałki kierunku do wyboru żądanego elementu menu i dokonania regulacji.

Przyciski trapezu ( $\triangle$ ,  $\bigtriangledown$ )

Wyświetla ekran korekcji zniekształcenia trapezowego.

Przyciski głośności ( / ), ( / )

Zmniejszanie lub zwiększanie poziomu głośności projektora.

#### 3. **BACK (WSTECZ)**

Cofa się do poprzedniego menu ekranowego, wychodzi i zapisuje ustawienia.

#### 4. **ZASILANIE**

Przełączenie projektora pomiędzy trybem gotowości a stanem włączenia.

#### **ON (WŁ.)**/ **Off (Wył.)**

Przełączenie projektora pomiędzy trybem gotowości a stanem włączenia.

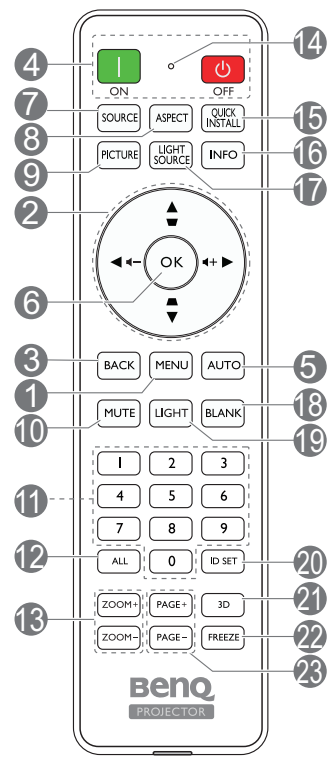

#### 5. **AUTO**

Brak funkcii.

#### **6. OK**

Zatwierdzenie wybranego elementu menu ekranowego (OSD).

7. **SOURCE (ŹRÓDŁO)** Wyświetla pasek wyboru źródła.

8. **ASPECT (FORMAT)**

Wybór formatu wyświetlanego obrazu.

9. **PICTURE (OBRAZ)**

Wybór dostępnego trybu konfiguracji obrazu.

#### 10. **MUTE (WYCISZ)**

Włączanie i wyłączanie dźwięku projektora.

#### **11. Przyciski numeryczne**

Służą do wprowadzania numerów w ustawieniach sieciowych lub podczas konfiguracji ID pilota. Przyciski numeryczne 1, 2, 3, 4 można także naciskać po wyświetleniu monitu o wprowadzenie hasła.

#### 12. **ALL (Wszystkie)**

Naciśnij i przytrzymaj **ID set (Konfiguracja identyfikatora)**, aż wyświetli się wskaźnik ustawienia ID. Naciśnij **ALL (Wszystkie)**, aby skasować aktualne ustawienie ID pilota. Skasowanie ID powiodło się, gdy wskaźnik ustawienia ID miga i gaśnie.

#### 13. **ZOOM+ (ZBLIŻENIE+)**/**ZOOM- (ODDALENIE-)**

Powiększają lub pomniejszają rozmiar wyświetlanego obrazu.

#### **14. Wskaźnik ustawienia ID**

#### 15. **QUICK INSTALL (SZYBKA INSTALACJA)**

Powoduje szybkie wybranie kilku funkcji w celu regulacji wyświetlanego obrazu oraz wyświetla wzorzec testowy.

#### 16. **INFO**

Wyświetlenie informacji o projektorze.

#### 17. **LIGHT SOURCE (ŹRÓDŁO ŚWIATŁA)**

Wybór dostępnego trybu światła.

#### 18. **BLANK (PUSTY EKRAN)**

Pozwala na ukrycie wyświetlanego obrazu.

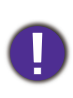

Nie blokuj obiektywu żadnym przedmiotem, ponieważ może to spowodować rozgrzanie się i deformację przedmiotu, a nawet pożar.

#### 19. **LIGHT (ŚWIATŁO)**

Włącza podświetlanie pilota na kilka sekund. Aby podświetlenie pozostało włączone, naciśnij dowolny inny przycisk, gdy podświetlenie jest włączone. Aby wyłączyć podświetlanie, ponownie naciśnij przycisk.

#### 20. **ID set (Konfiguracja identyfikatora)**

Ustawia kod dla tego pilota. Naciśnij i przytrzymaj **ID set (Konfiguracja identyfikatora)**, aż wyświetli się wskaźnik ustawienia ID. Wprowadź ID dla pilota (od 01~99). ID pilota powinien być taki sam, jak odpowiadający mu ID projektora. Zapisanie ID powiodło się, gdy wskaźnik ustawienia ID miga i gaśnie.

#### 21. **3D**

Wyświetla menu **3D**.

#### 22. **FREEZE (ZAMROŻENIE)**

"Zamrożenie" wyświetlanego obrazu.

23. **PAGE+ (STRONA+)**/**PAGE- (STRONA-)** Brak funkcji.

## Skuteczny zasięg pilota

W celu poprawnego działania pilot musi być trzymany pod kątem nie większym niż 30 stopni w stosunku do czujników projektora (prostopadle). Odległość pomiędzy pilotem a czujnikami nie powinna przekraczać 8 metrów (~26 stóp).

Upewnij się, że pomiędzy pilotem a czujnikami podczerwieni projektora nie znajdują się żadne przeszkody, które mogłyby przesłaniać promień podczerwieni.

• Obsługa projektora z przodu • Obsługa projektora od góry

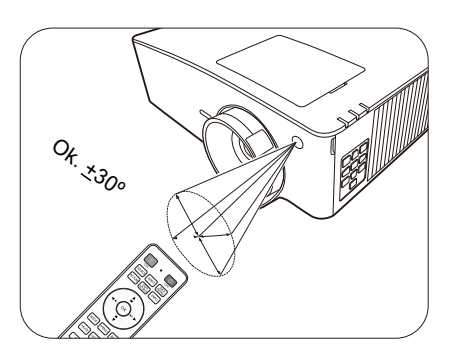

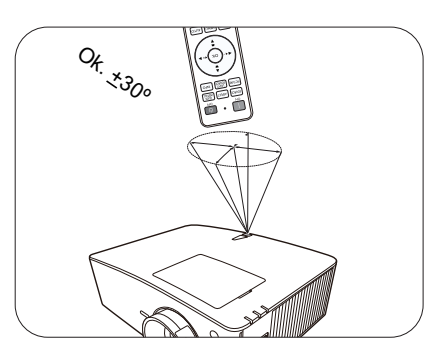

## <span id="page-9-0"></span>Ustawienie projektora

## <span id="page-9-1"></span>Wybór miejsca

Zanim wybierzesz miejsce, w którym ustawisz projektor, weź pod uwagę następujące czynniki:

- Wielkość i pozycja ekranu
- Lokalizacja gniazdka zasilania
- Lokalizacja i odległość między projektorem a resztą sprzętu

Projektor można zainstalować w następujące sposoby.

#### 1. **Przód**

Wybierz to ustawienie, jeśli projektor ma być umieszczony w na stole przed ekranem. Jest umieszczony będzie na stole za ekranem. to najbardziej powszechne ustawienie, umożliwiające szybką instalację i przenoszenie.

#### 2. **Tył**

Wybierz to położenie, gdy projektor Potrzebny jest specjalny ekran do tylnej projekcji.

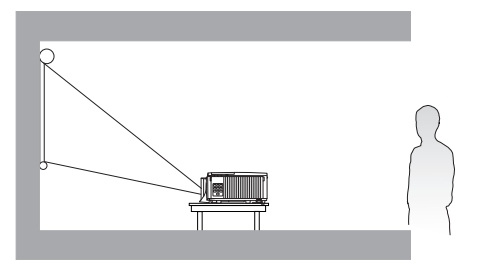

#### 3. **Przód – sufit**

Wybierz to ustawienie, jeśli projektor zawieszony jest górą do dołu pod sufitem, przed ekranem. W celu montażu projektora pod sufitem dokonaj zakupu zestawu do montażu sufitowego BenQ u swojego sprzedawcy.

## 4. **Tył – sufit**

Wybierz to ustawienie, jeśli projektor zawieszony jest górą do dołu pod sufitem, za ekranem. Do tego ustawienia wymagany jest zestaw do montażu sufitowego BenQ oraz specjalny ekran do tylnej projekcji.

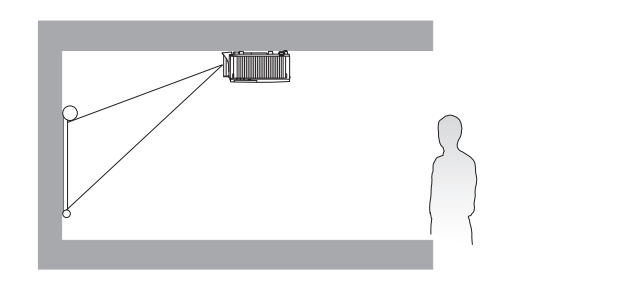

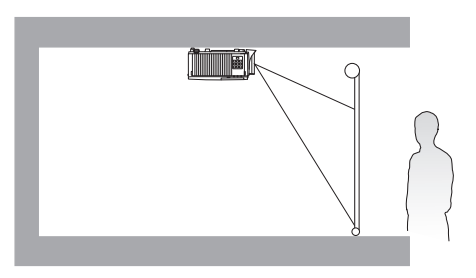

Po włączeniu projektora przejdź do menu **Zaawansowane** - **Instalacja** > **Położenie projektora**, naciśnij OK, a następnie naciskaj  $\blacktriangleleft$  / $\blacktriangleright$ , aby wybrać ustawienie.

Możesz także użyć **QUICK INSTALL (SZYBKA INSTALACJA)** na pilocie, aby otworzyć to menu.

Projektor można również zainstalować pod następującymi kątami:

ļ

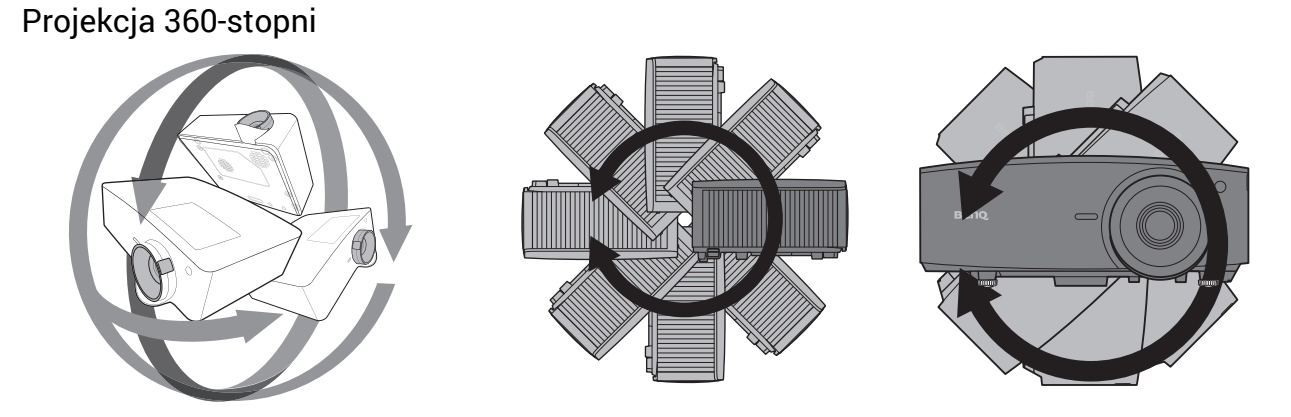

Przeprowadź instalację projektora z należytą ostrożnością. Niekompletna lub błędna instalacja może spowodować upadek projektora, prowadząc do obrażeń ciała i uszkodzenia mienia.

## <span id="page-11-0"></span>Uzyskiwanie preferowanego rozmiaru obrazu z projektora

Odległość od obiektywu projektora do ekranu, ustawienie powiększenia (jeśli jest dostępne) oraz format wideo to czynniki, które mają wpływ na wielkość wyświetlanego obrazu.

## Rozmiary projekcji

<span id="page-11-1"></span>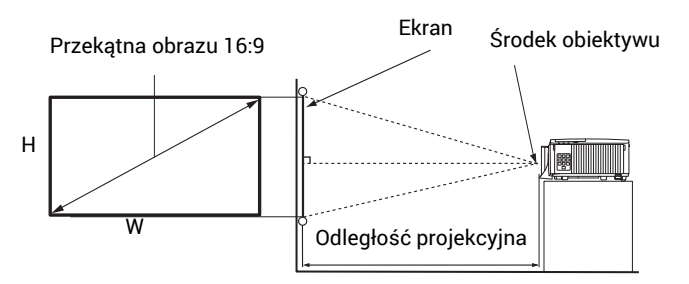

• Współczynnik formatu obrazu wynosi 16:9. Współczynnik wyświetlanego obrazu także wynosi 16:9

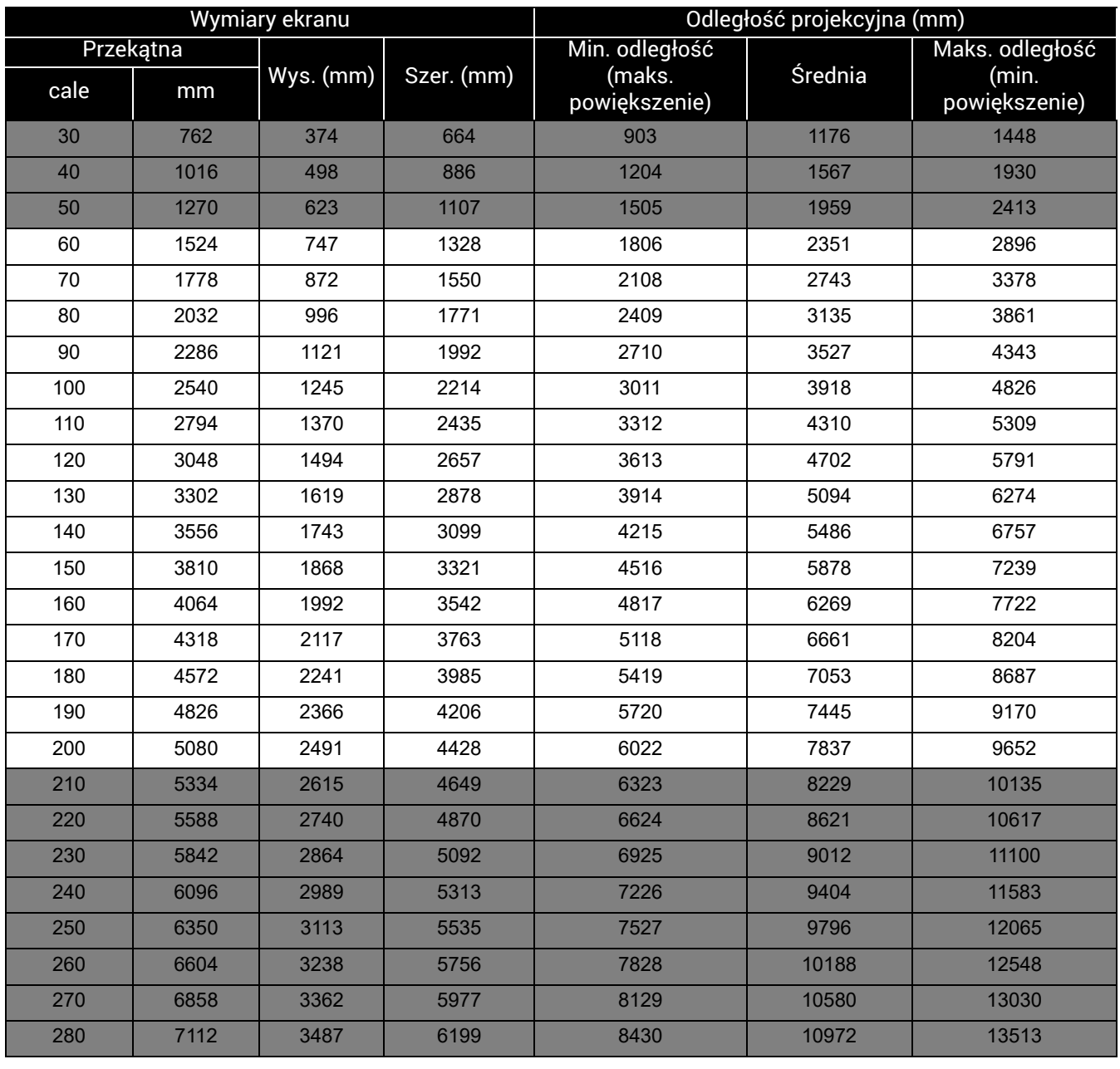

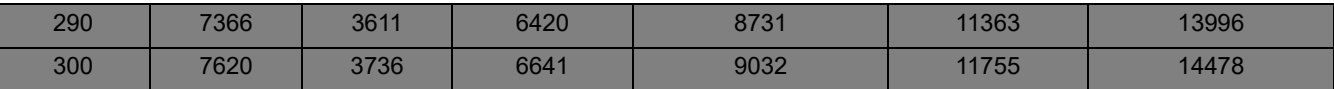

Na przykład, w przypadku korzystania z ekranu 120 cali zalecana odległość projekcyjna podana w kolumnie "Ś[rednia"](#page-11-1) wynosi 4702 mm.

Jeśli zmierzona odległość projekcyjna wynosi 7000 mm, najbliższa wartość w kolumnie "Ś[rednia"](#page-11-1) wynosi 7053 mm. W tym samym wierszu zawarta jest wartość wielkości wymaganego ekranu wynosząca 180 cali (około 4,6 m).

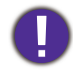

Aby zoptymalizować jakość projekcji, zalecamy przestrzeganie wartości w rzędach, które nie są oznaczone na szaro.

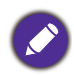

Wszystkie wymiary są przybliżone i mogą się różnić w zależności od rzeczywistych wielkości. Jeśli użytkownik planuje montaż projektora na stałe, firma BenQ zaleca sprawdzenie wielkości wyświetlanego obrazu i odległości projekcji, aby uwzględnić charakterystykę optyczną urządzenia. Umożliwi to określenie dokładnej pozycji instalacji, aby była najodpowiedniejsza dla danego miejsca.

## <span id="page-12-0"></span>Montaż projektora

W razie konieczności instalacji projektora, zaleca się prawidłowe i bezpieczne zamocowanie z użyciem odpowiednio dopasowanego zestawu do montażu projektora BenQ.

W przypadku użycia zestawu do montażu projektora innej marki, istnieje ryzyko, że projektor spadnie z powodu błędnego zamocowania śrubami nieodpowiedniej średnicy lub długości.

## Przed zamontowaniem projektora

- Zakup zestaw do montażu projektora BenQ dostępny w miejscu zakupu projektora BenQ.
- Poproś sprzedawcę o przeprowadzenie instalacji projektora. Własnoręczna instalacja projektora może prowadzić do jego upadku i obrażeń ciała.
- Podejmij odpowiednie środki ostrożności, aby zapobiec upadkowi projektora, np. podczas trzęsienia ziemi.
- Gwarancja nie obejmuje uszkodzeń produktu spowodowanych przez zamontowanie projektora z użyciem zestawu do montażu projektora marki innej niż BenQ.
- Uwzględnij temperaturę otoczenia w miejscu instalacji projektora pod sufitem/na ścianie. Jeśli używany jest grzejnik, temperatura pod sufitem może być wyższa od oczekiwanej.
- Przeczytaj instrukcję obsługi zestawu montażowego i poznaj prawidłowy zakres momentu obrotowego. Dokręcenie z momentem obrotowym przekraczającym zalecany zakres może spowodować uszkodzenie projektora i jego upadek.
- Dopilnuj, aby gniazdo zasilania znajdowało się na dostępnej wysokości, aby można było łatwo odłączyć projektor od zasilania.

## Montaż pod sufitem/na ścianie - schemat

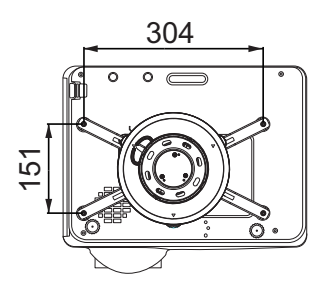

Mocowanie sufitowe CMG3 (5J.JAM10.001) BenQ Śruba do montażu pod sufitem: M4 (Dł. maks. = 25 mm; dł. min. = 20 mm)

Jednostka: mm

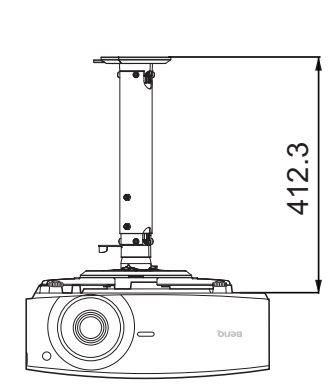

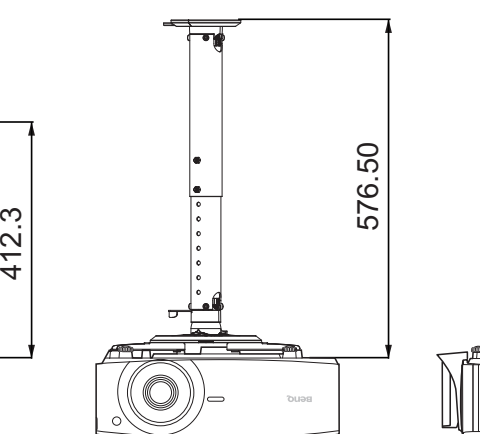

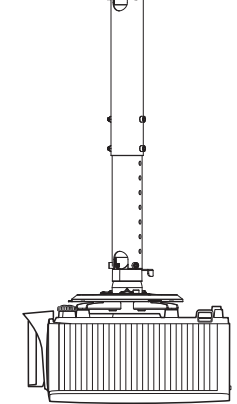

### Przesuwanie obiektywu projekcyjnego

Sterowanie przesunięciem obiektywu zapewnia elastyczność w zakresie instalacji projektora. Pozwala to na zainstalowanie projektora poza środkiem ekranu.

Przesunięcie obiektywu przedstawiane jest jako wartość procentowa wysokości lub szerokości wyświetlanego obrazu. Można obracać pokrętłami na projektorze w celu przesuwania obiektywu projekcyjnego w dowolnym kierunku w dopuszczalnym zakresie, w zależności od wymaganej pozycji obrazu.

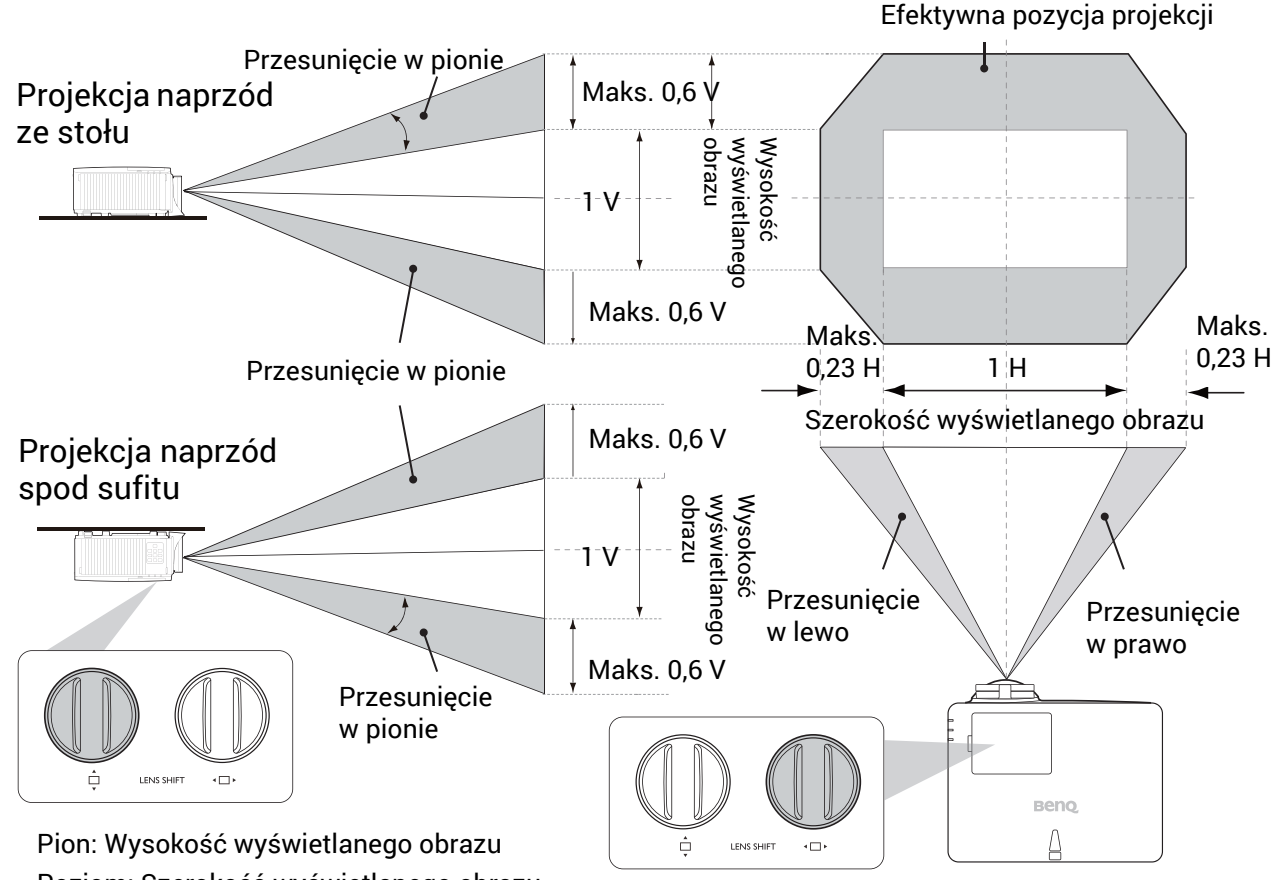

Poziom: Szerokość wyświetlanego obrazu

Aby uzyskać najwyższą lub najniższą pozycję projektora:

- 1. Obracaj  $\Box$  (góra/dół).
- 2. Kiedy poczujesz, że zbliżasz się do granicy, obracaj < □ ▶ (w lewo/prawo) w lewo lub

prawo i obróć  $\stackrel{\triangle}{\Box}$  ponownie.

- 3. Powtarzaj powyższy krok do czasu uzyskania żądanej pozycji.
	- Jeśli podczas regulacji słychać "klikanie", oznacza to, że pokrętło zostało przekręcone poza dostępny limit regulacji. Proszę wtedy przestać kręcić pokrętłem, aby uniknąć nieoczekiwanych uszkodzeń, a następnie obrócić pokrętło w przeciwnym kierunku, co najmniej do pierwszego kroku przed momentem, gdy pokrętło zaczyna "klikać".
		- Jeśli obrócenie pokrętła w przeciwnym kierunku jest niemożliwe, proszę wcisnąć pokrętło i jednocześnie nim obrócić.

## <span id="page-15-0"></span>Regulacja wyświetlanego obrazu

## Regulacja kąta projekcji

Jeśli projektor nie jest ustawiony na płaskiej powierzchni lub ekran i projektor nie są do siebie ustawione pod kątem prostym, wyświetlany obraz staje się trapezoidalny. Można kręcić stopkami regulatora w celu precyzyjnego wyregulowania kąta poziomego.

Aby schować stopki regulatora, kręć w przeciwnym kierunku.

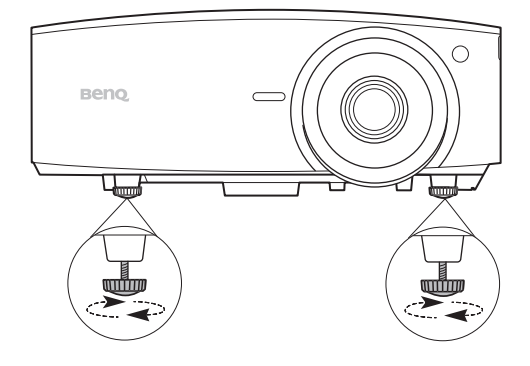

Nie patrz w obiektyw, jeśli źródło światła jest włączone. Silne źródło światła może spowodować uszkodzenie oczu.

## Precyzyjna regulacja wielkości i wyrazistości obrazu

• Użyj pierścienia powiększenia, aby wyregulować wielkość wyświetlanego obrazu.

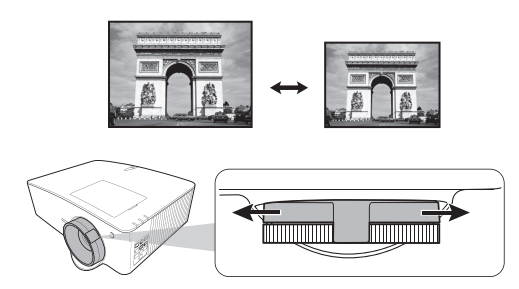

• Ustaw ostrość obrazu za pomocą pierścienia ostrości.

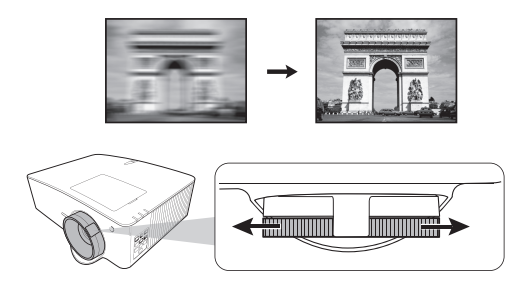

## <span id="page-15-1"></span>Korekcja zniekształceń trapezowych

Korekcja trapezowa odnosi się do sytuacji, gdy projektowany obraz ulega zniekształceniu trapezowemu wskutek ustawienia projektora pod kątem.

Aby skorygować zniekształcony obraz:

- 1. Wyświetl ekran korekcji **3D Keystone** za pomocą poniższych menu.
	- Menu **Instalacja** z systemu menu **Zaawansowane**
- 2. Następnie pojawi się ekran korekcji **3D Keystone**:
	- Naciskaj  $\blacktriangleleft / \blacktriangleright$ , aby wybrać V (pion), H (poziom) lub R (obrót). Wybranie V pozwala na korektę zniekształcenia trapezowego w pionie. Wybranie H pozwala na korektę zniekształcenia trapezowego w poziomie. Wybranie R pozwala na obracanie wyświetlanego obrazu zgodnie ze wskazówkami zegara i w przeciwnym kierunku.
	- Za pomocą  $\blacktriangle/\blacktriangledown$  dostosuj wartość.
	- Aby automatycznie skorygować pionowe boki zniekształconego obrazu, przytrzymaj **OK** przez 2 sekundy lub włącz **Aut. kor. trap. w pionie** w menu **Instalacja**.
- 3. Zwróć uwagę, że wyświetlany obraz może być zniekształcony, gdy wartość korekcji zniekształcenia trapezowego jest ustawiona powyżej 30. A kiedy regulacja zniekształcenia trapezowego osiągnie limit, urządzenie nie będzie reagować na polecenia. Należy ustawić wartość korekcji zniekształcenia trapezowego dla regulowanej osi na 0 i zmniejszyć wartość dla innej osi z maksymalną wartością. Dlatego zaleca się ustawienie wartości korekcji zniekształcenia trapezowego poniżej 30 dla każdej z osi.

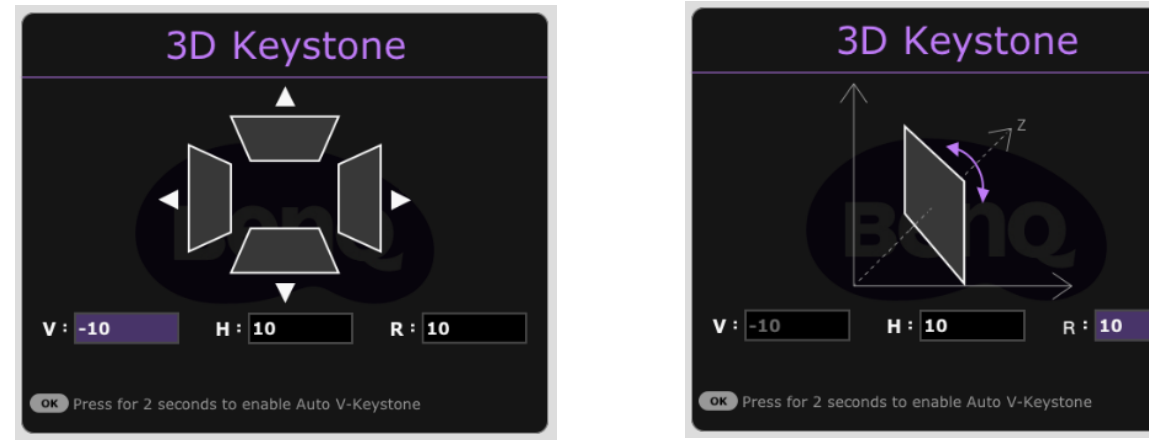

4. Po zakończeniu naciśnij **BACK (WSTECZ)**, aby zapisać zmiany i zamknąć okno.

Funkcja ta nie jest dostępna, gdy **Wypaczenie** jest włączone.

### <span id="page-16-0"></span>Regulacja dopasowania narożnikowego

Można ręcznie dostosować cztery narożniki obrazu, ustawiając wartości poziome i pionowe.

- 1. Aby wyświetlić stronę z korektą dopasowania narożnika, przejdź do menu **Zaawansowane Instalacja** > **Dopasowanie narożników** i naciśnij **OK**.
- 2. Naciskaj / / / , aby wybrać jeden narożnik, po czym naciśnij **OK**.
- 3. Za pomocą przycisku ▲/▼ dostosuj wartości pionowe.
- 4. Za pomocą  $\blacktriangleleft$  /  $\blacktriangleright$  dostosuj wartości poziome.

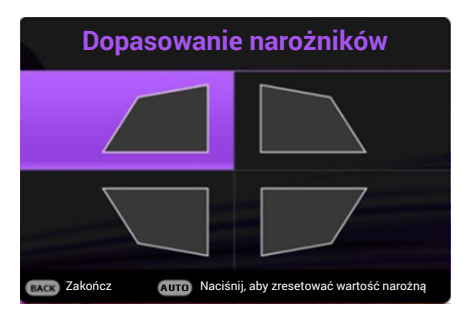

## <span id="page-17-0"></span>Połączenie

Podłączając źródło sygnału do projektora pamiętaj, aby:

- 1. Wyłączyć wszystkie urządzenia zanim zaczniesz je podłączać.
- 2. Upewnić się, że zostały użyte prawidłowe przewody sygnałowe dla danego źródła.
- 3. Dobrze podłączyć kable.

Komputer przenośny lub stacjonarny

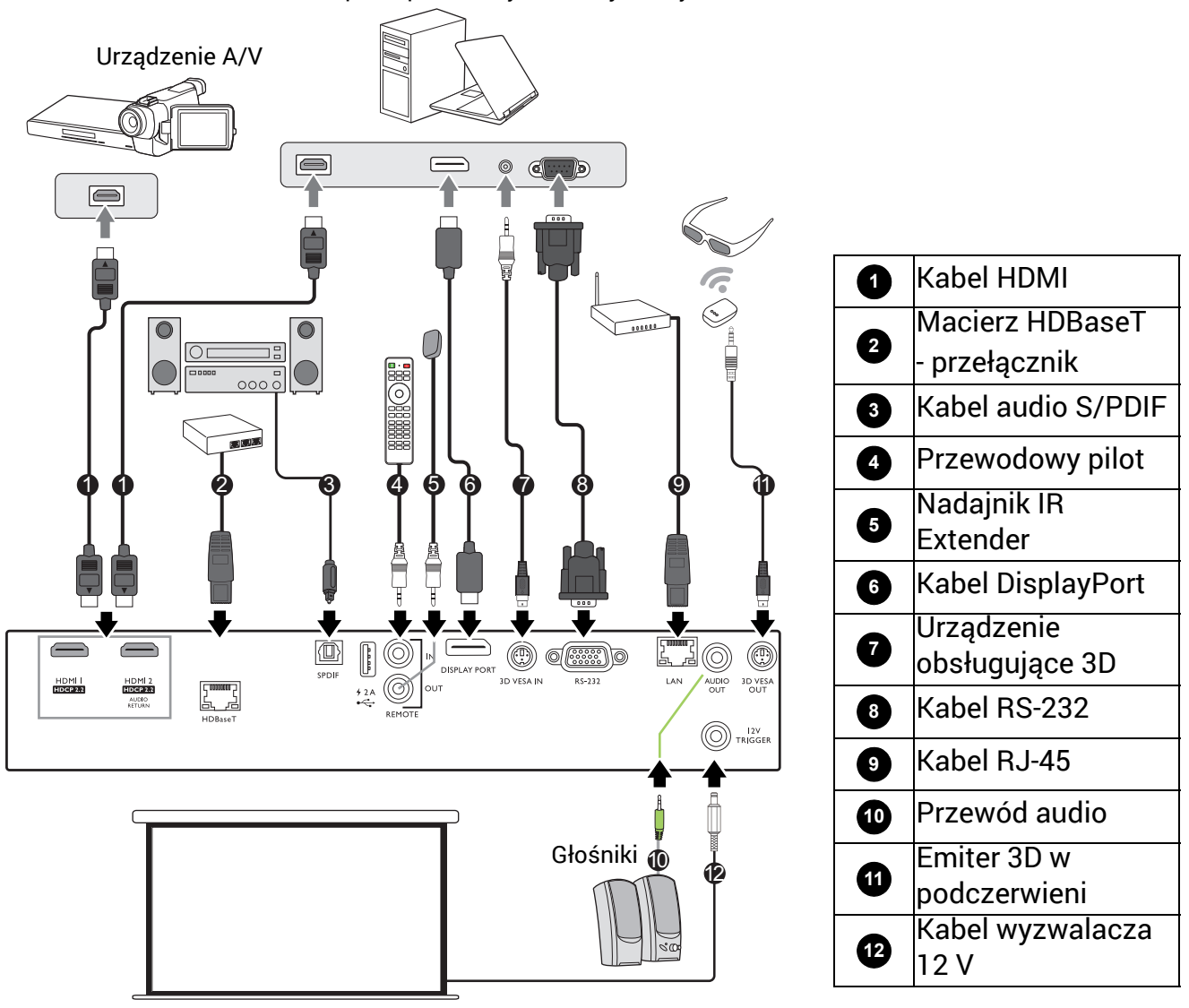

- W przedstawionych powyżej połączeniach użyto przewodów, z których niektóre mogą nie być dołączone do zestawu projektora (patrz Zawartość [zestawu na stronie 6](#page-5-1)). Są one ogólnie dostępne w sklepach z elektroniką.
- Rysunki połączeń mają wyłącznie charakter pomocniczy. Gniazda umieszczone z tyłu projektora mogą się różnić w zależności od modelu projektora.
- Wiele laptopów nie włącza zewnętrznych portów wideo po podłączeniu do projektora. Zazwyczaj zewnętrzny ekran można włączyć i wyłączyć kombinacją klawiszy, taką jak FN + przycisk funkcyjny z symbolem monitora. Naciśnij klawisz FN i odpowiednio zaznaczony klawisz funkcyjny. Zapoznaj się z dokumentacją laptopa, aby poznać kombinację klawiszy.
- Jeśli wybrany obraz wideo nie jest wyświetlany po włączeniu projektora, a zostało wybrane prawidłowe źródło wideo, upewnij się, czy urządzenie wideo jest włączone i działa prawidłowo. Upewnij się także, że przewody sygnałowe są prawidłowo podłączone.

#### Podłączanie dźwięku

Projektor jest wyposażony we wbudowany głośnik (głośniki) monofoniczny zapewniający podstawowe funkcje audio podczas prezentacji danych jedynie do celów biznesowych. Nie są przeznaczone ani przystosowane do odtwarzania dźwięku stereo przy zastosowaniach takich jak kino domowe lub sala kinowa. Wszystkie wejściowe sygnały stereo (jeśli podłączone) są sumowane i odtwarzane przez monofoniczny głośnik projektora.

Wbudowany głośnik projektora zostanie wyciszony w momencie podłączenia kabla do gniazda **WYJŚCIE AUDIO**.

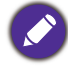

• Projektor odtwarza jedynie zsumowany dźwięk mono, nawet jeśli podłączony jest dźwięk stereo.

## <span id="page-19-0"></span>Obsługa

## <span id="page-19-1"></span>Uruchamianie projektora

- 1. Podłącz przewód zasilający. Włącz gniazdko ścienne (jeśli ma włącznik). Po podłączeniu zasilania kontrolka zasilania na projektorze świeci na pomarańczowo.
- 2. Naciśnij przycisk  $\bigcup$ , aby uruchomić projektor. Kontrolka zasilania miga na zielono, a następnie świeci światłem stałym, gdy projektor jest włączony.

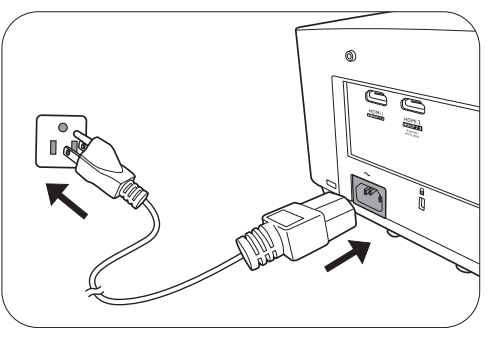

Procedura uruchamiania trwa około 30 sekund. Na późniejszym etapie uruchamiania jest wyświetlane logo startowe.

(W razie konieczności) Obróć pierścień ostrości, aby wyregulować ostrość obrazu.

- 3. W przypadku pierwszego uruchamiania projektora, wybierz język menu ekranowego (OSD) wykonując instrukcje na ekranie.
- 4. Po wyświetleniu prośby o wprowadzenie hasła, przy pomocy strzałek wprowadź sześciocyfrowe hasło. Patrz [Korzystanie z funkcji has](#page-21-1)ła na stronie 22.
- 5. Włącz wszystkie podłączone urządzenia.

Projektor rozpocznie wyszukiwanie sygnałów wejściowych. Pojawi się aktualnie wyszukany sygnał

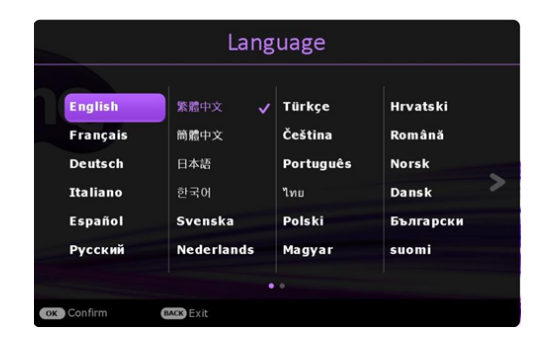

wejściowy. Jeśli projektor nie wykrywa prawidłowego sygnału, wyświetlany będzie komunikat "Brak sygnału" do momentu wykrycia odpowiedniego źródła sygnału.

Można także nacisnąć **SOURCE (ŹRÓDŁO)** w celu wybrania żądanego sygnału wejściowego. Patrz Przełączanie sygnałów wejś[ciowych na stronie 24](#page-23-0).

- 
- Z urządzeniem używaj tylko oryginalnych akcesoriów (np. przewodu zasilania), aby uniknąć potencjalnych zagrożeń, takich jak porażenie prądem i pożar.
- Jeśli projektor jest nadal gorący po poprzedniej pracy, przed włączeniem zasilania lampy będzie chłodził ją przez około 90 sekund.

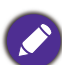

• Ilustracje kreatora konfiguracji przedstawione poniżej mają charakter poglądowy i mogą różnić się od faktycznego wyglądu poszczególnych ekranów.

- Jeśli częstotliwość/rozdzielczość sygnału wejściowego przekracza zakres pracy projektora, na ekranie tła wyświetlony zostanie komunikat "Poza zakresem" . Zmień sygnał wejściowy na sygnał kompatybilny z rozdzielczością projektora lub ustaw sygnał wejściowy na niższe ustawienie. Patrz Tabela częstotliwoś[ci na stronie 59](#page-58-0).
- Jeśli sygnał nie zostanie wykryty przez 3 minuty, projektor automatycznie przechodzi w tryb oszczędzania energii.

## <span id="page-20-0"></span>Korzystanie z menu

Projektor zaopatrzony jest w 2 rodzaje menu ekranowego (OSD) pozwalające na wybór ustawień i regulację.

- Menu ekranowe **Podst**: zawiera podstawowe funkcje menu. (Patrz [Menu Podst na stronie](#page-28-1)  [29](#page-28-1))
- Menu ekranowe **Zaawansowane**: zawiera pełne funkcje menu. (Patrz [Zaawansowane Menu](#page-29-0)  [na stronie 30](#page-29-0))

Aby wyświetlić menu ekranowe, naciśnij **MENU** na projektorze lub pilocie.

• Używaj przycisków strzałek ( $\triangle$ / $\blacktriangledown$ / $\triangle$ ) na projektorze lub pilocie, aby przechodzić pomiędzy poszczególnymi elementami menu.

• Naciśnij **OK** na projektorze lub pilocie, aby potwierdzić wybór.

Przy pierwszym użyciu projektora (po zakończeniu konfiguracji wstępnej), naciśnij **MENU**, aby wyświetlić menu ekranowe OSD **Zaawansowane**.

Ilustracje interfejsu ekranowego przedstawione poniżej mają charakter referencyjny i mogą różnić się od faktycznego wyglądu poszczególnych ekranów.

#### Poniżej przedstawiono opis menu **Podst**.

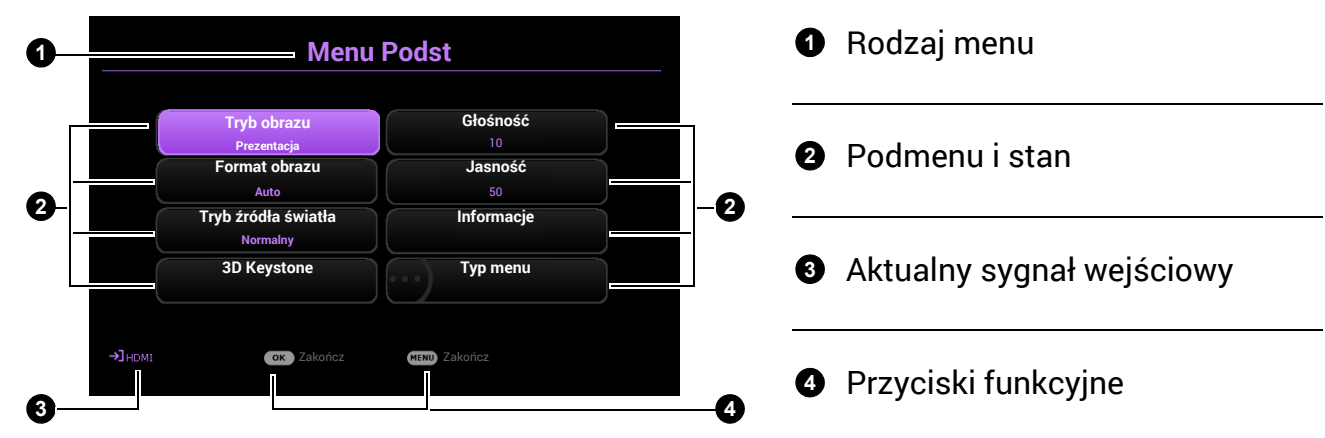

Jeżeli chcesz przełączyć menu ekranowe **Podst** na menu ekranowe **Zaawansowane**, wykonaj poniższe instrukcje:

- 1. Przejdź do **Typ menu** i naciśnij **OK**.
- 2. Naciśnij ▲ / ▼, aby wybrać Zaawansowane, i naciśnij OK. Projektor przełączy się do menu ekranowego **Zaawansowane**.

Poniżej przedstawiono opis menu **Zaawansowane**.

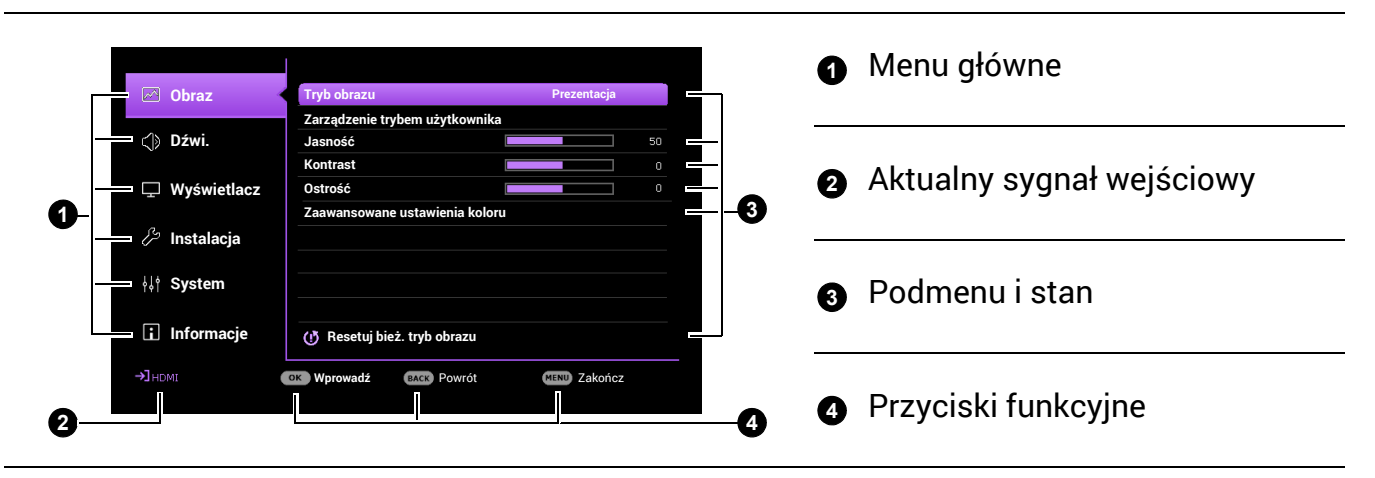

Podobnie, jeżeli chcesz przełączyć menu ekranowe **Zaawansowane** na menu ekranowe **Podst**, wykonaj poniższe instrukcje:

- 1. Przejdź do **System** > **Menu ustawień** > **Typ menu** i naciśnij **OK**.
- 2. Naciśnij ▲/ ▼, aby wybrać **Podst**. Projektor przełączy się do menu ekranowego **Podst**.

## <span id="page-21-0"></span>Zabezpieczanie projektora

## <span id="page-21-1"></span>Korzystanie z funkcji hasła

#### Ustawianie hasła

- 1. Przejdź do **Zaawansowane**menu **System** > **Ustawienia zabezpieczeń** > **Hasło**. Naciśnij przycisk **OK**. Zostanie wyświetlony ekran **Hasło**.
- 2. Wyróżnij **Zmień hasło** i naciśnij **OK**.
- 3. Cztery przyciski strzałek (▲, ►, ▼, ◄) odpowiadają 4 cyfrom (1, 2, 3, 4). Za pomocą przycisków strzałek wprowadź sześć cyfr wybranego hasła.
- 4. Potwierdź nowe hasło, wprowadzając je ponownie.
- 5. Aby włączyć funkcję **Blokada włączania**, przejdź do **System** > **Ustawienia zabezpieczeń** > **Hasło** > **Blokada włączania, po czym naciskaj OK i ∢/▶,** aby wybrać **Wł.**. Wprowadź hasło ponownie.

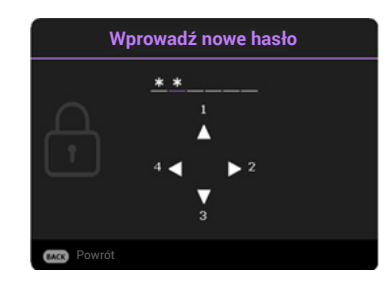

- Podczas wprowadzania hasła zamiast cyfr na ekranie wyświetlane są gwiazdki. Zapisz wybrane hasło przed lub bezpośrednio po jego wprowadzeniu, aby można było je odnaleźć w przypadku zapomnienia.
- Po ustaleniu hasła i włączeniu funkcji **Blokada włączania** projektora nie można będzie używać, jeśli przy uruchomieniu urządzenia nie zostanie wprowadzone prawidłowe hasło.

#### W przypadku zapomnienia hasła

W przypadku wprowadzenia nieprawidłowego hasła wyświetlony zostanie komunikat o błędzie hasła, a następnie komunikat **Wprowadź hasło**. Jeśli całkowicie zapomnisz hasła, skorzystaj z procedury przypominania hasła. Patrz [Procedura przypominania has](#page-22-0)ła na stronie [23](#page-22-0).

Wprowadzenie 5 razy z rzędu nieprawidłowego hasła powoduje automatyczne wyłączenie projektora.

#### <span id="page-22-0"></span>Procedura przypominania hasła

- 1. Naciśnij i przytrzymaj **OK** przez 3 sekundy. Projektor wyświetli na ekranie zakodowany numer.
- 2. Zapisz numer i wyłącz projektor.
- 3. O pomoc w odkodowaniu poproś lokalne centrum serwisowe BenQ. Może zaistnieć potrzeba przedstawienia dowodu zakupu w celu sprawdzenia, czy jesteś uprawnionym użytkownikiem urządzenia.

#### Zmiana hasła

- 1. Przejdź do **Zaawansowane**menu **System** > **Ustawienia zabezpieczeń** > **Hasło**. Naciśnij przycisk **OK**. Zostanie wyświetlony ekran **Hasło**.
- 2. Wyróżnij **Zmień hasło** i naciśnij **OK**.
- 3. Wprowadź stare hasło.
	- Jeśli hasło jest poprawne, na ekranie pojawi się komunikat **Wprowadź nowe hasło**.
	- W przypadku wprowadzenie nieprawidłowego hasła, wyświetlony zostanie komunikat o błędzie hasła, a następnie komunikat **Wprowadź aktualne hasło** w celu ponownego wprowadzenia hasła. Można nacisnąć **BACK (WSTECZ)**, aby anulować zmiany, albo spróbować wprowadzić inne hasło.
- 4. Wprowadź nowe hasło.
- 5. Potwierdź nowe hasło, wprowadzając je ponownie.

#### Wyłączanie funkcji hasła

Aby wyłączyć funkcję ochrony hasłem, przejdź do menu **Zaawansowane** - **System** > **Ustawienia zabezpieczeń** > **Hasło** > **Blokada włączania** i naciskaj **OK** i / w celu wybrania **Wył..** Pojawi się komunikat **Wprowadź hasło**. Wprowadź aktualne hasło.

- Jeśli hasło jest prawidłowe, menu ekranowe powróci do ekranu **Ustawienia zabezpieczeń**. Podczas ponownego uruchomienia projektora wprowadzenie nowego hasła nie będzie konieczne.
- W przypadku wprowadzenie nieprawidłowego hasła, wyświetlony zostanie komunikat o błędzie hasła, a następnie komunikat **Wprowadź aktualne hasło** w celu ponownego wprowadzenia hasła. Można nacisnąć **BACK (WSTECZ)**, aby anulować zmiany, albo spróbować wprowadzić inne hasło.

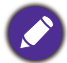

Mimo, że funkcja hasła została wyłączona, stare hasło należy zapisać w celu ewentualnego włączenia funkcji ochrony hasłem poprzez wprowadzenie starego hasła.

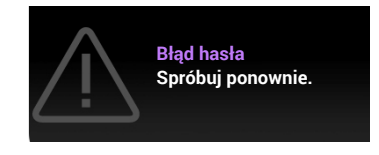

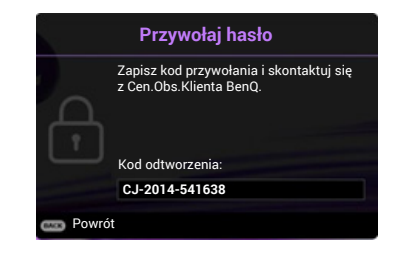

## <span id="page-23-0"></span>Przełączanie sygnałów wejściowych

Projektor może być jednocześnie podłączony do wielu urządzeń. Jednocześnie może jednak wyświetlać tylko jeden obraz pełnoekranowy. Podczas uruchamiania projektor automatycznie wyszukuje dostępne sygnały.

Sprawdź, czy **Zaawansowane** menu - **Wyświetlacz** > **Autom. wyszukiw. źródła** jest ustawione **Wł.**, jeśli chcesz, aby projektor automatycznie wyszukiwał sygnały.

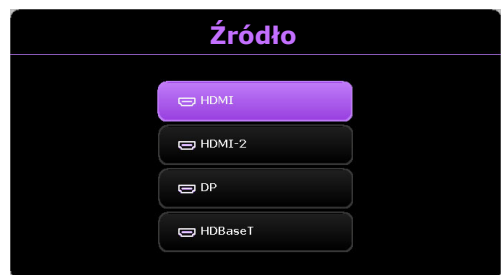

Aby ręcznie wybrać źródło:

- <span id="page-23-2"></span>1. Naciśnij **SOURCE (ŹRÓDŁO)**. Pojawi się pasek wyboru źródła.
- <span id="page-23-3"></span>2. Naciskaj **/** do momentu wybrania żądanego sygnału, po czym naciśnij **OK**.

Po wykryciu sygnału w rogu ekranu przez kilka sekund będzie wyświetlana informacja o wybranym źródle. W przypadku podłączenia wielu urządzeń do projektora, powtórz czynności [1-](#page-23-2)[2,](#page-23-3) aby wyszukać kolejny sygnał.

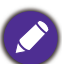

• Poziom jasności wyświetlanego obrazu będzie zmieniał się wraz z przełączaniem poszczególnych typów sygnału wejściowego.

• W celu uzyskania najlepszych rezultatów wyświetlania obrazu należy wybrać i użytkować źródło sygnału wejściowego, które wysyła sygnał z rozdzielczością natywną. Wszystkie pozostałe rozdzielczości będą skalowane przez projektor w zależności od ustawienia formatu obrazu, które może powodować pewne zniekształcenie obrazu lub utratę wyrazistości. Patrz [Format obrazu na](#page-37-0)  [stronie 38.](#page-37-0)

## <span id="page-23-1"></span>Sterowanie projektorem za pośrednictwem przewodowej sieci LAN

Przewodowa sieć LAN umożliwia zarządzanie projektorem z poziomu komputera za pomocą przeglądarki internetowej, gdy komputer i projektor są prawidłowo podłączone do tej samej sieci lokalnej.

## Konfiguracja przewodowej sieci LAN

#### **W środowisku DHCP:**

<span id="page-23-4"></span>1. Podłącz jeden koniec przewodu RJ45 do gniazda LAN RJ45 projektora, a drugi koniec do portu RJ45.

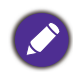

W przypadku połączenia za pomocą przewodu RJ45 należy uważać, aby nie doszło do jego zwinięcia lub splątania, ponieważ mogą wtedy wystąpić zakłócenia.

- 2. Dopilnuj, aby wybrany był typ menu **Zaawansowane**. Patrz [Korzystanie z menu na stronie](#page-20-0)  [21](#page-20-0), aby uzyskać informacje na temat przełączania na menu ekranowe **Zaawansowane**.
- 3. Przejdź do **Zaawansowane**menu **System** > **Ustawienia sieciowe**.
- <span id="page-23-5"></span>4. Wyróżnij **Przewodowa sieć LAN** i naciśnij **OK**. Zostanie wyświetlony ekran **Przewodowa sieć LAN**.
- 5. Naciskaj **△/▼**, aby wyróżnić **DHCP**, a następnie naciskaj ◀/▶, aby wybrać Wł..
- 6. Naciskaj **/** , aby wyróżnić **Zastosuj** i naciśnij **OK**.
- 7. Wróć do ekranu **Sieć**.
- 8. Naciskaj ▲/▼, aby wyróżnić Wykrywanie urzadzenia AMX, po czym naciskaj ◀/▶, aby wybrać **Wł.** lub **Wył.**. Gdy opcję **Wykrywanie urządzenia AMX** ustawiono jako **Wł.**, projektor może być wykryty przez kontroler AMX.
- 9. Odczekaj około 15–20 sekund, a następnie przejdź ponownie do ekranu **Przewodowa sieć LAN**.
- 10. Zostaną wyświetlone ustawienia **Adres IP**, **Maska podsieci**, **Domyślna bramka** i **Serwer DNS** . Zanotuj adres IP wyświetlony w linijce **Adres IP**.

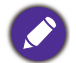

Jeśli **Adres IP** nadal nie jest wyświetlany, skontaktuj się z administratorem sieci.

#### **W środowisku innym niż DHCP:**

- 1. Powtórz czynności opisane w krokach [1-](#page-23-4)[4](#page-23-5) powyżej.
- 2. Naciskaj **△/▼**, aby wyróżnić **DHCP**, a następnie naciskaj ◀/▶, aby wybrać Wył..
- 3. Skontaktuj się z administratorem sieci w celu uzyskania informacji o ustawieniach **Adres IP**, **Maska podsieci**, **Domyślna bramka** i **Serwer DNS** .
- 4. Naciskaj **/** , aby wybrać element do modyfikacji, a następnie naciśnij **OK**.
- 5. Naciskaj przycisk ◀/▶, aby przesuwać kursor, a następnie naciśnij **▲/▼**, aby wprowadzić wartość.
- 6. Aby zapisać ustawienie, naciśnij przycisk **OK**. Jeśli nie chcesz zapisać ustawienia, naciśnij przycisk **BACK (WSTECZ)**.
- 7. Naciskaj **/** , aby wyróżnić **Zastosuj** i naciśnij **OK**.
- 8. Naciśnij **BACK (WSTECZ)**, aby powrócić do ekranu **Przewodowa sieć LAN**, naciskaj **/** , aby wyróżnić **Wykrywanie urządzenia AMX**, a następnie naciskaj / , aby wybrać **Wł.** lub **Wył.**.
- 9. Naciśnij **BACK (WSTECZ)**, aby zamknąć menu.

#### Zdalne sterowanie projektorem poprzez przeglądarkę internetową

Po uzyskaniu prawidłowego adresu IP dla projektora i kiedy projektor znajduje się w trybie gotowości, możesz używać dowolnego komputera znajdującego się w tej samej sieci lokalnej do sterowania projektorem.

1. Wprowadź adres projektora w pasku adresu przeglądarki i kliknij Przejdź.

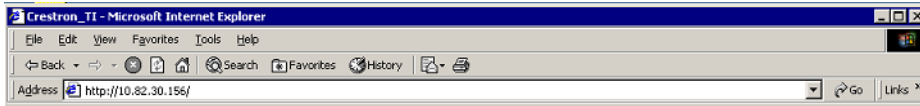

2. Otwarta zostanie strona zdalnego sterowania w sieci. Ta strona umożliwia obsługę projektora tak samo, jak w przypadku używania pilota lub panelu sterowania projektora.

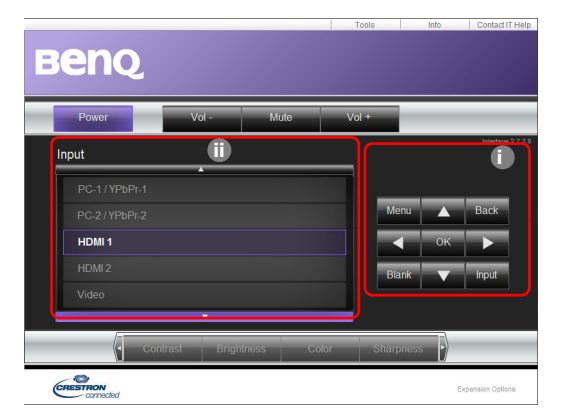

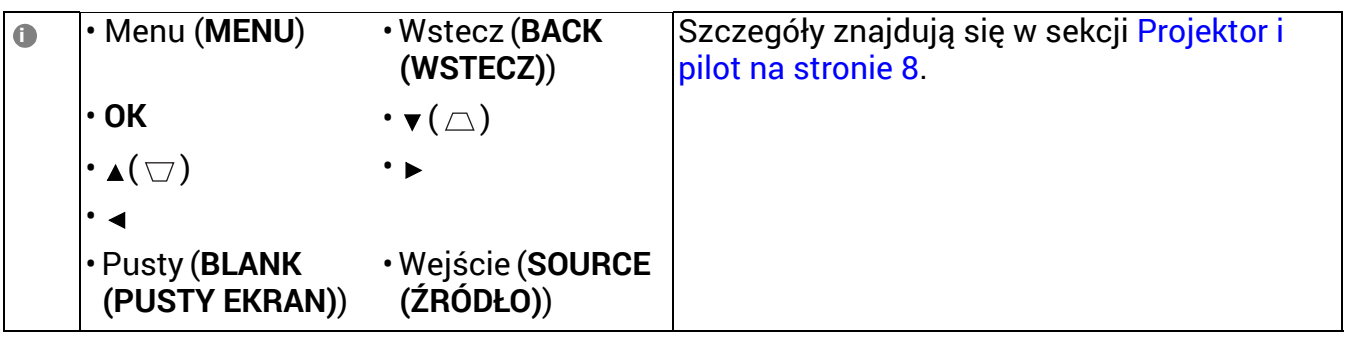

Aby zmienić źródło wejścia, naciśnij na żądany sygnał.

Lista źródeł różni się w zależności od złącz dostępnych w projektorze. "Video" oznacza sygnał wideo.

Ekran narzędzi umożliwia zarządzanie projektorem, konfigurację ustawień **Sieć** i bezpieczny dostęp do zdalnego sterowania projektorem.

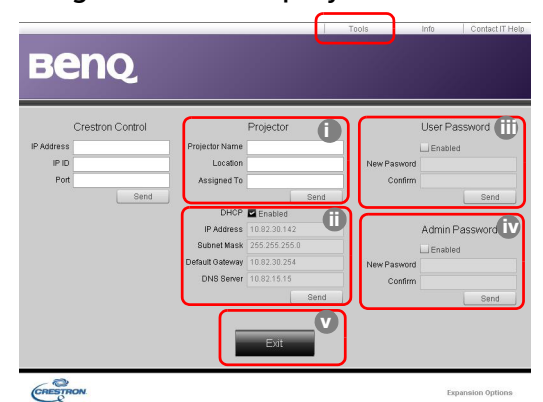

- i. Możesz nazwać projektor, sprawdzać informacje o jego lokalizacji oraz o osobie, która się nim zajmuje.
- <span id="page-25-2"></span>ii. Możesz zmienić ustawienia **Sieć**.
- <span id="page-25-1"></span>iii.Po dokonaniu ustawień dostęp do zdalnego sterowania projektorem zostaje zabezpieczony hasłem.
- <span id="page-25-0"></span>iv.Po dokonaniu ustawień dostęp do strony narzędzi zostaje zabezpieczony hasłem.

Po dokonaniu ustawień naciśnij przycisk Send, a dane zostaną zapisane w projektorze.

**ii**

<span id="page-26-0"></span>v. Naciśnij **Exit** (Wyjście), aby powrócić do strony zdalnego sterowania projektorem. Zwróć uwagę na ograniczenia długości wprowadzonego ciągu (w tym spacje i znaki przestankowe) zawarte w poniższej liście:

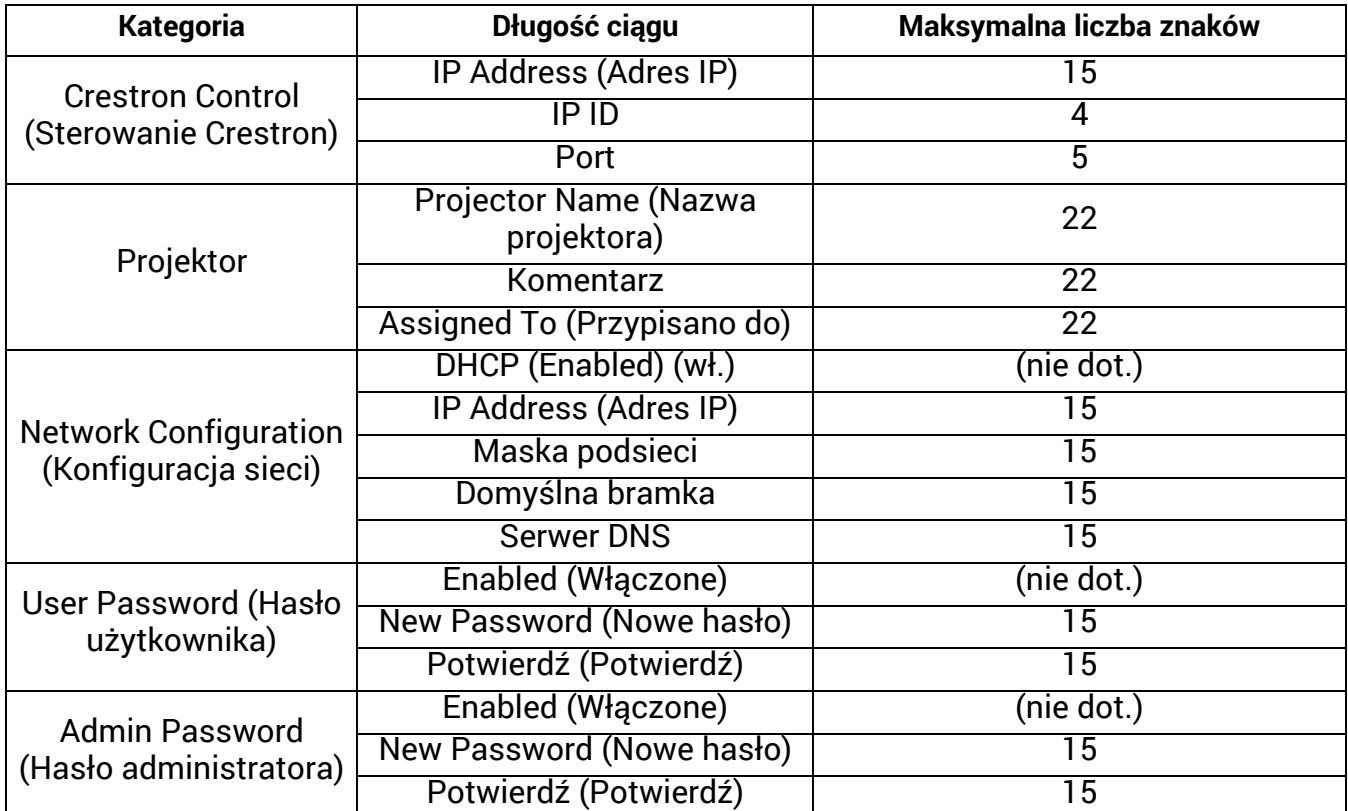

Strona Info wyświetla informacje oraz status projektora.

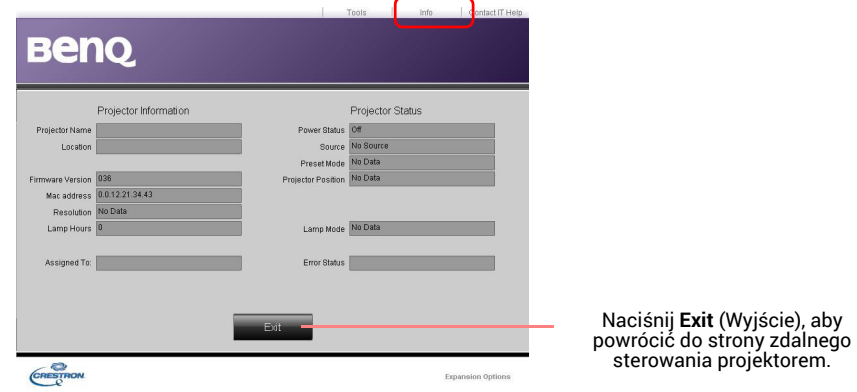

Aby uzyskać więcej informacji, odwiedź strony http://www.crestron.com oraz www.crestron.com/getroomview.

## <span id="page-27-0"></span>Wyłączanie projektora

- 1. Naciśnij (1), po czym wyświetlony zostanie komunikat. W przypadku braku reakcji w ciągu kilku sekund komunikat zniknie.
- 2. Naciśnij ponownie przycisk (J). Kontrolka zasilania miga na pomarańczowo i źródło światła wyłącza się, a wentylatory pracują jeszcze przez ok. 90 sekund, aby ochłodzić projektor.
- 3. Po zakończeniu procesu chłodzenia kontrolka zasilania świeci ciągłym światłem pomarańczowym, a wentylatory zatrzymują się. Odłącz przewód zasilający od gniazdka w ścianie.

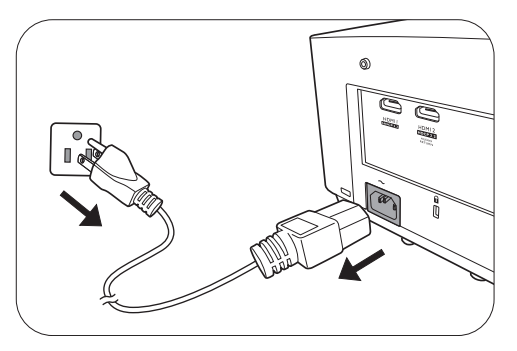

- W celu ochrony źródła światła projektor nie będzie reagował na żadne polecenia podczas procesu chłodzenia.
- Należy unikać włączania projektora natychmiast po jego wyłączeniu, ponieważ zbyt wysoka temperatura może skrócić okres eksploatacji lampy.
- Żywotność lampy będzie różna w zależności od warunków użytkowania.

## <span id="page-28-0"></span>Obsługa menu

Menu ekranowe może różnić się w zależności od wybranego typu sygnału wejściowego oraz od modelu projektora.

Elementy menu są dostępne pod warunkiem wykrycia co najmniej jednego poprawnego sygnału przez projektor. Jeśli do projektora nie podłączono żadnego sprzętu lub nie wykrył on sygnału, dostępna jest ograniczona liczba elementów menu.

## <span id="page-28-1"></span>Menu **Podst**

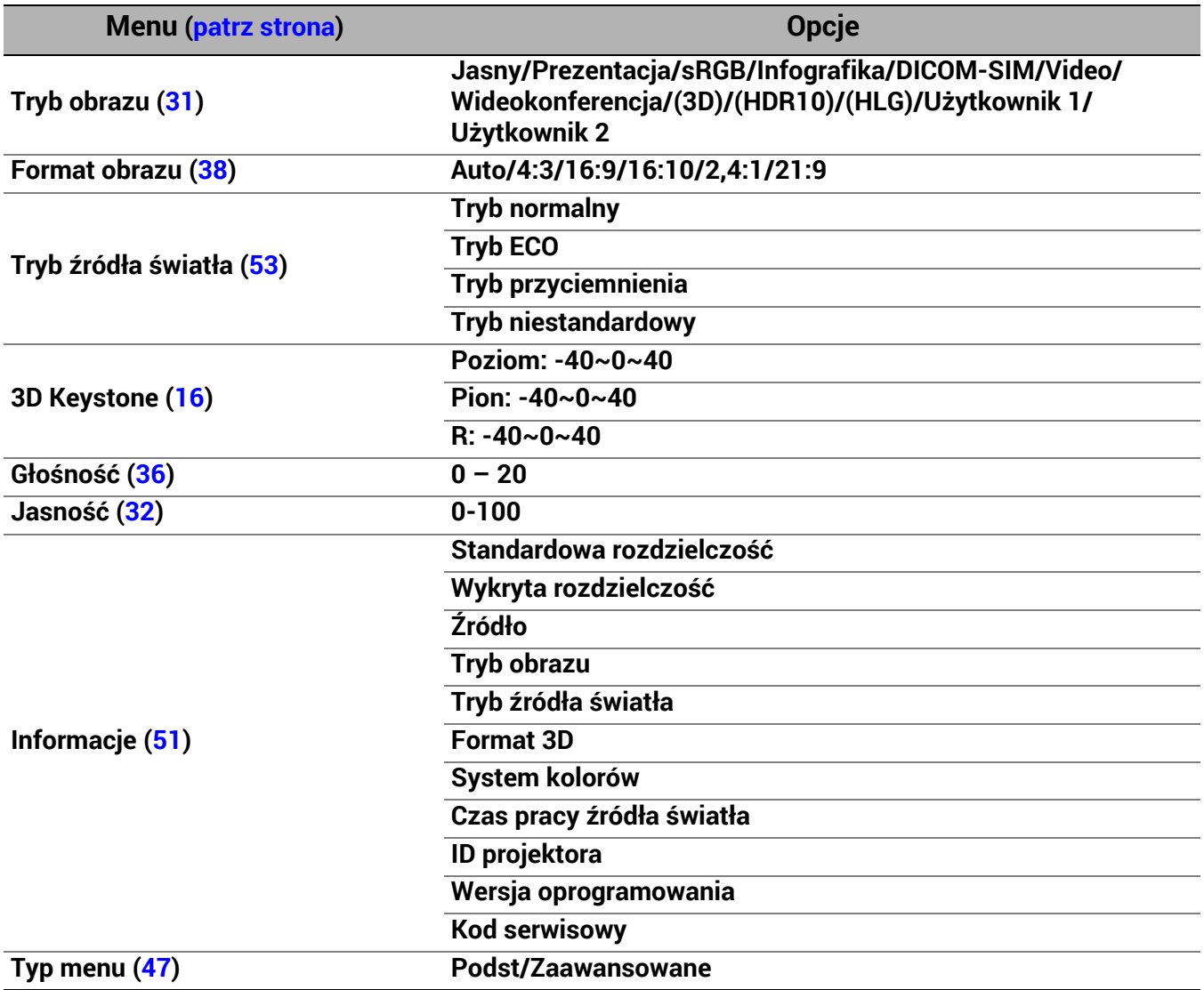

## <span id="page-29-0"></span>**Zaawansowane** Menu

## 1. Menu główne: **Obraz**

#### **Struktura**

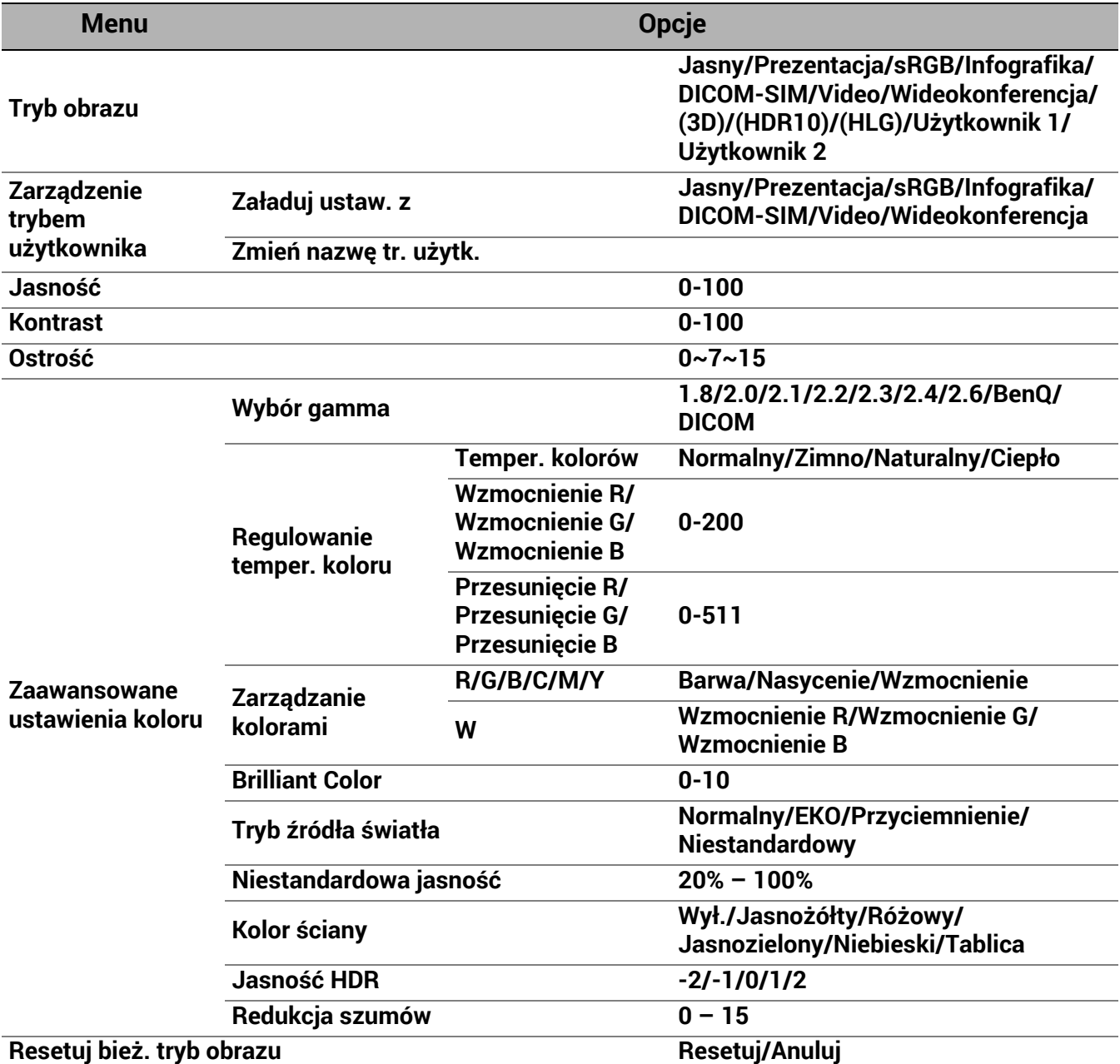

## Opis funkcji

<span id="page-30-0"></span>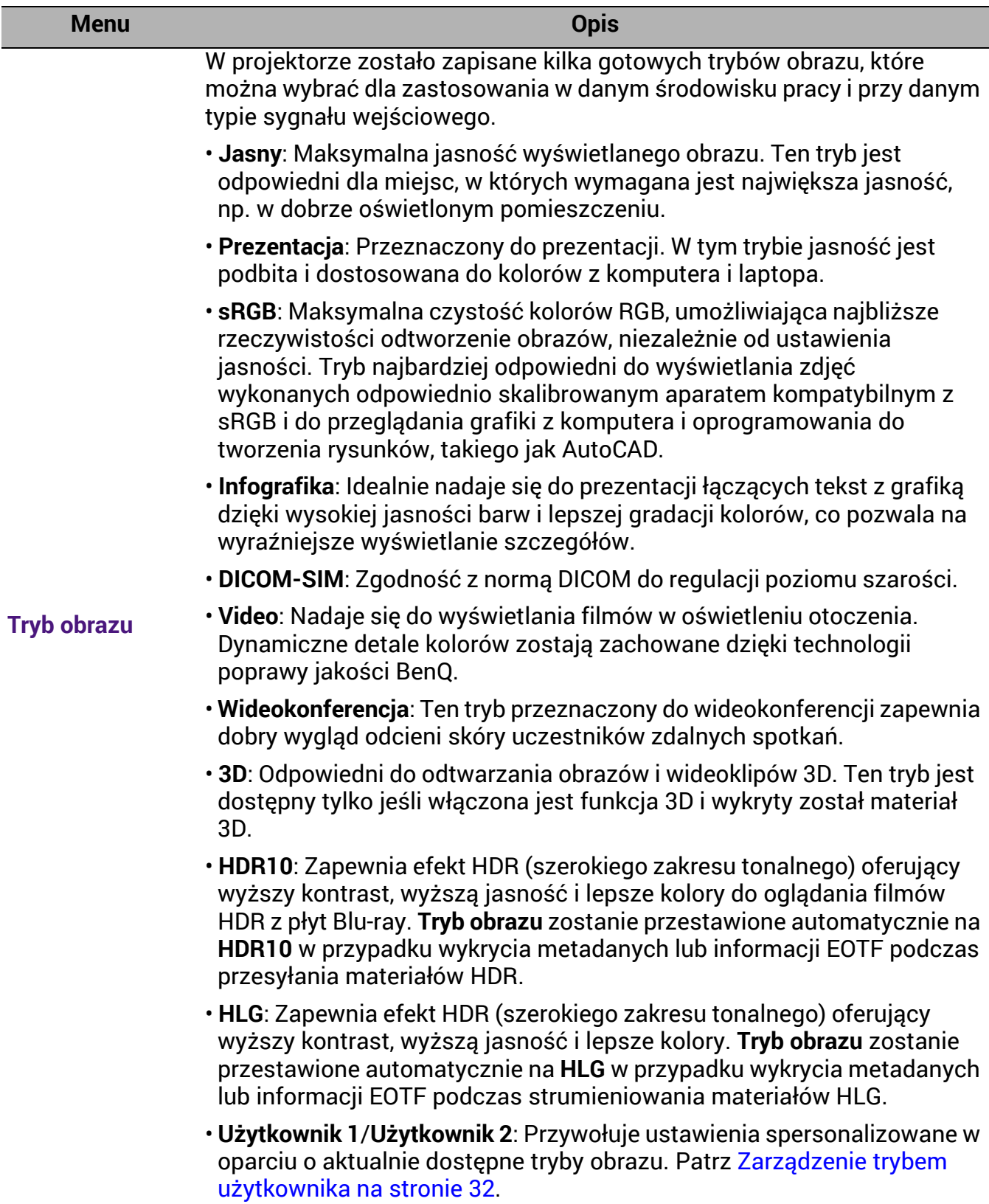

<span id="page-31-1"></span><span id="page-31-0"></span>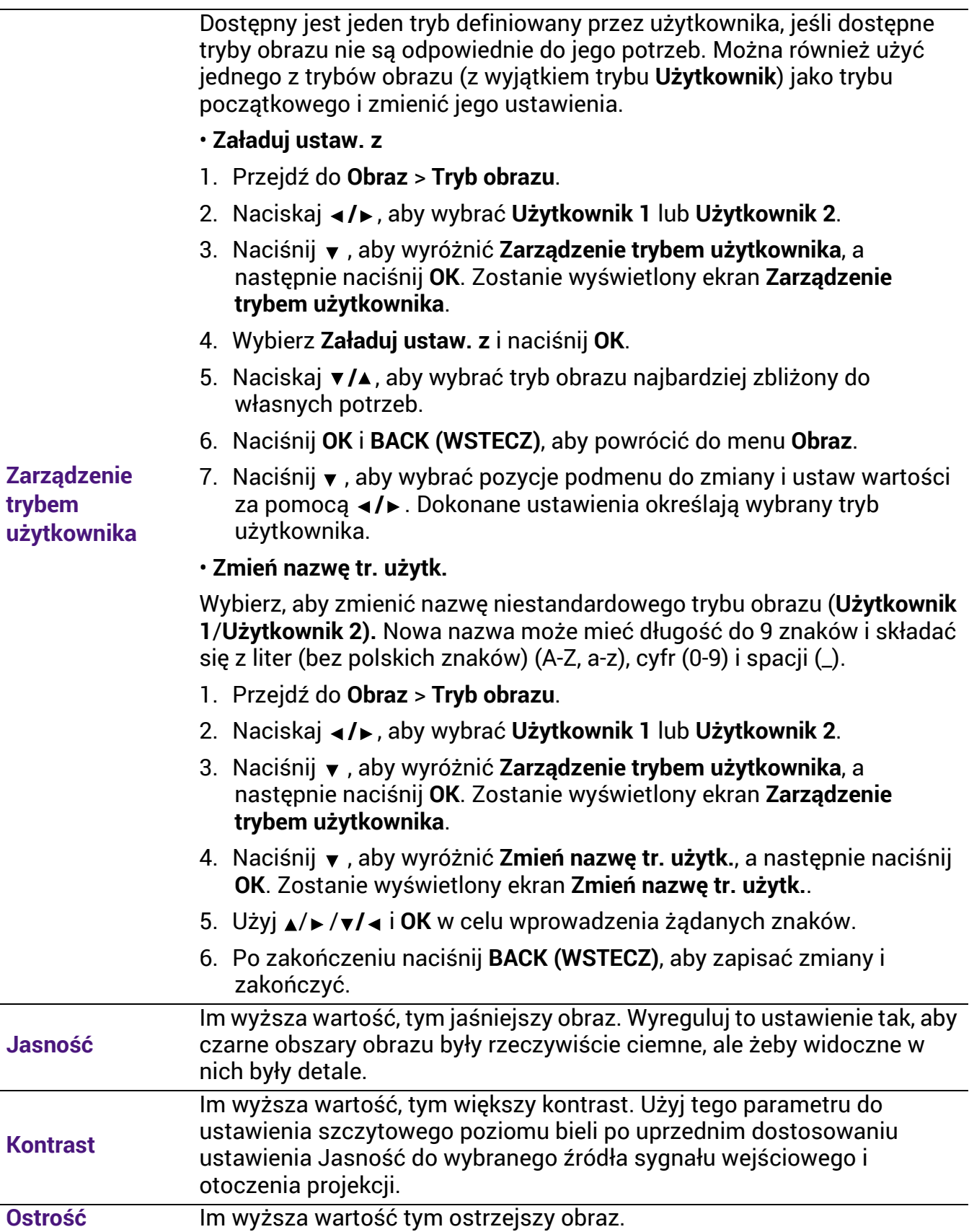

#### • **Wybór gamma**

Gamma dotyczy związku pomiędzy źródłem sygnału a jasnością obrazu.

- **1.8/2.0/2.1/BenQ/DICOM**: Wybierz wartości zgodnie ze swoimi preferencjami.
- **2,2**/**2,3**: Zwiększenie średniej jasności wyświetlanego obrazu. Najlepsze dla dobrze oświetlonego pomieszczenia, pokoju konferencyjnego lub salonu.
- **2,4**: Najlepsze do oglądania filmów w miejscach zaciemnionych.
- **2,6**: Najlepsze do oglądania filmów składających się głównie z ciemnych scen.

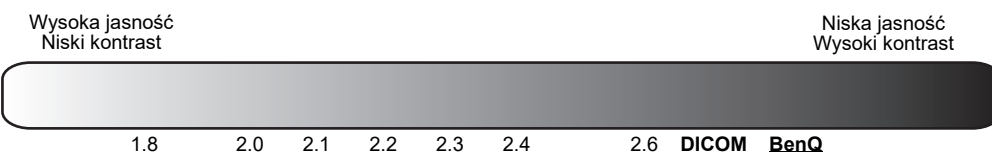

**Zaawansowane ustawienia koloru**

#### • **Regulowanie temper. koloru**

Dostępne jest kilka gotowych ustawień temperatury kolorów. Dostępne ustawienia różnią się w zależności od wybranego typu sygnału.

- **Normalny**: Zachowanie normalnego odcienia bieli.
- **Zimno**: Biel obrazu przesunięta jest w stronę niebieskiego.
- **Naturalny**: Oryginalna temperatura kolorów źródła światła i wyższa jasność. To ustawienie jest odpowiednie dla środowisk, w których wymagana jest największa jasność, np. w dobrze oświetlonym pomieszczeniu.
- **Ciepło**: Obrazy wydają się czerwonawo-białe.

Można również ustawić preferowaną temperaturę barw, regulując ustawienia następujących opcji.

- **Wzmocnienie R**/**Wzmocnienie G**/**Wzmocnienie B**: Regulacja poziomów kontrastu czerwonego, zielonego i niebieskiego.
- **Przesunięcie R**/**Przesunięcie G**/**Przesunięcie B**: Regulacja poziomów jasności czerwonego, zielonego i niebieskiego.

#### • **Zarządzanie kolorami**

Zarządzanie kolorami pozwala na regulację sześciu zestawów kolorów (RGBCMY). Po wybraniu jednego koloru, można niezależnie regulować jego zakres i nasycenie, zgodnie z preferencjami.

Aby przeprowadzić regulacie, naciskaj strzałki  $\triangle$ / $\triangledown$  w celu wyróżnienia koloru spomiędzy: czerwony (R), zielony (G), niebieski (B), fuksja (C), purpura (M) i żółty (Y), po czym naciśnij **OK**. W celu regulacji wyświetlone są następujące elementy menu.

• **Barwa**: Zwiększenie zakresu powoduje objęcie kolorów składających się w większych proporcjach z dwóch sąsiednich kolorów. Spójrz na ilustrację po prawej stronie, aby dowiedzieć się, jak kolory odnoszą się do siebie. Na przykład po wyborze czerwonego i ustawieniu zakresu na 0, w wyświetlanym ekranie wybierany będzie tylko czysty czerwony. Zwiększenie zakresu spowoduje objęcie czerwonego zbliżonego do żółtego i do purpurowego.

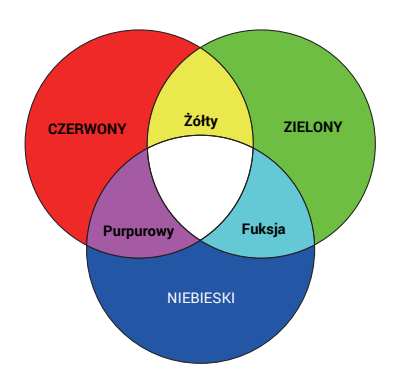

- **Nasycenie**: Dostosuj wartości zgodnie ze swoimi preferencjami. Wszelkie dokonane regulacje są natychmiast aktywne. Na przykład po wyborze czerwonego i ustawieniu wartości na 0, zmienione zostanie nasycenie tylko czystej czerwieni.
- **Wzmocnienie**: Dostosuj wartości zgodnie ze swoimi preferencjami. Poziom kontrastu wybranego podstawowego koloru zostanie zmieniony. Wszelkie dokonane regulacje są natychmiast aktywne.

W przypadku wybrania **W**, można przeprowadzić regulację poziomów kontrastu czerwonego, zielonego i niebieskiego, wybierając **Wzmocnienie R**, **Wzmocnienie G** i **Wzmocnienie B**.

Aby przywrócić fabryczne wartości wszystkich ustawień, wyróżnij **Resetuj** i naciśnij **OK**.

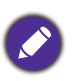

Nasycenie określa "ilość" koloru na obrazie wideo. Niższe ustawienie daje kolory mniej nasycone; ustawienie "0" usuwa ten kolor całkowicie z obrazu. Jeśli nasycenie jest zbyt wysokie, kolor będzie zbyt mocny i nierealistyczny.

#### • **Brilliant Color**

Ta funkcja wykorzystuje nowy algorytm przetwarzania kolorów i ulepszenia systemowe, które umożliwiają osiągnięcie większej jasności, a zarazem prawdziwszych i bardziej wyrazistych kolorów obrazu. Umożliwia uzyskanie jasności o 50% większej w obrazach z pośrednim tonem, powszechnym dla obrazów wideo i naturalnych scen, dzięki czemu projektor odtwarza obrazy w realistycznych i prawdziwych kolorach.

#### • **Tryb źródła światła**

Wybór odpowiedniej mocy źródła światła projektora spośród następujących trybów. Patrz Wydłużenie ż[ywotno](#page-52-2)ści źródła światła na [stronie 53.](#page-52-2)

**Zaawansowane ustawienia koloru (Kontynuuj)**

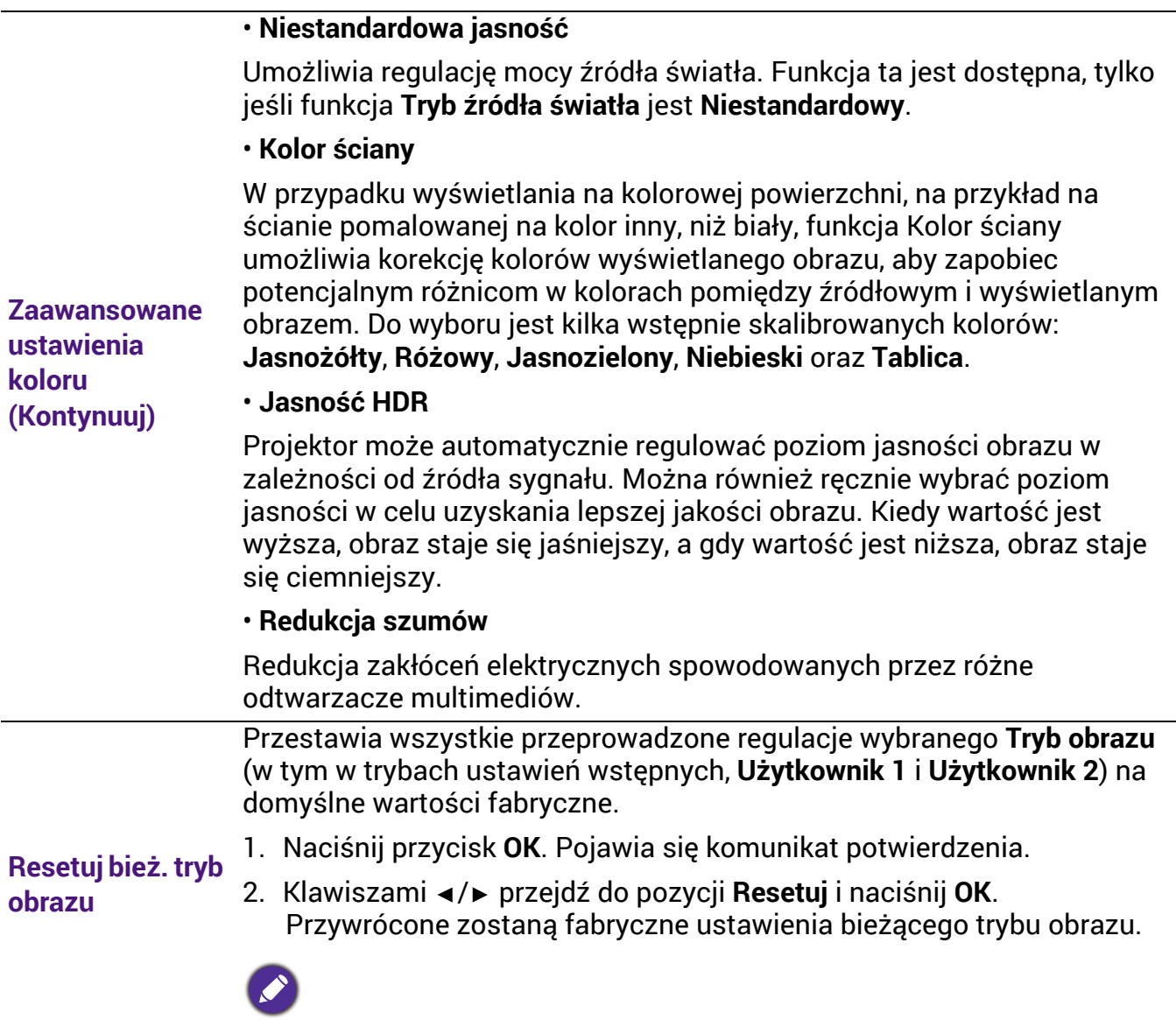

Pozostaną tylko następujące ustawienia: **Tryb obrazu**.

## 2. Menu główne: **Dźwi.**

#### Struktura

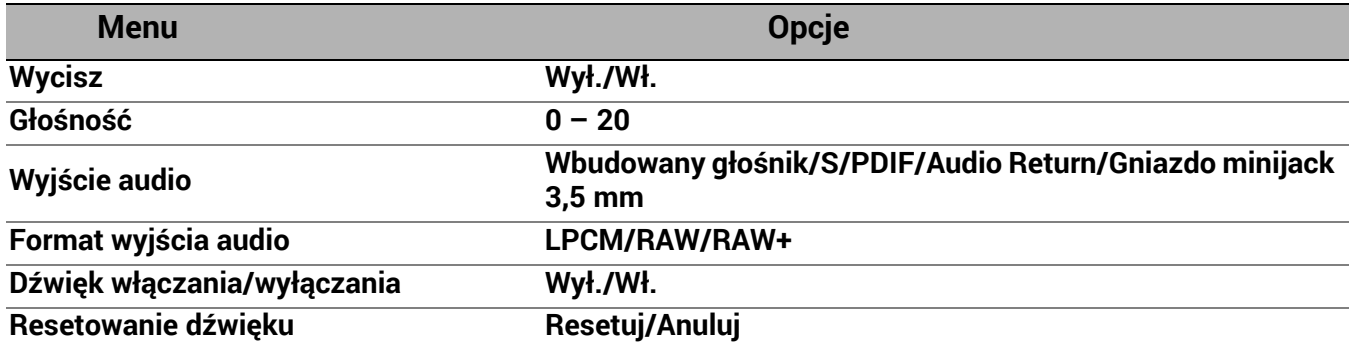

## Opis funkcji

<span id="page-35-0"></span>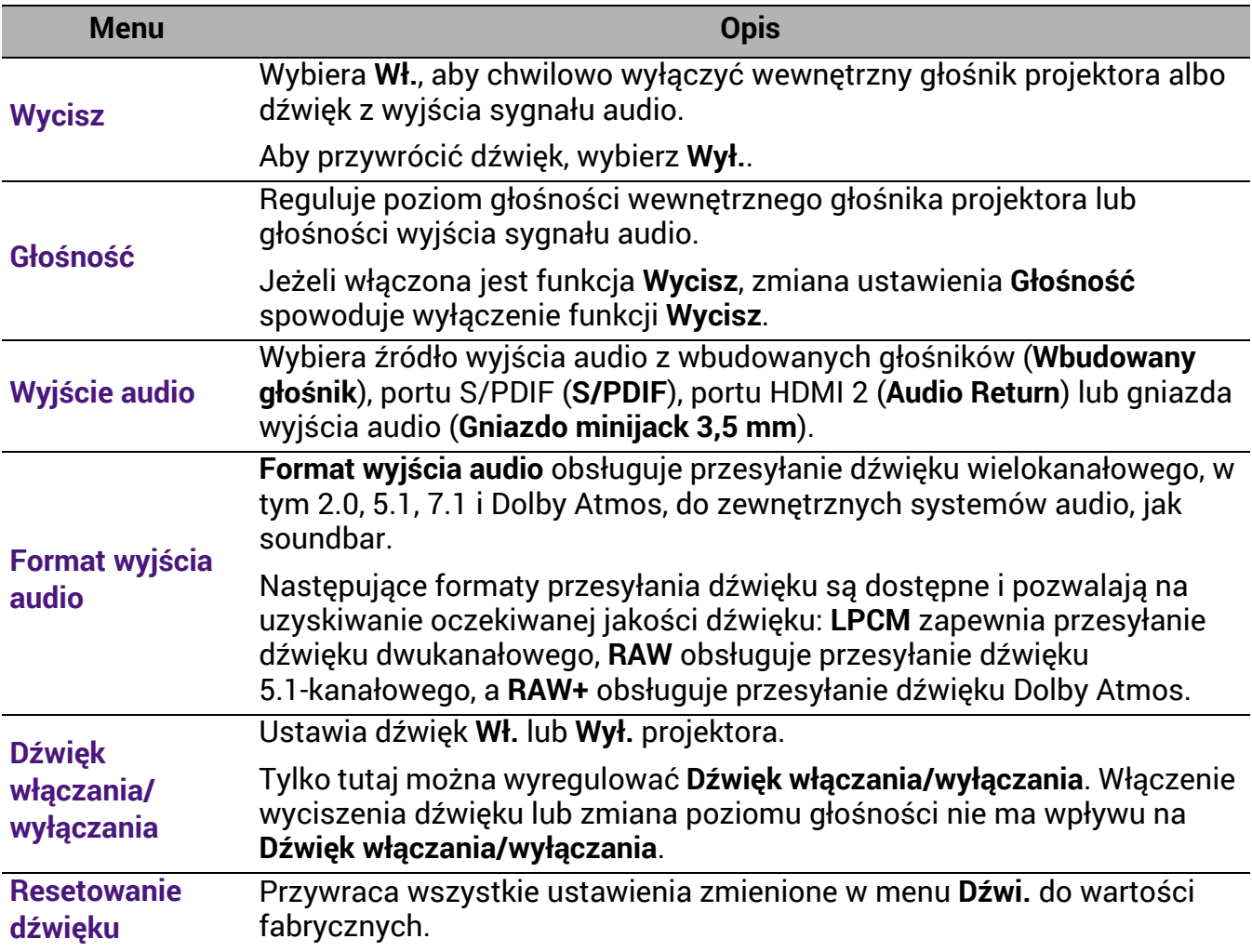

## 3. Menu główne: **Wyświetlacz**

#### Struktura

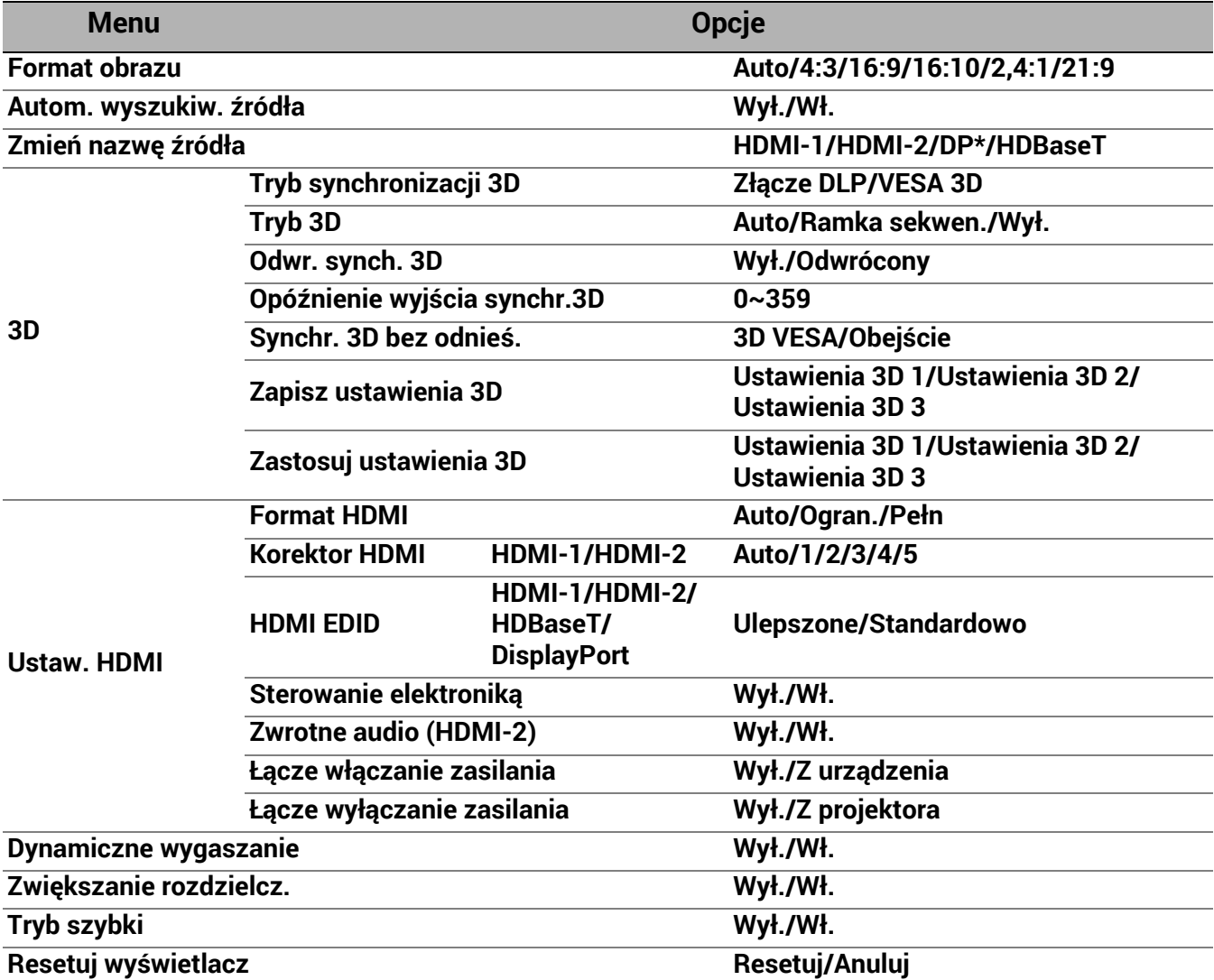

\* DisplayPort (dalej określany jako DP).

## Opis funkcji

<span id="page-37-0"></span>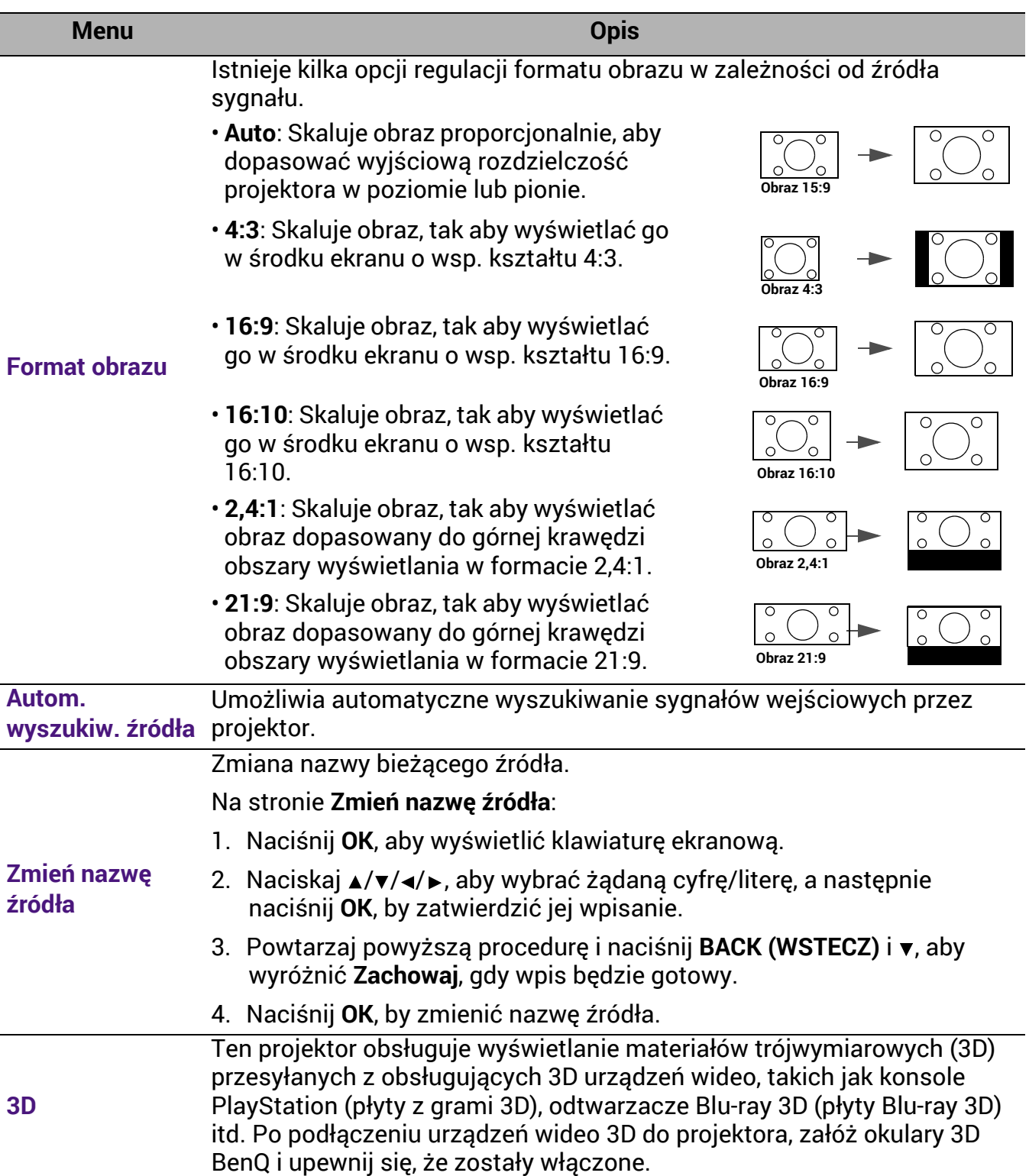

Podczas oglądania materiałów 3D:

- Obraz może wydawać się przesunięty, jednak nie jest to spowodowane nieprawidłowym działaniem produktu.
- Podczas oglądania materiałów 3D należy co jakiś czas robić przerwy.
- Jeśli odczuwasz zmęczenie lub dyskomfort, przestań oglądać materiał 3D.
- Utrzymuj odległość od ekranu wynoszącą około trzykrotność jego wysokości.
- Dzieci i osoby nadmiernie czułe na światło, osoby z problemami sercowymi lub innymi problemami medycznymi powinny powstrzymać się od oglądania materiałów 3D.
- Bez okularów 3D obraz może wydawać się czerwonawy, zielonkawy lub niebieskawy. Jednakże, podczas oglądania materiałów 3D w okularach 3D, takie zabarwienie nie będzie widoczne.
- Sygnał ze źródła 4K nie zostanie wyświetlony.

#### • **Tryb synchronizacji 3D**

Wybierz odpowiedni tryb synchronizacji 3D.

#### • **Tryb 3D**

Projektor może automatycznie włączyć tryb 3D w przypadku wykrycia odpowiedniej zawartości, gdy typem źródła jest HDMI i obsługuje standard 1.4a. Użytkownik może także wybrać format **Ramka sekwen.** po uruchomieniu materiału 3D.

Kiedy **Tryb 3D** jest włączone:

- Poziom jasności wyświetlanego obrazu ulegnie zredukowaniu.
- Opcji **Tryb obrazu** nie można wyregulować.
- Opcję **3D Keystone** można wyregulować tylko w ograniczonym zakresie.

#### • **Odwr. synch. 3D**

Jeśli obraz 3D jest zniekształcony, ta funkcja umożliwia przełączanie pomiędzy lewym i prawym okiem w celu poprawy wyświetlanego obrazu 3D.

#### • **Opóźnienie wyjścia synchr.3D**

Użytkownik ma możliwość dostosowania opóźnienia wyjściowego sygnału synchronizacji 3D.

#### • **Synchr. 3D bez odnieś.**

Użytkownik ma prawo ustalenia, czy wyjściowy sygnał synchronizacji 3D jest kierowany do emitera 3D VESA, czy przekazywany do innego projektora.

#### • **Zapisz ustawienia 3D**

Jeśli zawartość 3D zostanie pomyślnie wyświetlona po wprowadzeniu odpowiednich zmian ustawień, można włączyć tę funkcję i wybrać zestaw ustawień 3D w celu zapisania bieżących ustawień 3D.

#### • **Zastosuj ustawienia 3D**

Po zapisaniu ustawień 3D można je zastosować, wybierając zapisany zestaw ustawień 3D. Po zastosowaniu ustawień projektor automatycznie odtworzy zawartość 3D, jeśli jest zgodna z zapisanymi ustawieniami 3D.

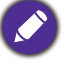

Dostępne są wyłącznie zestawy ustawień 3D z zapamiętanymi danymi.

#### • **Format HDMI**

Wybiera odpowiedni zakres barw RGB w celu poprawy odwzorowania barw.

- **Auto**: Automatycznie wybiera odpowiedni zakres barw dla źródłowego sygnału HDMI.
- **Ogran.**: Wykorzystuje ograniczony zakres RGB 16-235.
- **Pełn**: Wykorzystuje pełny zakres RGB 0-255.

#### • **Korektor HDMI**

Ustawia odpowiednią wartość pozwalającą na zachowanie jakości obrazu HDMI w przypadku przesyłania danych na dużą odległość.

#### • **HDMI EDID**

Przełącza między **Ulepszone** dla HDMI 2.0 EDID a **Standardowo** dla HDMI 1.4 EDID. Wybranie **Standardowo**, co obsługuje wyświetlanie 1080p 60 Hz, może rozwiązać problemy z nieprawidłowym wyświetlaniem obrazu z pewnych starszych odtwarzaczy.

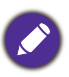

Gdy dal opcji **Format obrazu** wybrano ustawienie **21:9**, parametr **HDMI EDID** jest zablokowany na **Standardowo**. Aby zmienić ustawienia, należy zmienić format obrazu.

#### **Ustaw. HDMI**

#### • **Sterowanie elektroniką**

Po włączeniu tej funkcji i podłączeniu do projektora za pomocą kabla USB urządzenia HDMI obsługującego CEC, włączenie tego urządzenia spowoduje automatyczne włączenie projektora, zaś wyłączenie projektora spowoduje automatyczne wyłączenie urządzenia HDMI obsługującego CEC.

#### • **Zwrotne audio (HDMI-2)**

W przypadku podłączenia głośnika zgodnego z ARC do projektora kablem HDMI, sygnał dźwiękowy może być przekazywany do tych głośników przez złącze HDMI 2 projektora.

Dźwięk **HDMI-1** może być przekazywany do zewnętrznych głośników z użyciem funkcji ARC (**HDMI-2**).

#### • **Łącze włączanie zasilania**/**Łącze wyłączanie zasilania**

Po podłączeniu urządzenia zgodnego z HDMI CEC do projektora kablem HDMI można wybrać funkcję synchronizacji włączania/wyłączania między urządzeniem a projektorem.

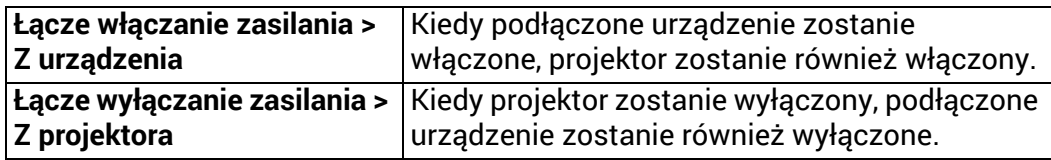

**3D**

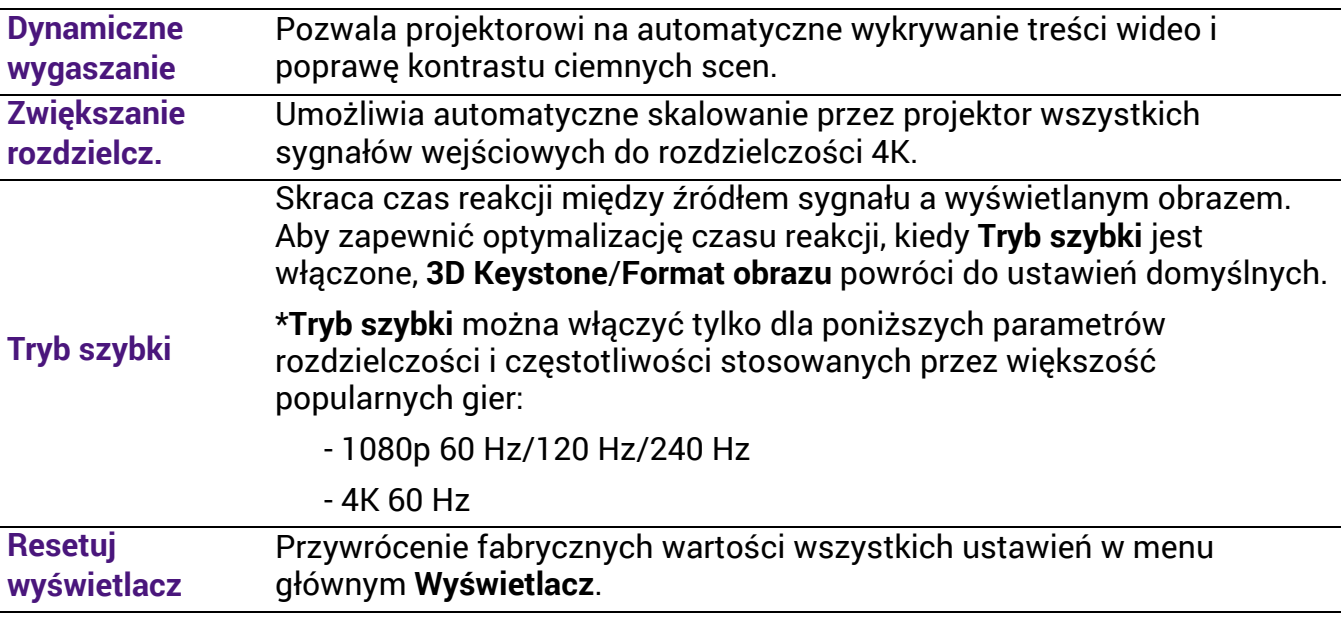

## 4. Menu główne: **Instalacja**

#### Struktura

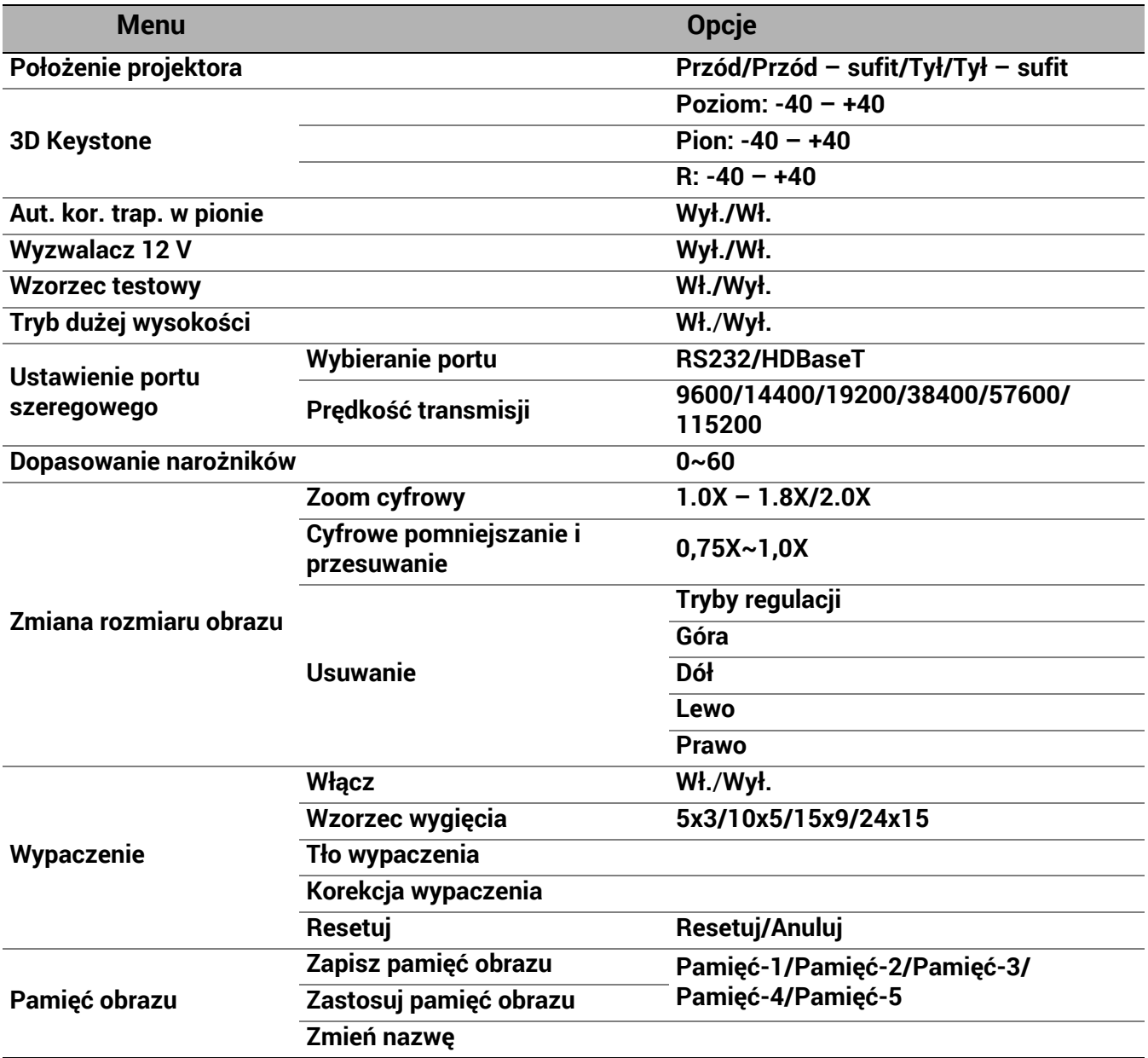

## Opis funkcji

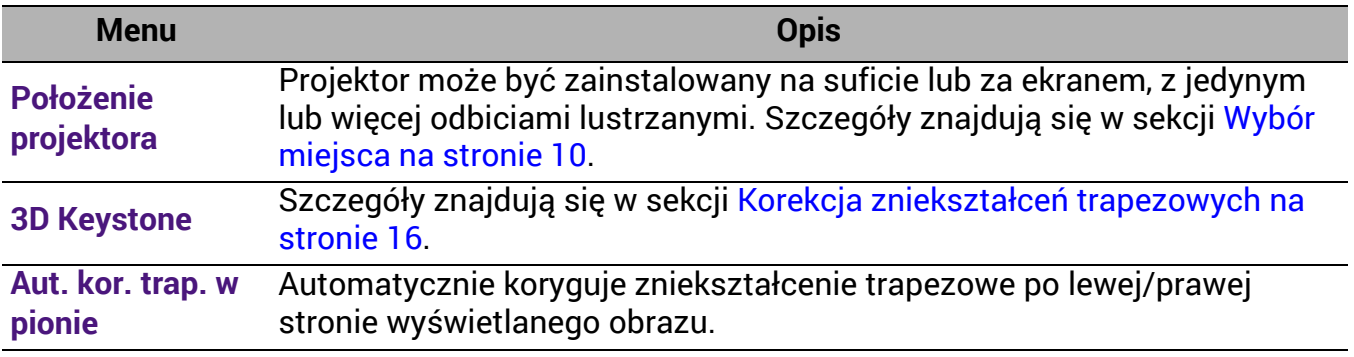

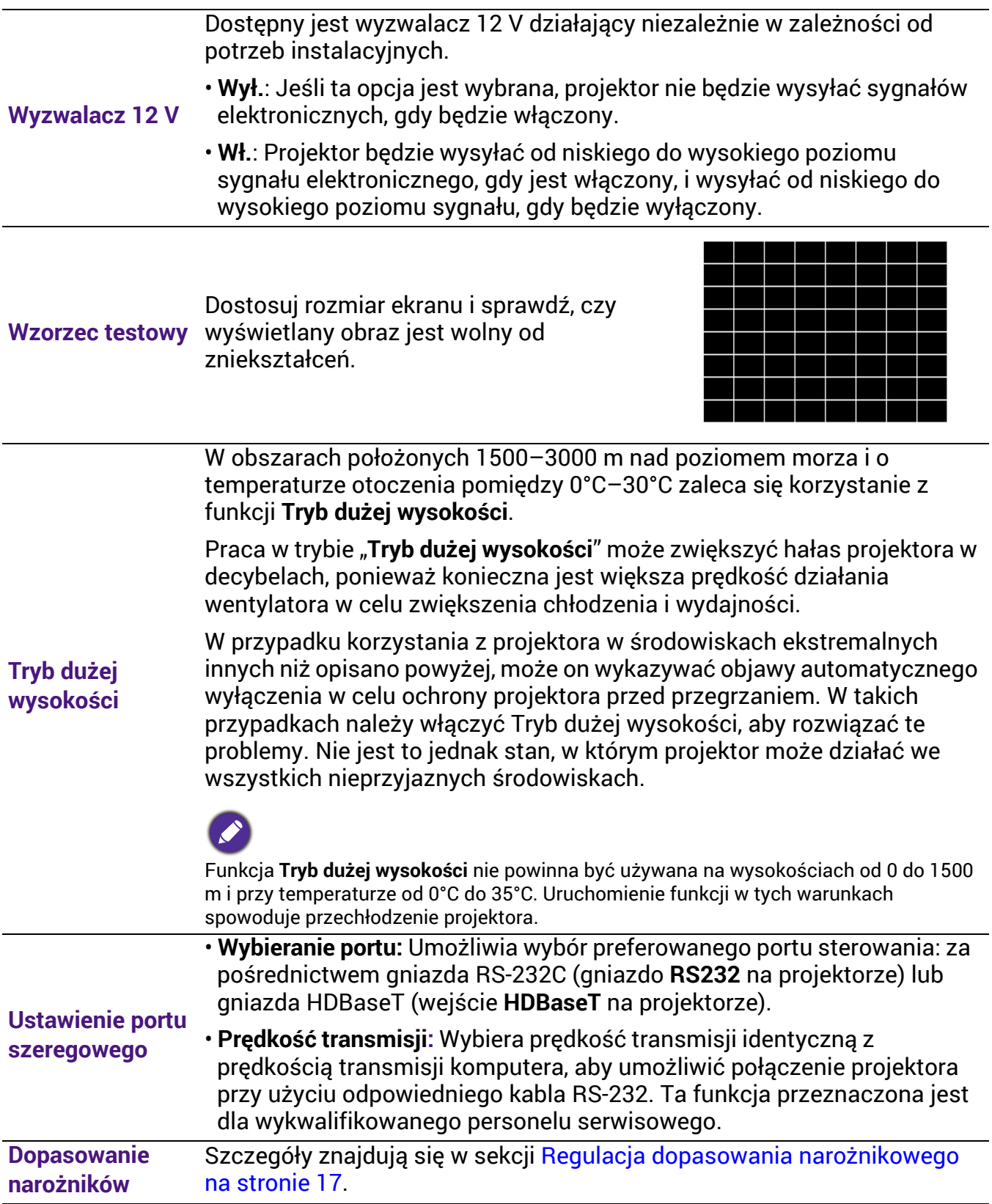

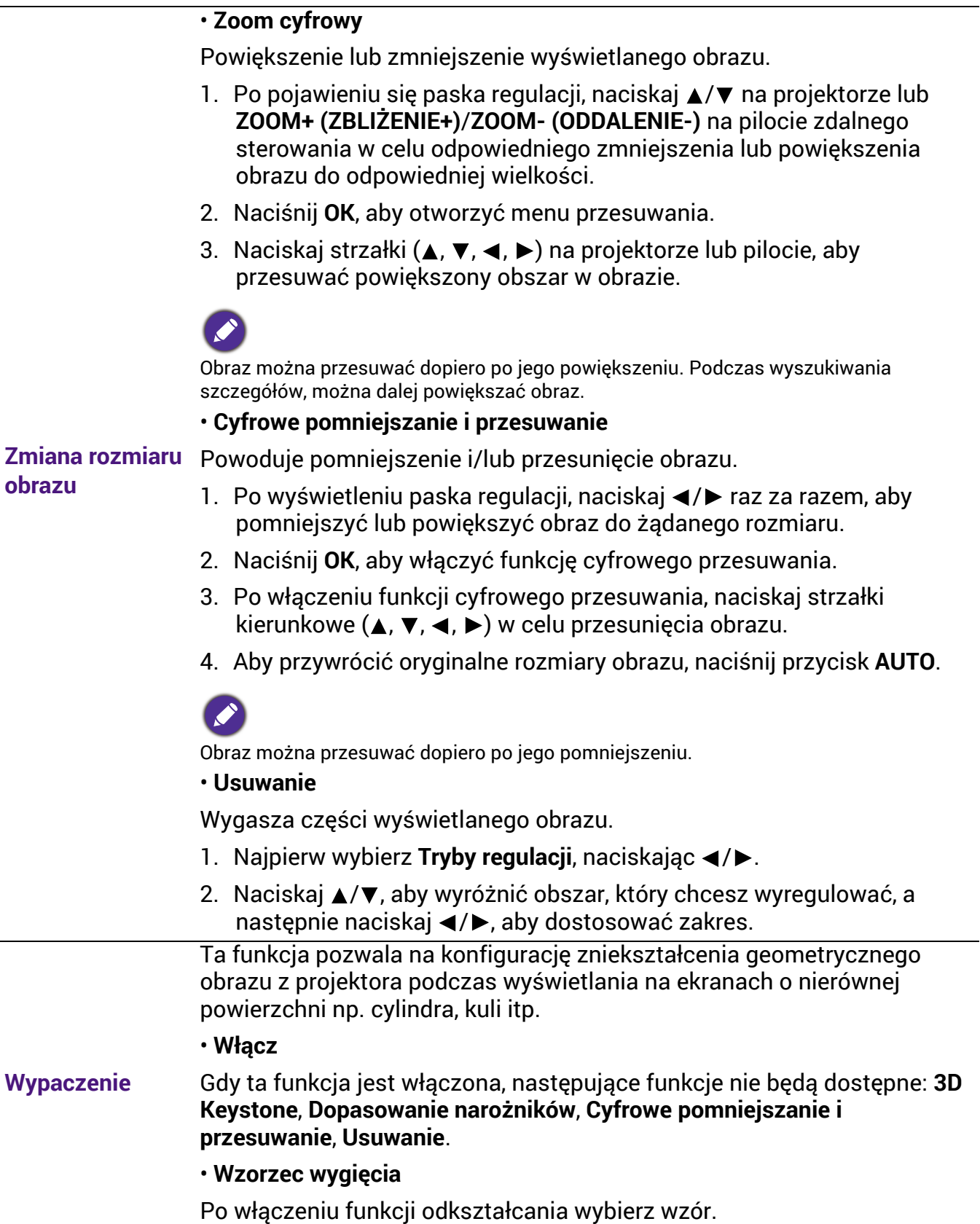

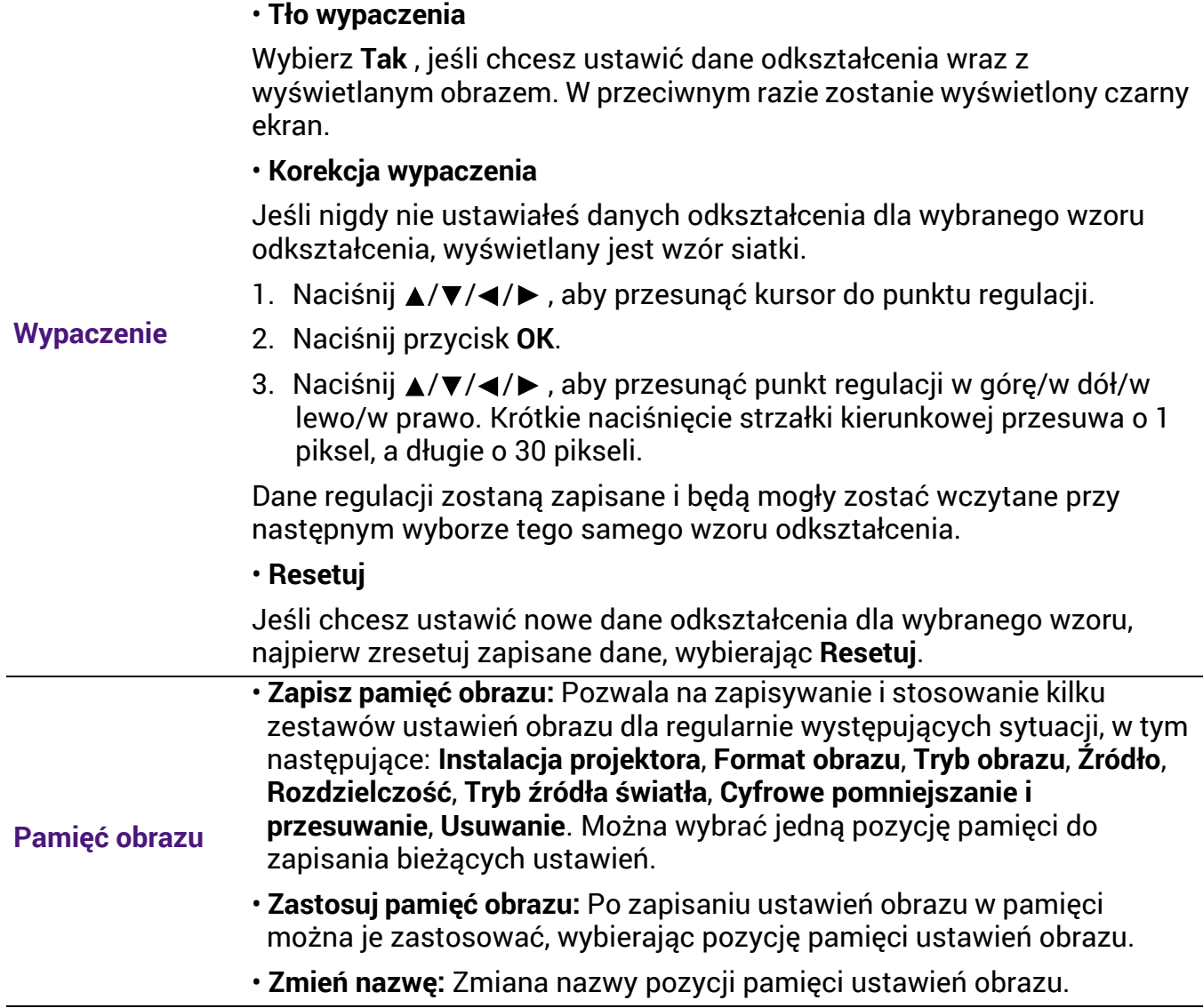

## 5. Menu główne: **System**

#### Struktura

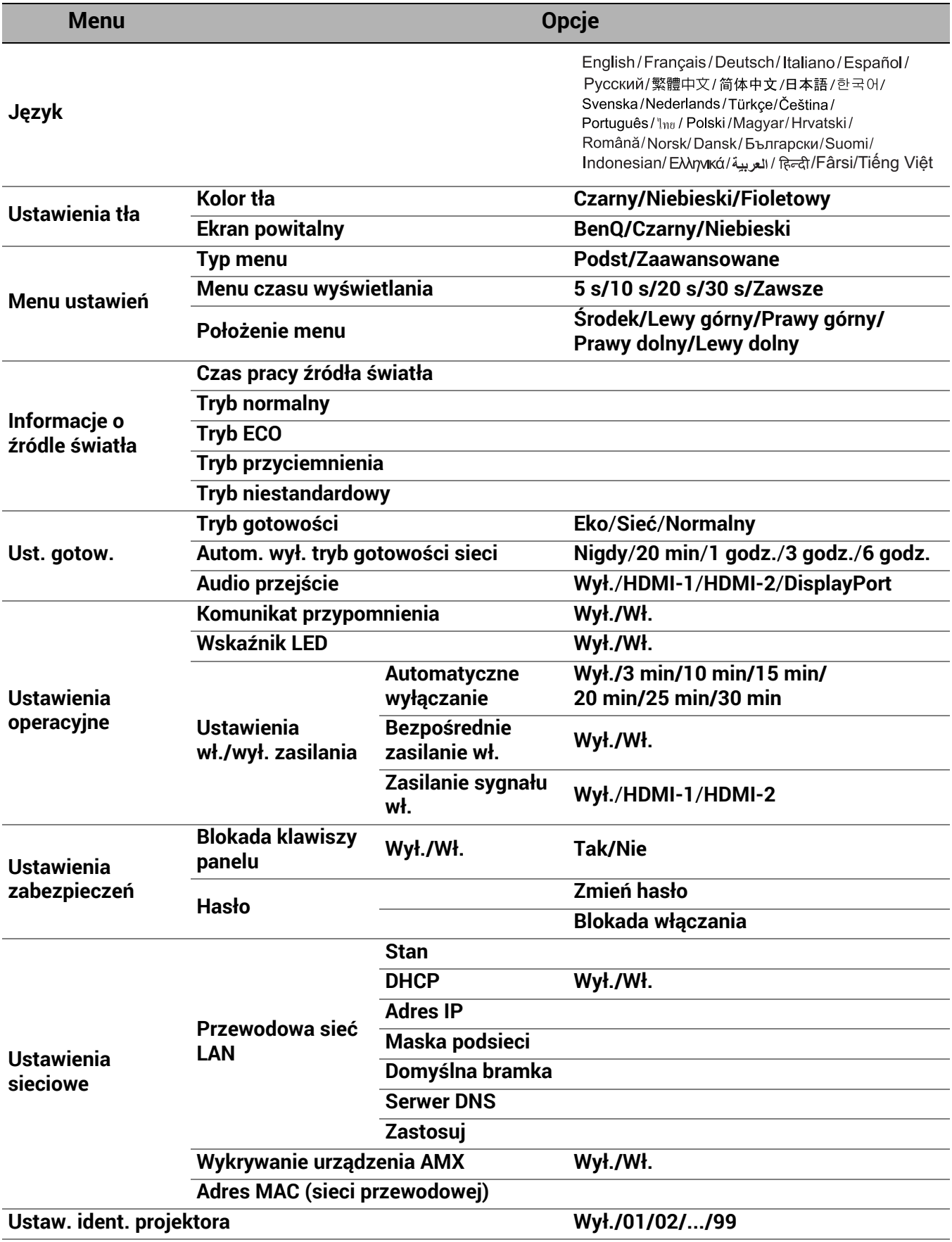

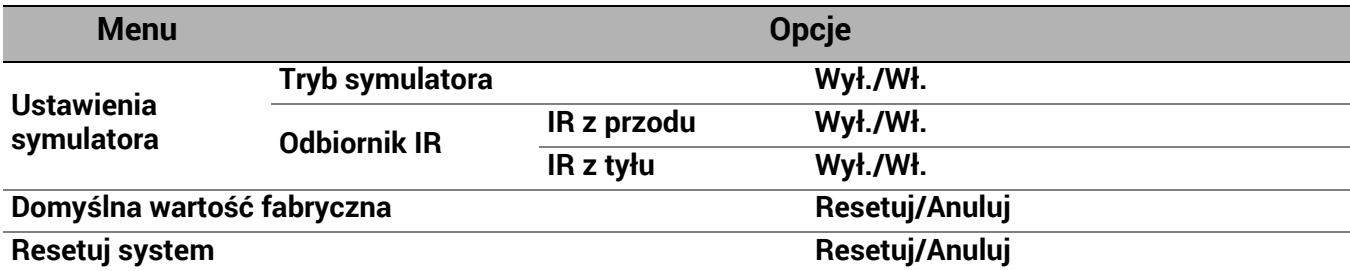

## Opis funkcji

<span id="page-46-0"></span>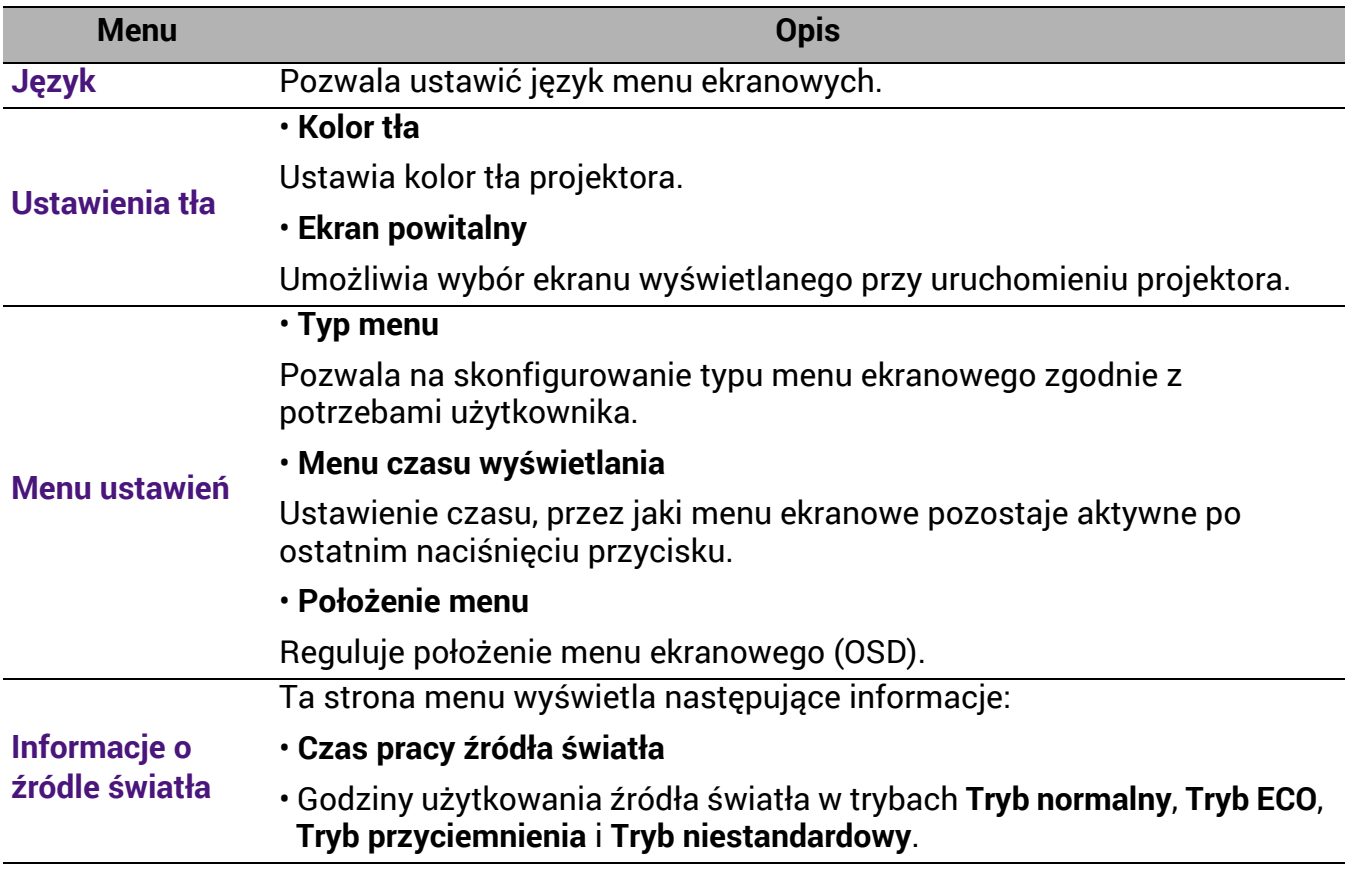

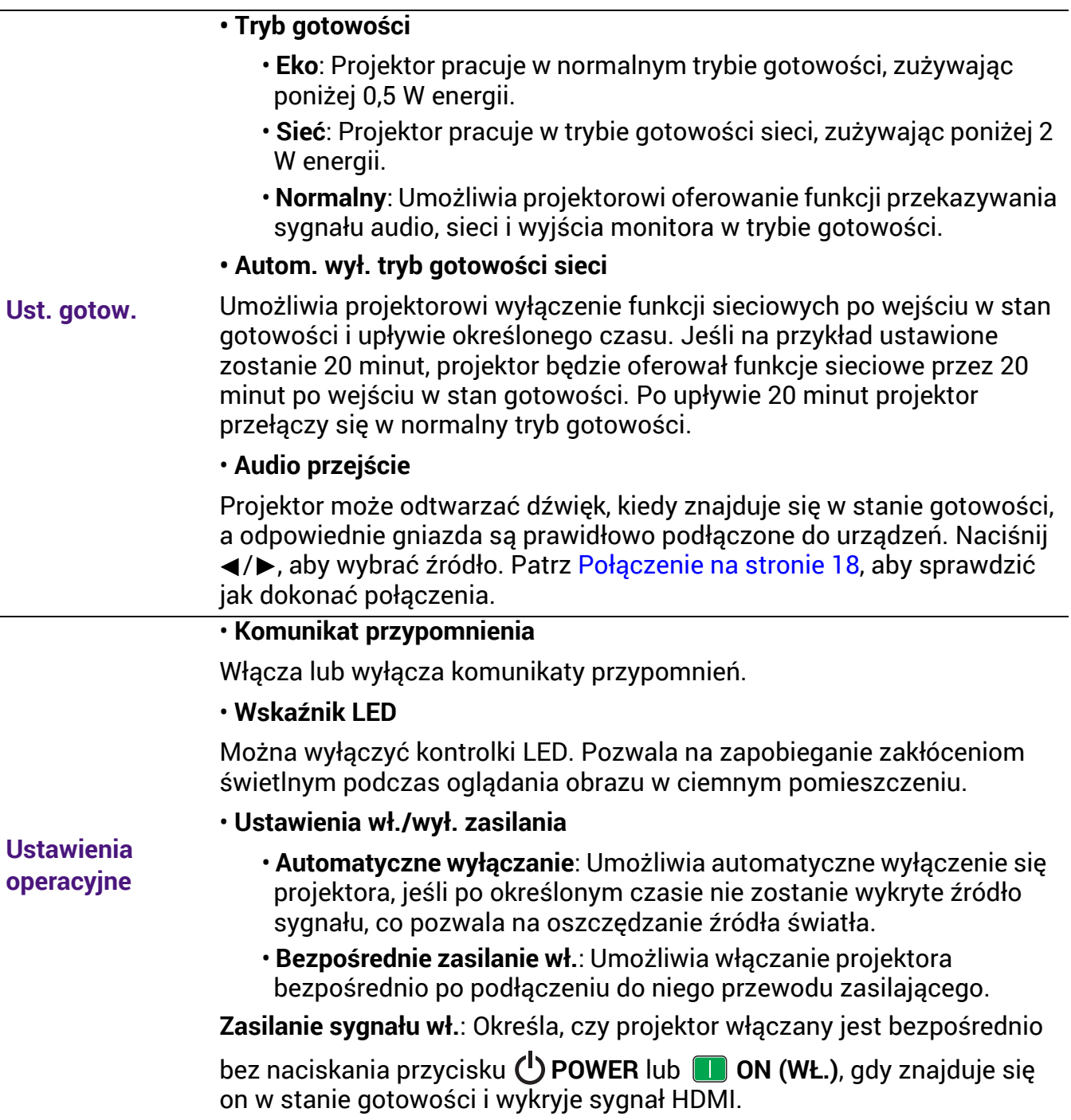

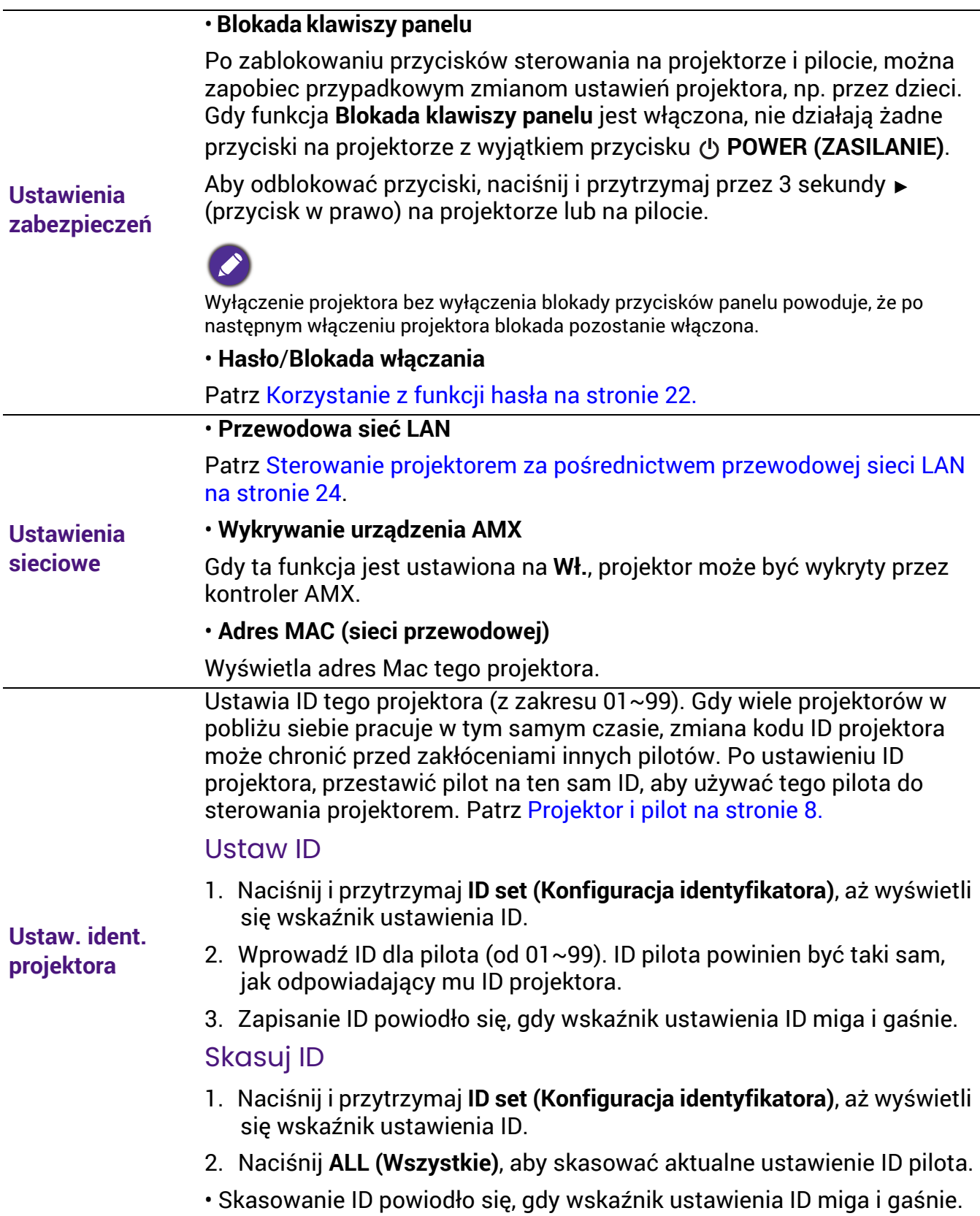

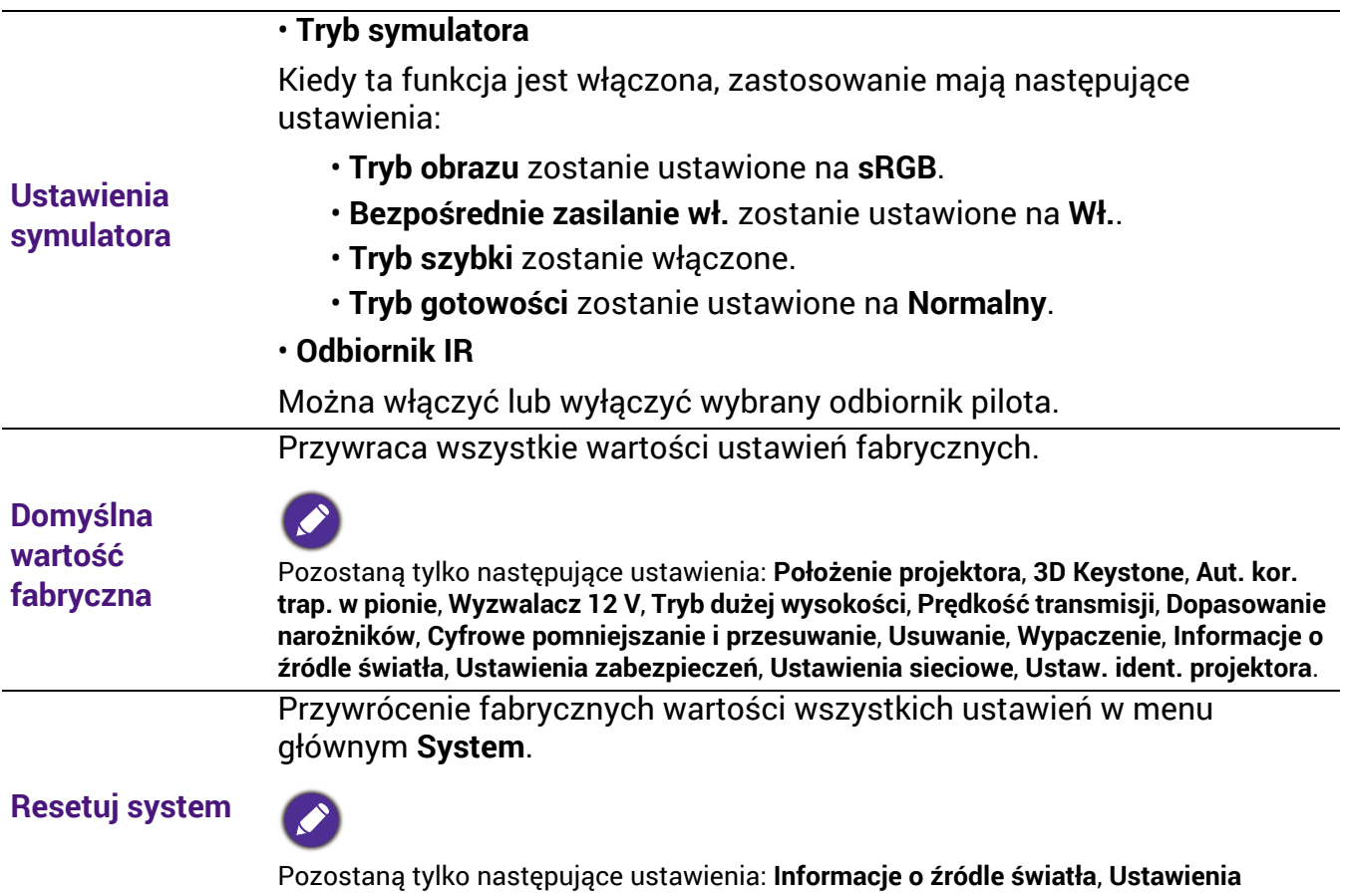

**zabezpieczeń**, **Ustawienia sieciowe**, **Ustaw. ident. projektora**.

## <span id="page-50-0"></span>6. Menu główne: **Informacje**

#### **Struktura**

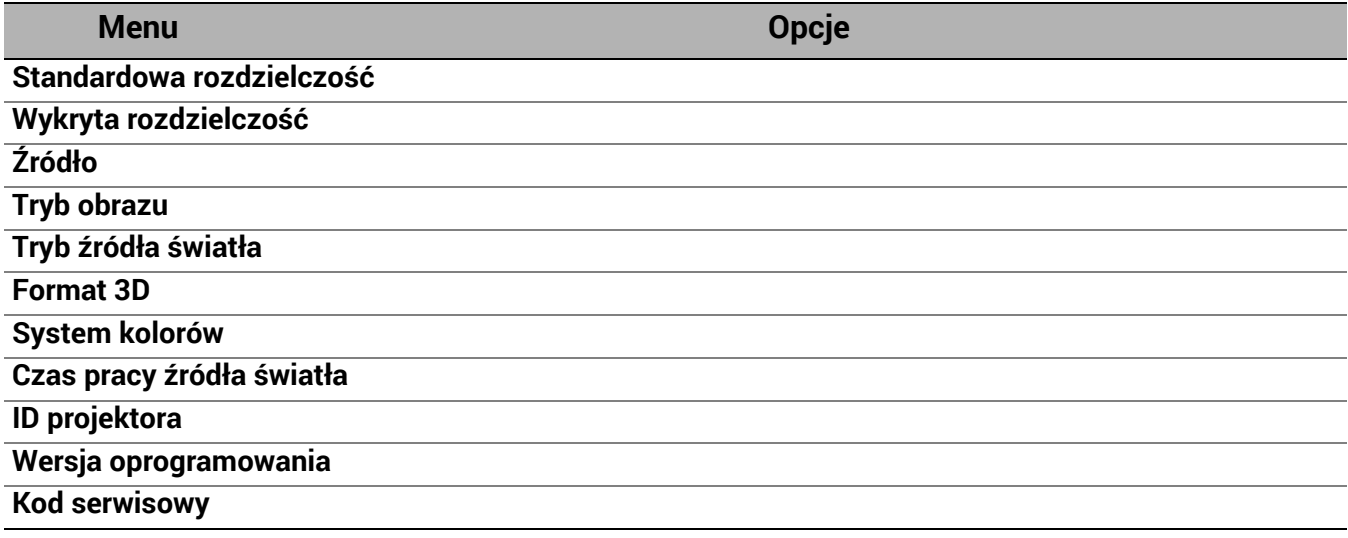

## Opis funkcji

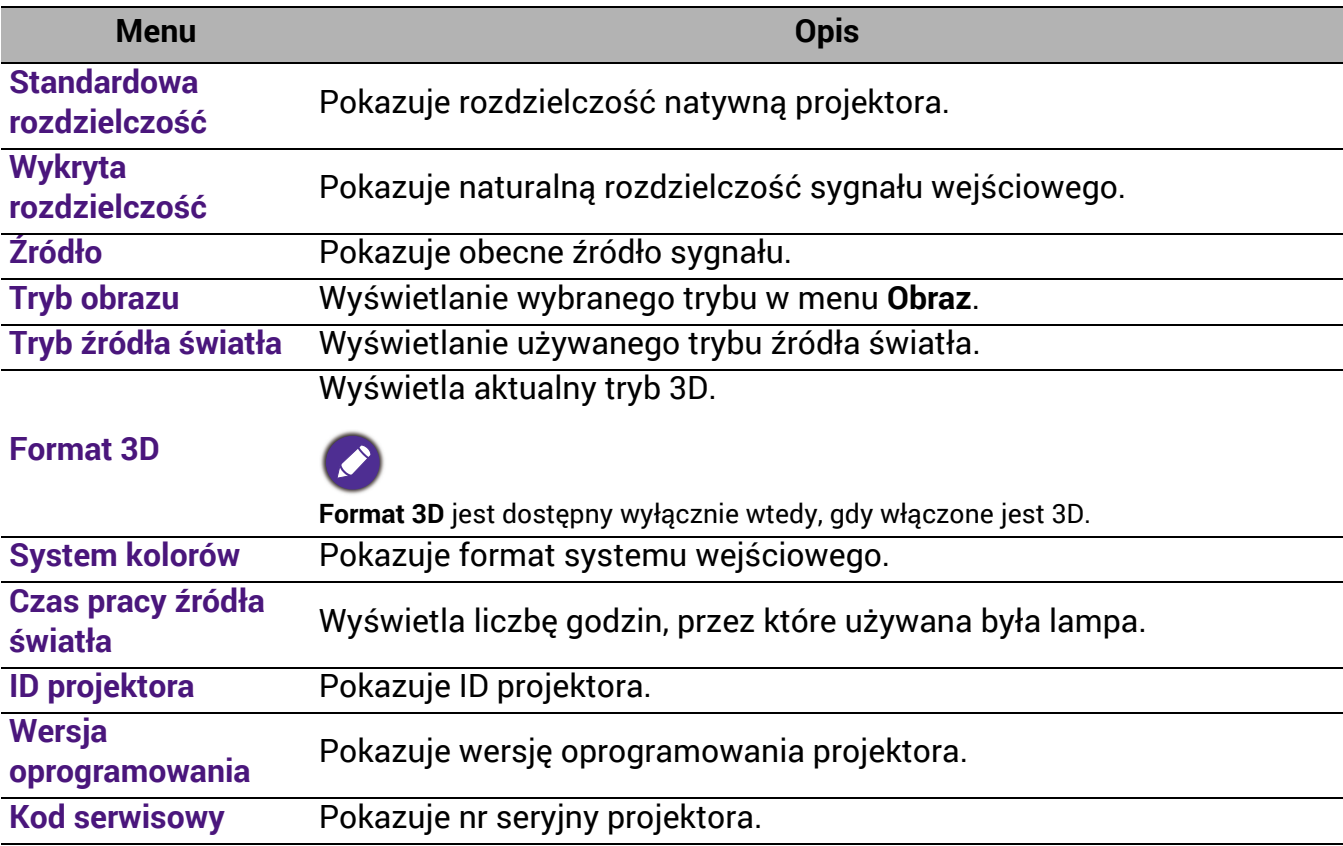

## <span id="page-51-0"></span>Konserwacja

## <span id="page-51-1"></span>Jak dbać o projektor

### Czyszczenie obiektywu

Obiektyw należy czyścić zawsze, gdy pojawią się na nim drobiny kurzu i zabrudzenia. Przed rozpoczęciem czyszczenia obiektywu należy wyłączyć projektor i odczekać, aż ostygnie.

- Do usuwania zanieczyszczeń użyj sprężonego powietrza.
- Jeśli pojawi się brud lub smar, użyj papieru do obiektywów lub delikatnie przetrzyj obiektyw miękkim materiałem, zwilżonym środkiem do czyszczenia obiektywów.
- Nigdy nie używaj szorstkich materiałów, alkalicznych/kwasowych środków czyszczących, proszków do szorowania ani roztworów lotnych, takich jak alkohol, benzen, rozcieńczalnik lub środek owadobójczy. Użycie takich środków lub długotrwały kontakt z materiałami gumowymi lub winylowymi może spowodować uszkodzenie obudowy projektora.

### Czyszczenie obudowy projektora

Przed oczyszczeniem obudowy wyłącz projektor z użyciem procedury wyłączania opisanej w sekcji Wyłą[czanie projektora na stronie 28](#page-27-0) i odłącz przewód zasilający.

- Aby usunąć zabrudzenia i kurz, przetrzyj obudowę miękką szmatką nie zostawiającą włókien.
- W celu usunięcia opornych zabrudzeń lub plam zwilż miękki materiał wodą i detergentem o neutralnym pH. Następnie przetrzyj obudowę.

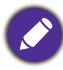

Nie używaj wosku, alkoholu, benzenu, rozpuszczalnika lub innych detergentów chemicznych. Mogą one uszkodzić obudowę.

### Przechowywanie projektora

W razie konieczności przechowywania projektora przez dłuższy czas, należy postępować zgodnie z poniższymi instrukcjami:

- Dopilnuj, by temperatura i wilgotność w miejscu przechowywania mieściły się w zakresie zalecanym dla projektora. Odwołaj się do sekcji [Dane techniczne na stronie 57](#page-56-0) lub zapytaj sprzedawcę o zakres.
- Schowaj nóżki do regulacji.
- Wyjmij baterię z pilota.
- Zapakuj projektor do oryginalnego lub podobnego opakowania.

### Transport projektora

Zalecane jest transportowanie projektora w oryginalnym lub podobnym opakowaniu.

## <span id="page-52-0"></span>Informacje na temat źródła światła

### Informacje dotyczące czasu użytkowania źródła światła

Gdy projektor działa, czas (w godzinach) użytkowania źródła światła jest automatycznie obliczany przez wbudowany zegar. Metoda obliczania ekwiwalentu godzin pracy źródła światła jest następująca:

- 1. Czas użycia światła = (x+y+z+a) godz., jeżeli: Czas użytkowania w trybie **Normalny** = x godzin Czas korzystania w trybie **EKO** = y godzin Czas użytkowania w trybie **Przyciemnienie** = z godzin Czas korzystania w trybie **Niestandardowy** = a godzin
- 2. Ekwiw. godziny pracy źródła światła =  $\alpha$  godz.

$$
\alpha = \frac{A'}{X} \times \chi + \frac{A'}{Y} \times y + \frac{A'}{Z} \times z + \frac{A'}{A} \times a
$$
, ješli

X = czas eksploatacji źródła światła w trybie **Normalny**

Y = czas eksploatacji źródła światła w trybie **EKO**

Z = czas eksploatacji źródła światła w trybie **Przyciemnienie**

A = czas eksploatacji źródła światła w trybie **Niestandardowy**

A to najdłuższy okres eksploatacji źródła światła spośród trybów X, Y, Z, A.

W przypadku czasu używania w każdym trybie lampy pokazywanego w menu OSD:

- Czas używania jest kumulowany i zaokrąglany w dół do liczby całkowitej w **godzinach**.
- Kiedy czas używania jest krótszy niż 1 godzina, menu pokazuje 0 godzin.

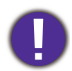

W przypadku samodzielnego ręcznego obliczania **Równoważne godziny światła** uzyska się prawdopodobnie odchylenie od wartości wyświetlanej w menu ekranowym, ponieważ system projektora oblicza czas używania w każdym trybie światła w "Minutach", a potem zaokrągla tę wartość do godzin widocznych w menu ekranowym.

Aby uzyskać informacje o czasie użytkowania źródła światła:

Przejdź do **Zaawansowane** menu - **System** > **Informacje o źródle światła** i naciśnij **OK**. Zostanie wyświetlony ekran **Informacje o źródle światła**.

Informacje o czasie pracy źródła światła dostępne są także w menu **Informacje**.

### <span id="page-52-2"></span>Wydłużenie żywotności źródła światła

<span id="page-52-1"></span>• Konfiguracja **Tryb źródła światła**

Przejdź do **Zaawansowane** menu - **Obraz** > **Zaawansowane ustawienia koloru** > **Tryb źródła światła**, naciśnij **OK**. Zostanie wyświetlony ekran **Tryb źródła światła**.

Przestawienie projektora w tryb **EKO**, **Przyciemnienie** lub **Niestandardowy** zwiększa trwałość lampy.

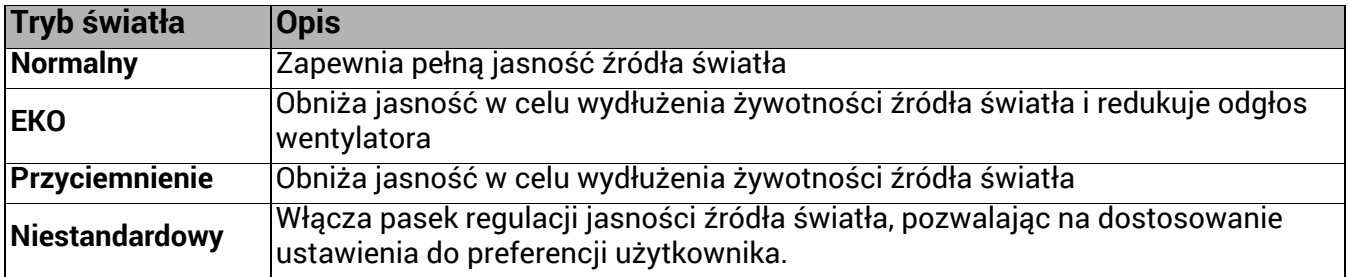

#### • Ustawienia **Automatyczne wyłączanie**

Ta funkcja umożliwia automatyczne wyłączenie się projektora, jeśli po określonym czasie nie zostanie wykryte źródło sygnału, co pozwala na oszczędzanie źródła światła.

Aby ustawić **Automatyczne wyłączanie**, przejdź do **Zaawansowane** menu — **System** > **Ustawienia operacyjne** > **Ustawienia wł./wył. zasilania** > **Automatyczne wyłączanie** i naciskaj / , aby ustawić okres.

## <span id="page-54-0"></span>Kontrolki

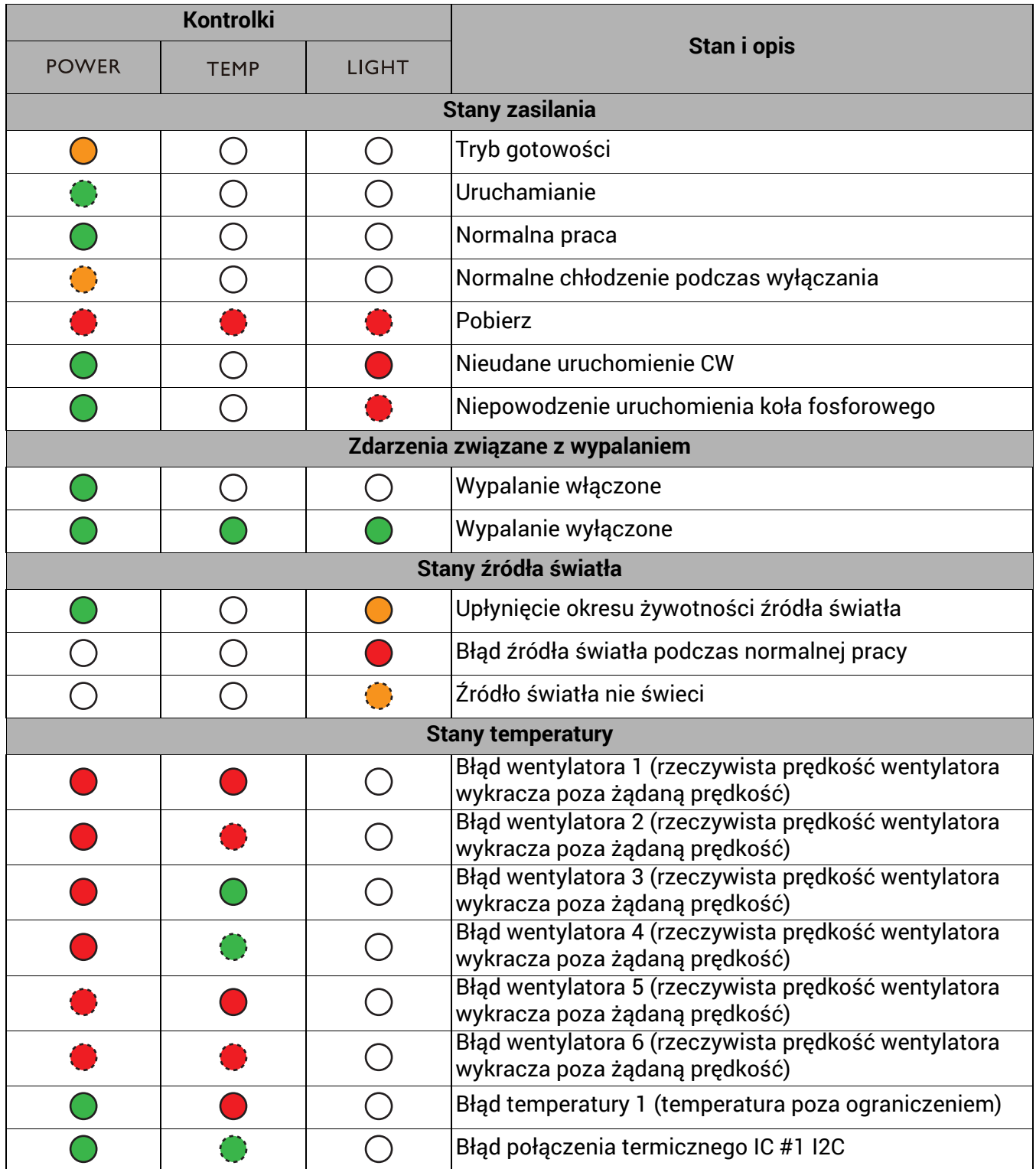

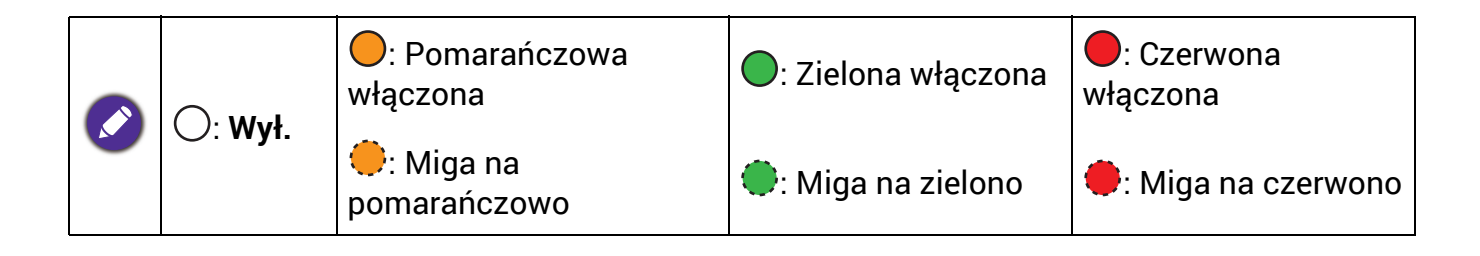

## <span id="page-55-0"></span>Rozwiązywanie problemów

#### **Projektor się nie włącza.**

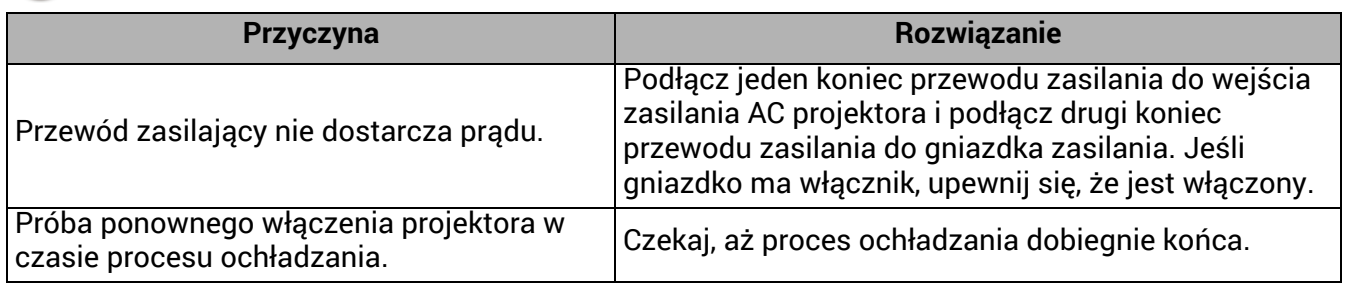

#### **Brak obrazu**

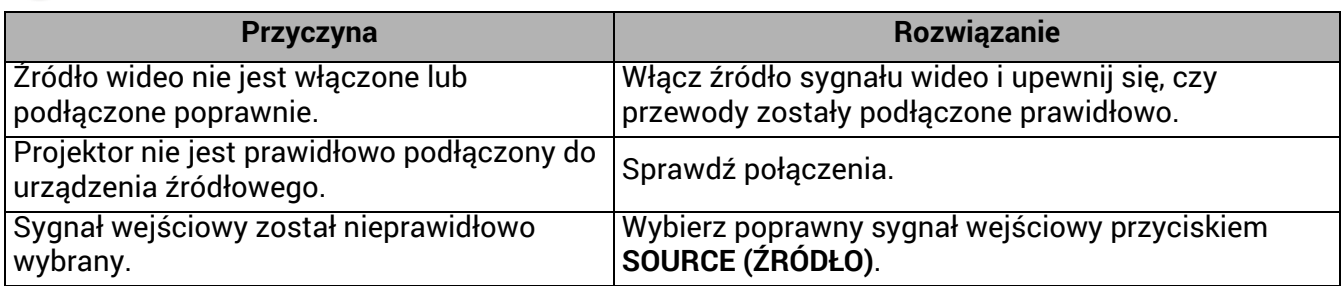

#### **Rozmyty obraz**

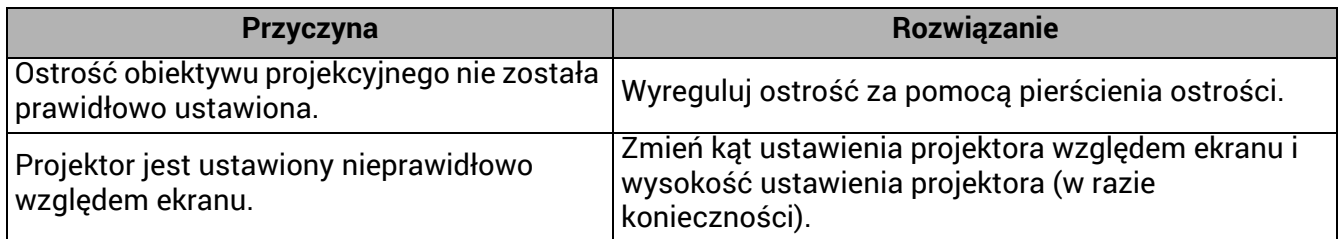

#### **Pilot nie działa.**

2

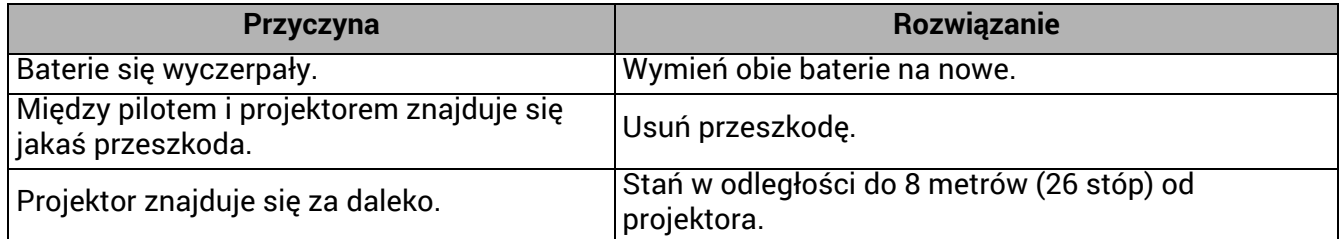

#### **Hasło jest nieprawidłowe.**

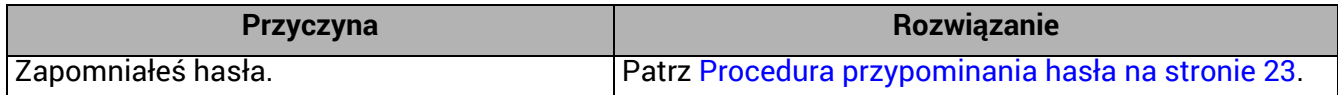

## <span id="page-56-0"></span>Dane techniczne

## <span id="page-56-1"></span>Dane techniczne projektora

Wszystkie specyfikacje mogą ulec zmianie bez powiadomienia.

#### **Parametry optyczne**

Rozdzielczość 3840 (H) x 2160 (V) System wyświetlania 1-CHIP DMD **Obiektyw**  $F = 1,809$  do 2,1,  $f = 14,3 \sim 22,9$  mm

Zakres wyraźnej ostrości 1,8–6 m z ust. Wide, 2,88–9,60 m z ust. Tele

Źródło światła Laser

#### **Parametry elektryczne**

Zasilanie Prąd zmienny 100–240 V, 6 A, 50-60 Hz (automatycznie) Zużycie energii

520 W (maks.); < 0,5 W (gotowość)

#### **Parametry mechaniczne**

Ciężar 7,0 kg  $\pm$  200 g

#### **Wyjścia**

Głośnik 10 watów x 1 Wyjście sygnału audio S/PDIF x 1 Złącze PC audio x 1 3D VESA Wyjście 3D VESA x 1

Wyjście przewodowego zdalnego sterowania Mini jack 3,5 mm x 1

#### **Sterowanie**

USB Zasilanie typu A 5 V /2 A x 1 Port szeregowy RS-232 9 styków x 1 Sterowanie LAN RJ45 x 1 12 V uruchamiane x 1 Odbiornik podczerwieni x 2

#### **Wejścia**

Wejście sygnału wideo Wejście sygnału SD/HDTV Cyfrowe - HDMI 2,0 x 2 Cyfrowe - DisplayPort x 1 HDBaseT x 1

3D VESA Wejście 3D VESA x 1

Wejście przewodowego zdalnego sterowania Mini jack 3,5 mm x 1

#### **Wymagania środowiskowe**

Temperatura pracy 0°C–40°C na poziomie morza

Względna wilgotność pracy 10%-90% (bez kondensacji)

Wysokość robocza 0–1499 m przy 0°C–35°C 1500–3000 m przy 0°C–30°C (z włączoną opcją Tryb dużej wysokości)

Temperatura przechowywania -20°C–60°C na poziomie morza

Wilgotność przechowywania 10%–90% wilgotności względnej (bez kondensacji)

Wysokość przechowywania 30°Cna wys. 0~12 200 m nad poziomem morza

#### **Transport**

Zalecamy użycie oryginalnego lub równoważnego opakowania

#### **Naprawy**

Wejdź na poniższą witrynę internetową i wybierz swój kraj, aby uzyskać informacje na temat dostępnych usług serwisowych http://www.benq.com/welcome

## <span id="page-57-0"></span>**Wymiary**

416 mm (szer.) x 351 mm (gł.) x 166 mm (wys.)

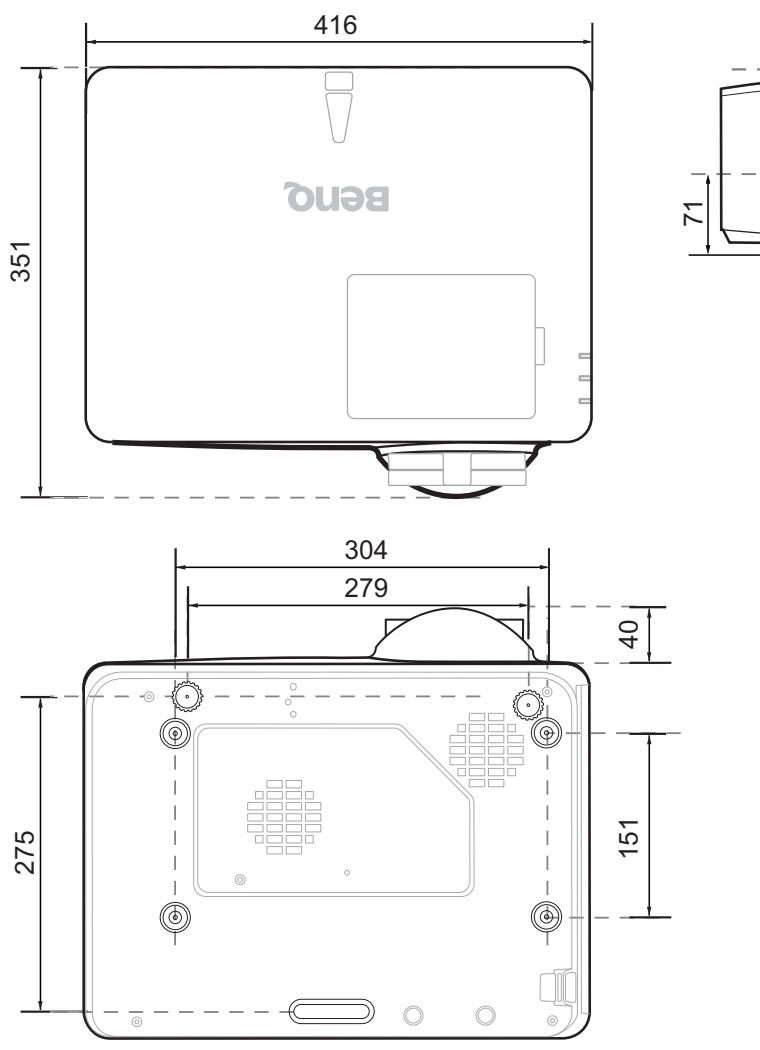

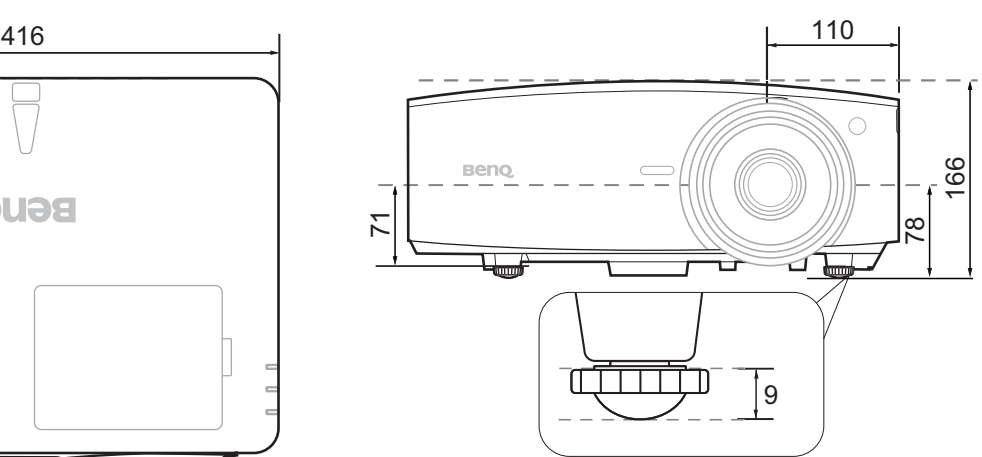

Jednostka: mm

## <span id="page-58-0"></span>Tabela częstotliwości

## Obsługiwane częstotliwości dla wejścia HDMI (HDCP)

#### • Obsługiwane częstotliwości dla komputera

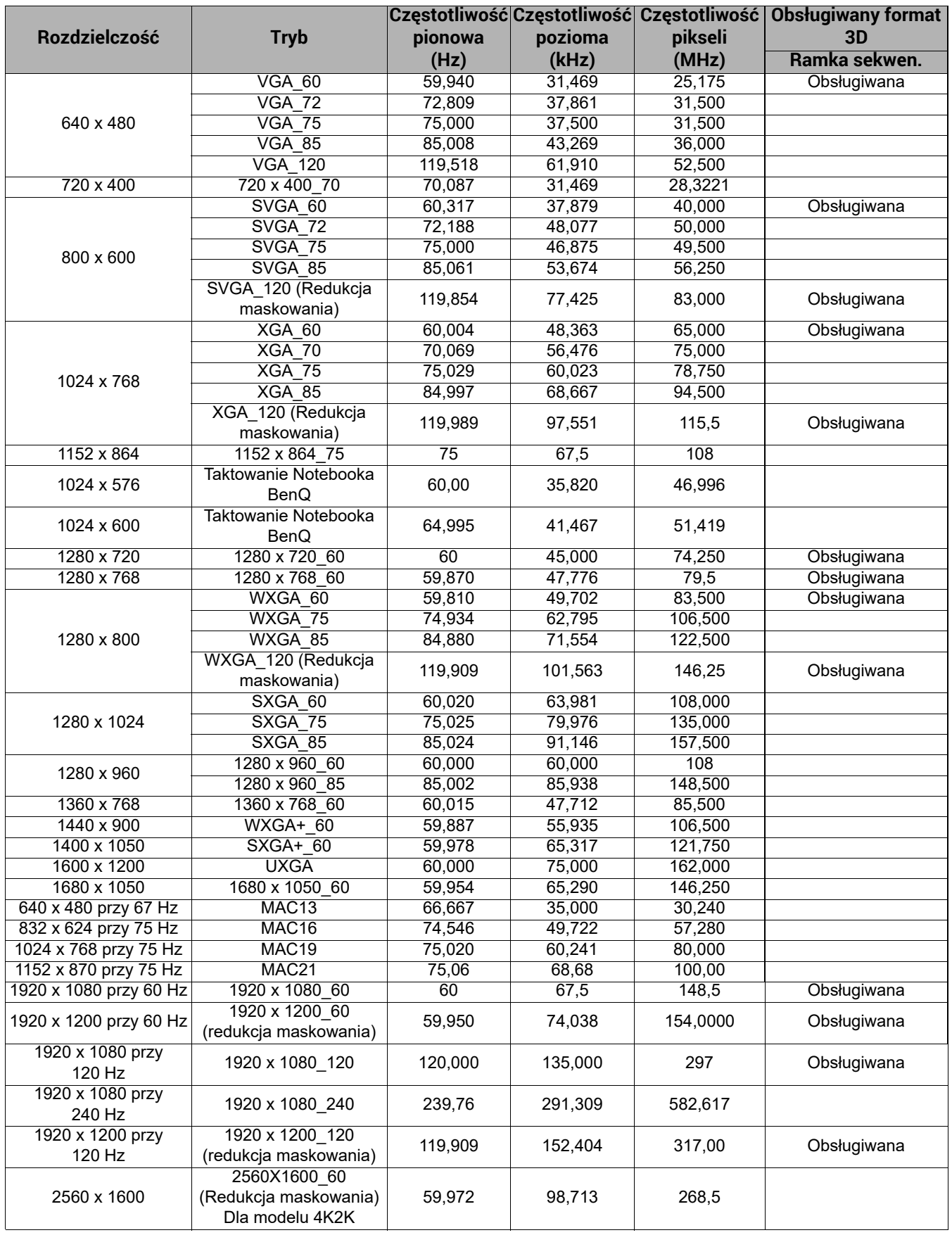

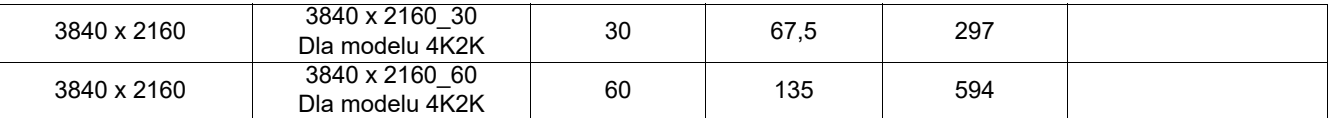

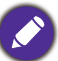

Wartości synchronizacji przedstawione powyżej mogą nie być obsługiwane w zależności od pliku EDID i karty graficznej VGA. Istnieje możliwość, że niektóre synchronizacje nie będą mogły zostać wybrane.

#### • Obsługiwane częstotliwości dla wideo

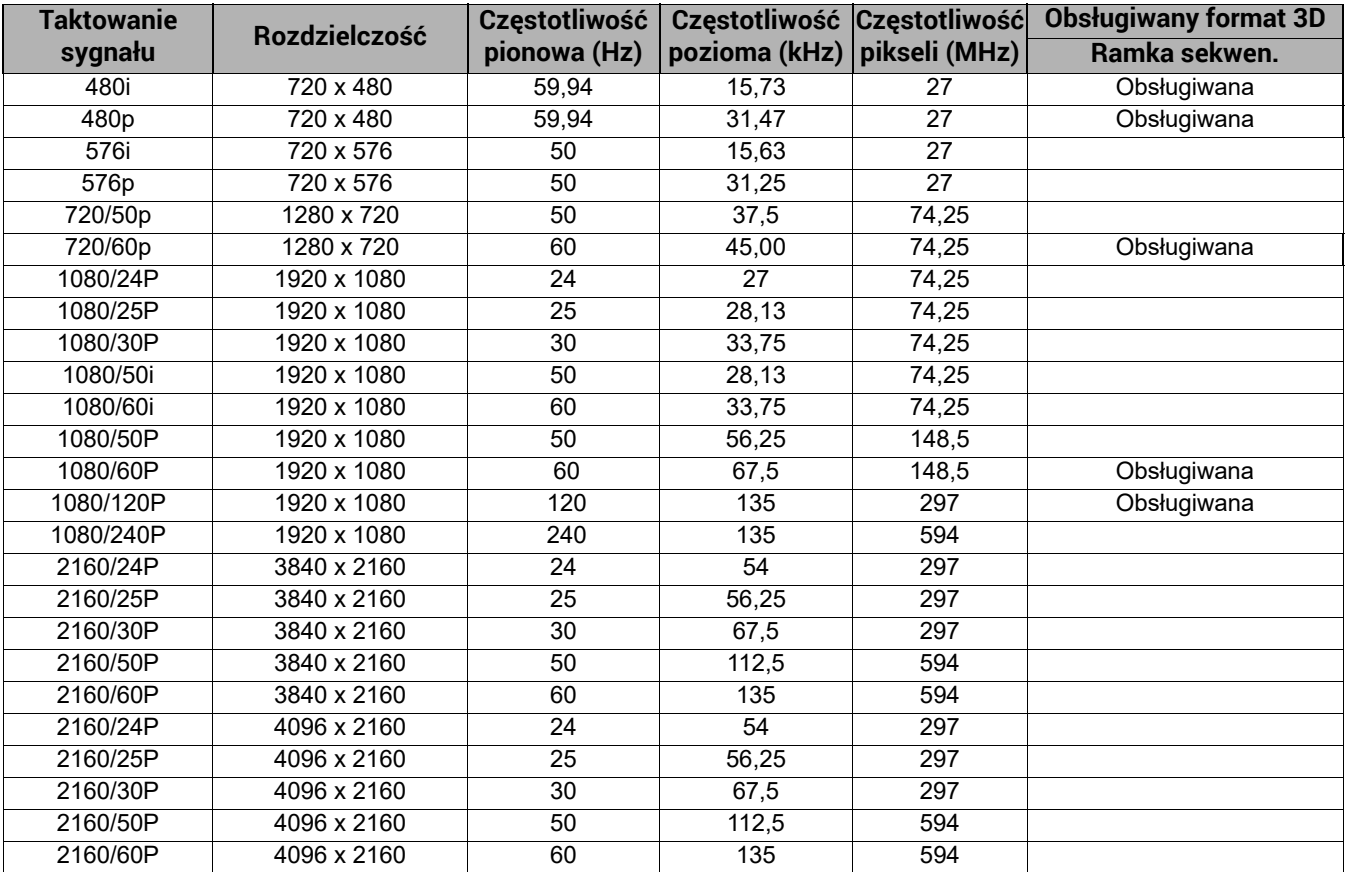

## Obsługiwane częstotliwości dla wejścia HDBaseT

#### • Obsługiwane częstotliwości dla wideo

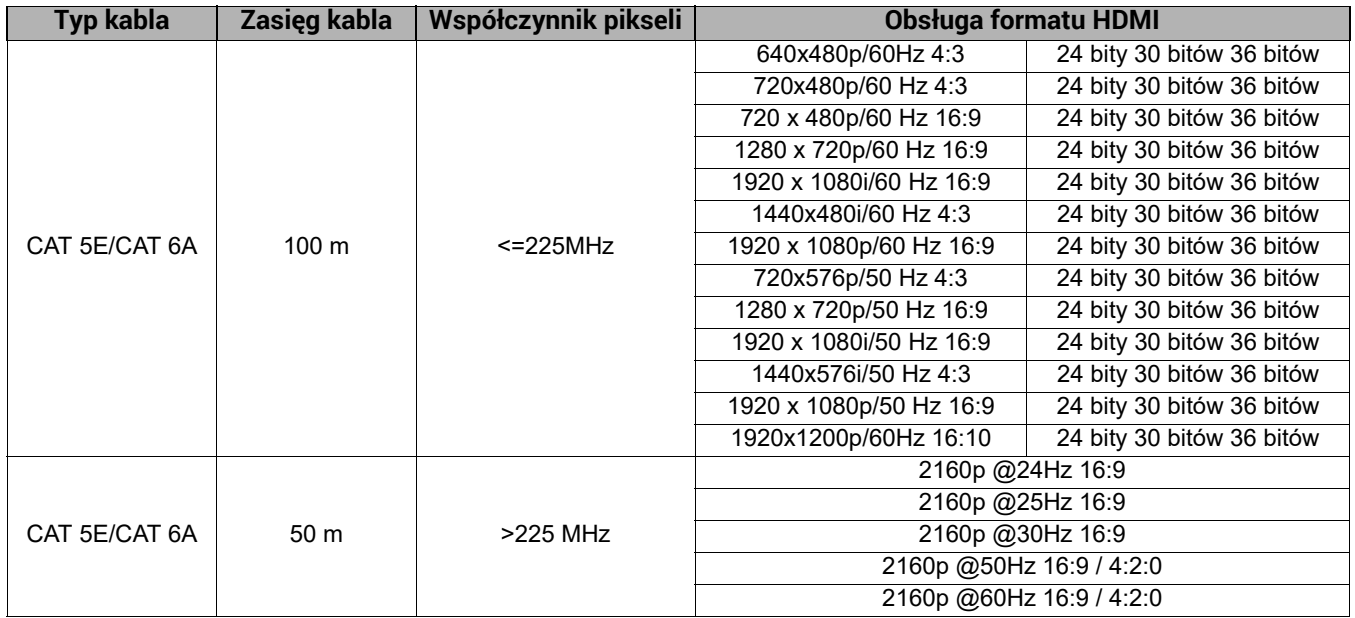

#### • Obsługiwane częstotliwości dla komputera

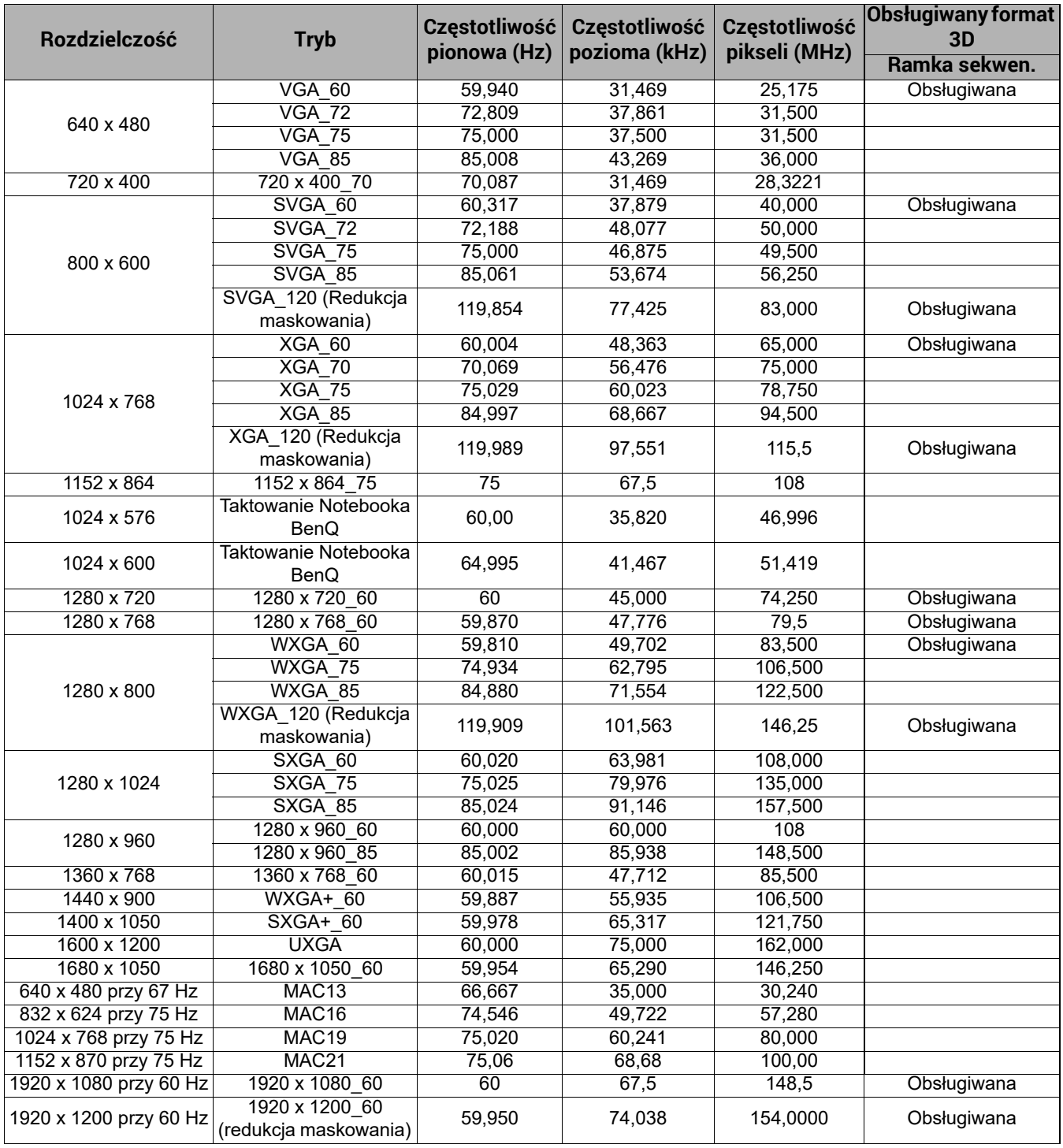

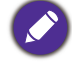

Wartości synchronizacji przedstawione powyżej mogą nie być obsługiwane w zależności od pliku EDID i karty graficznej VGA. Istnieje możliwość, że niektóre synchronizacje nie będą mogły zostać wybrane.

## Obsługiwane częstotliwości dla wejścia DisplayPort

• Obsługiwane częstotliwości dla komputera

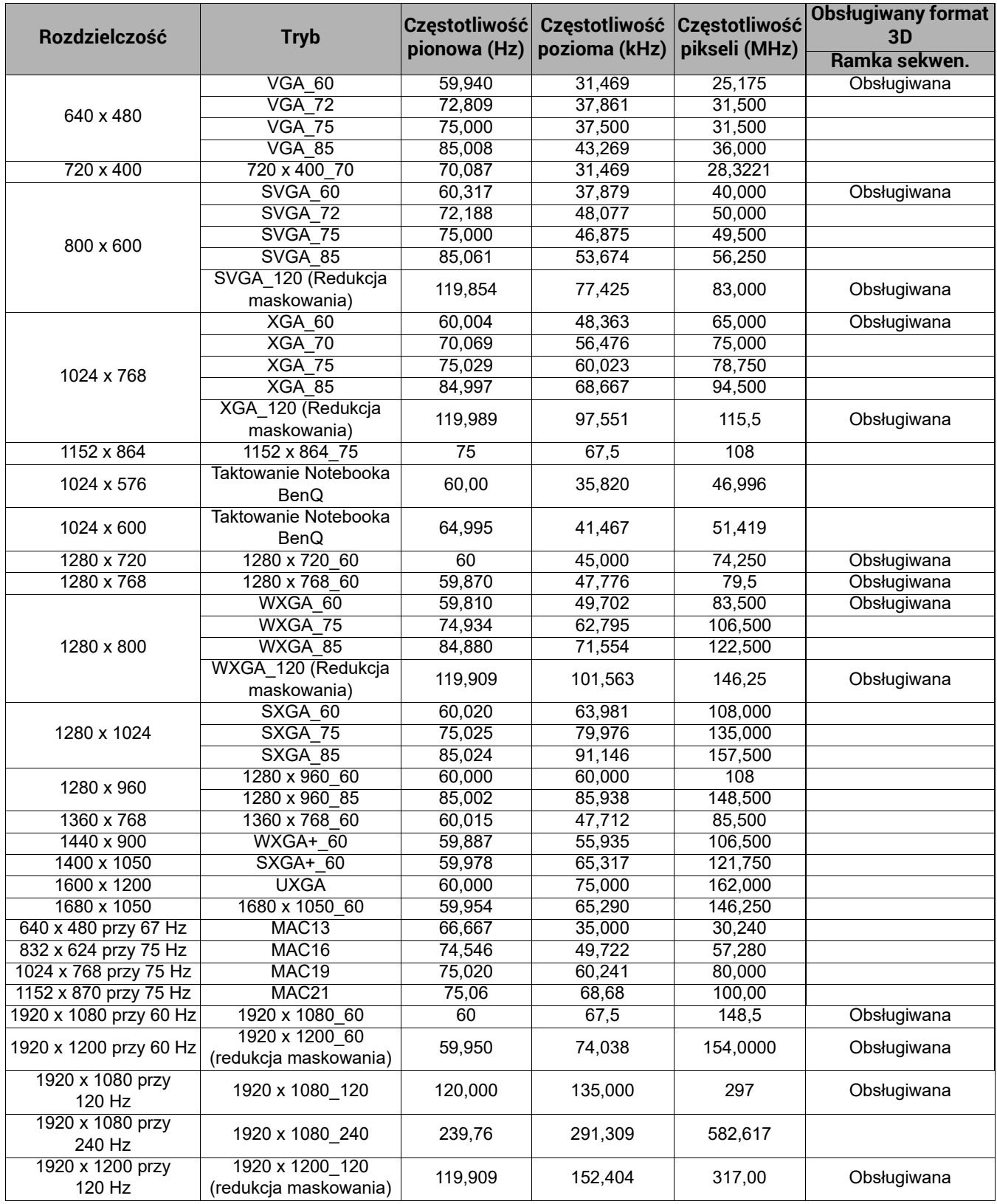

Wartości synchronizacji przedstawione powyżej mogą nie być obsługiwane w zależności od pliku EDID i karty graficznej VGA. Istnieje możliwość, że niektóre synchronizacje nie będą mogły zostać wybrane.

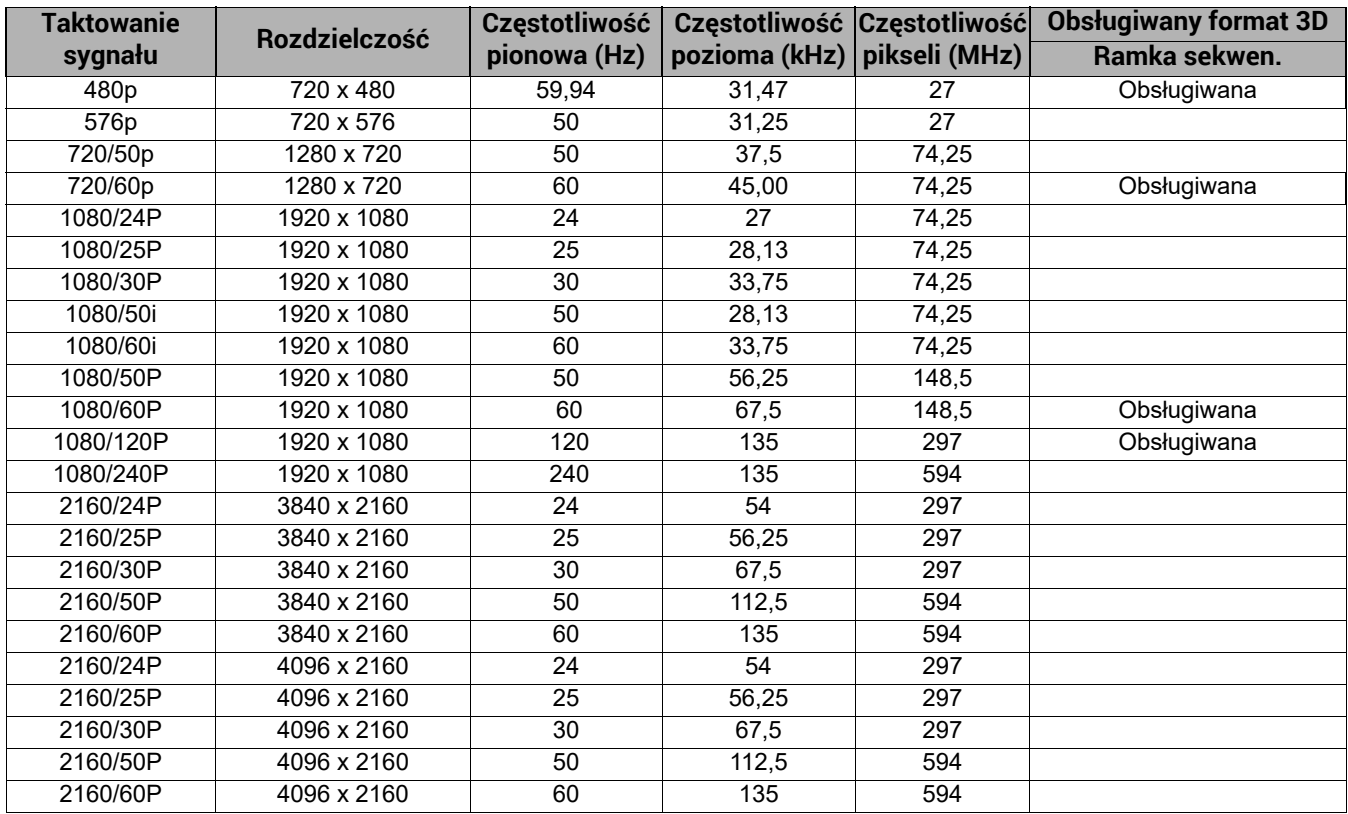

### • Obsługiwane częstotliwości dla wideo

## <span id="page-63-0"></span>Komendy RS232

## Funkcje szpilek RS232

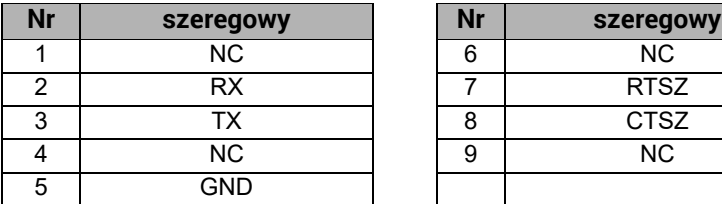

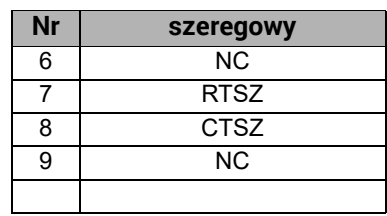

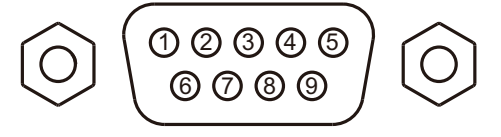

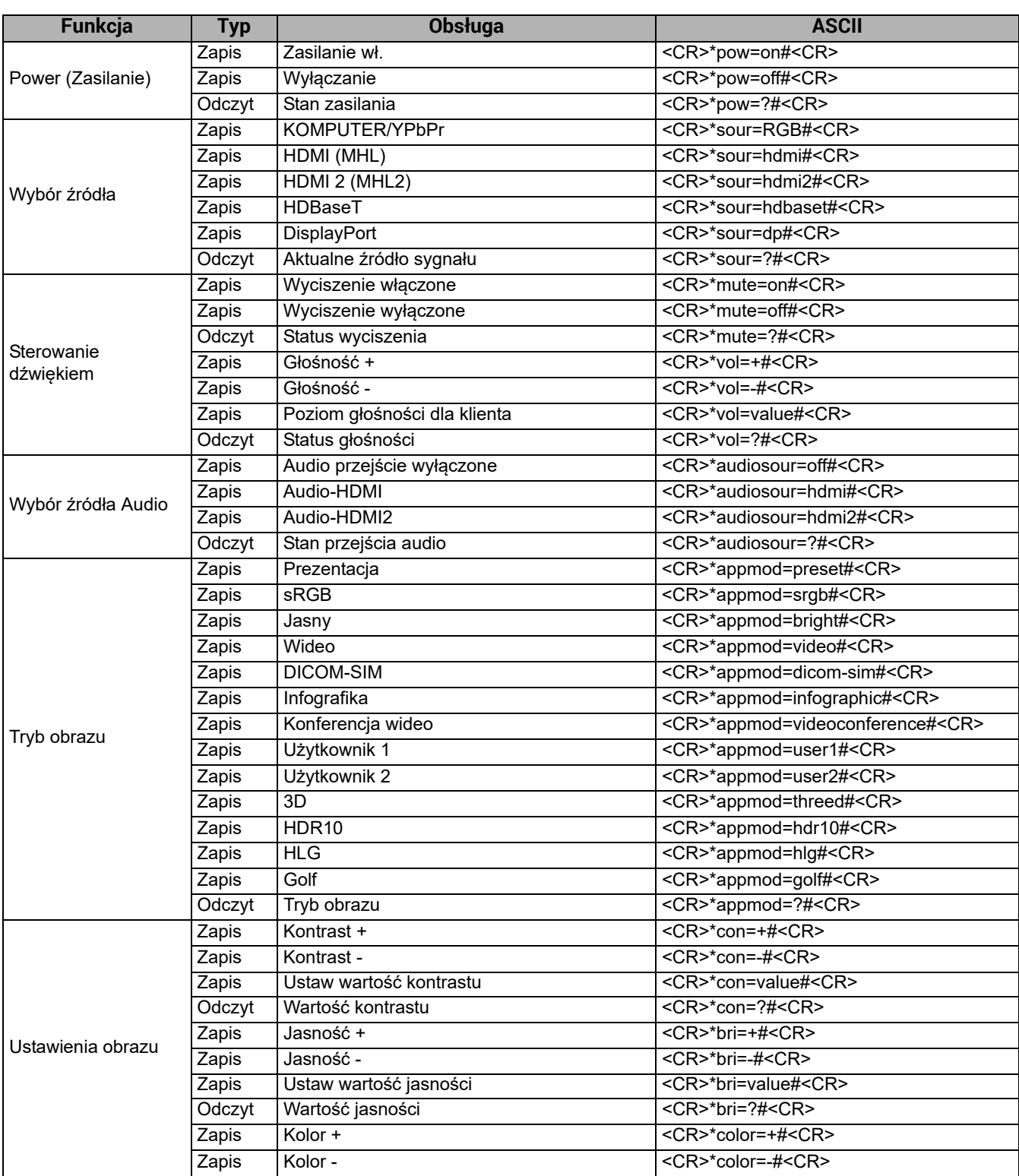

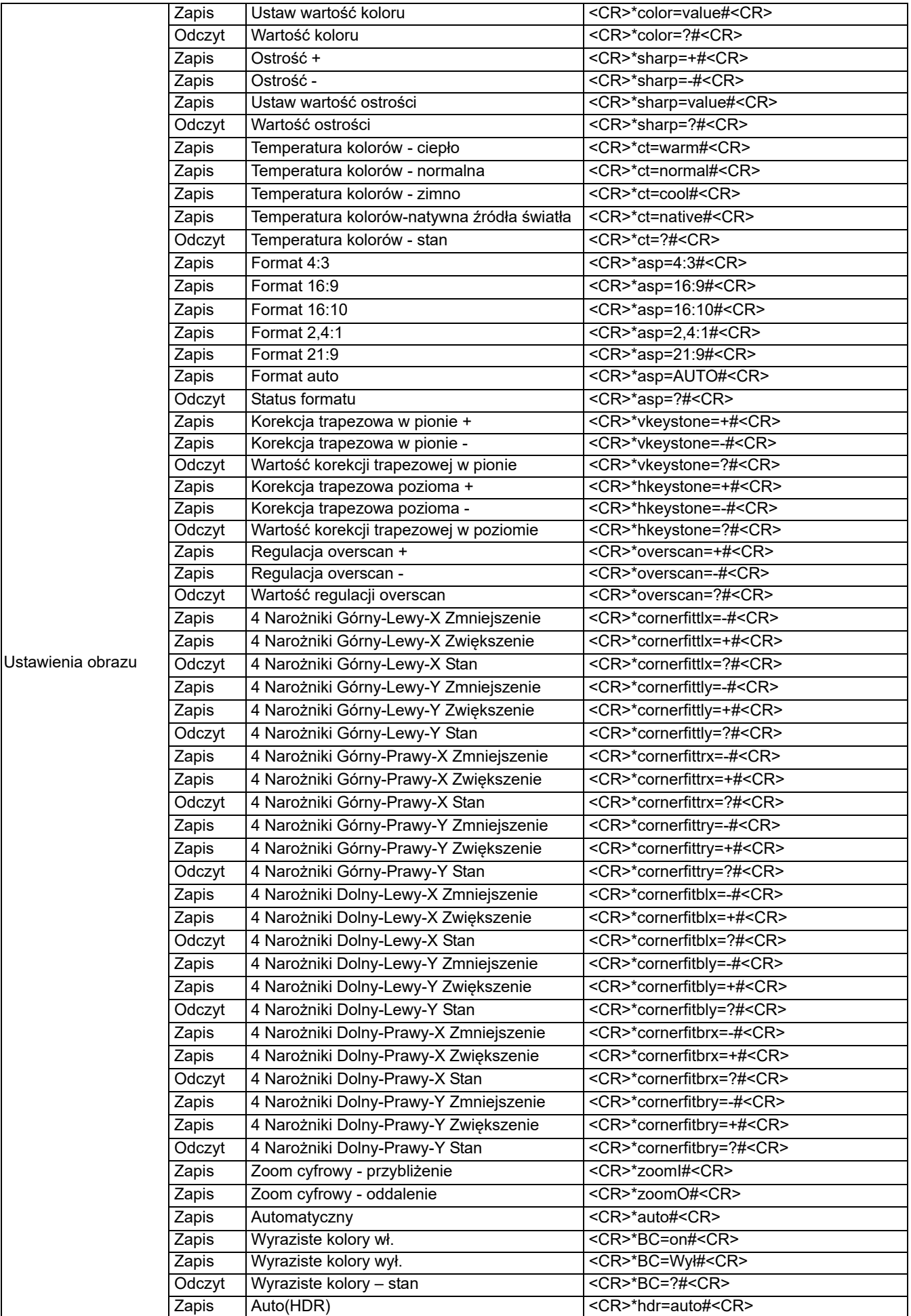

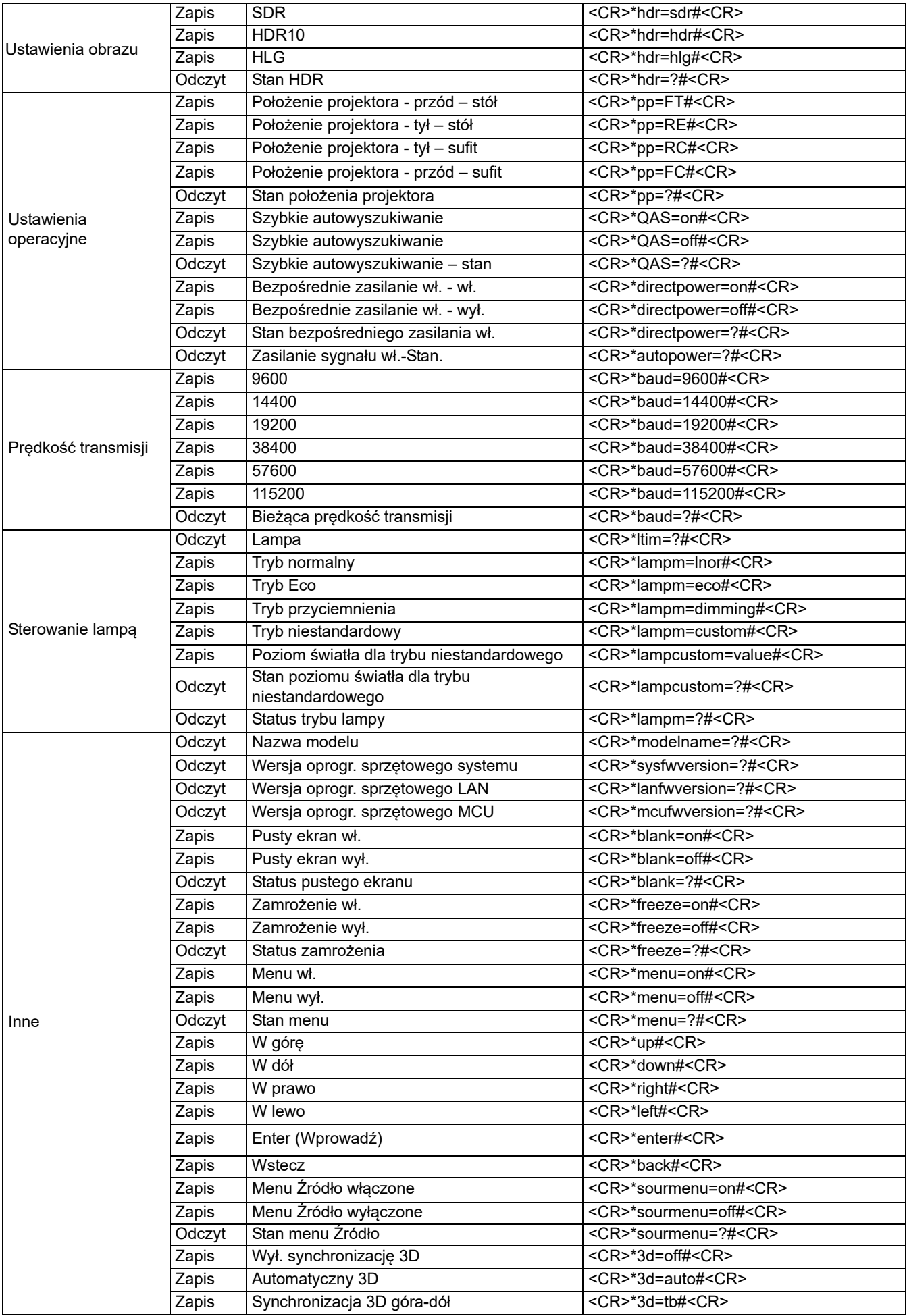

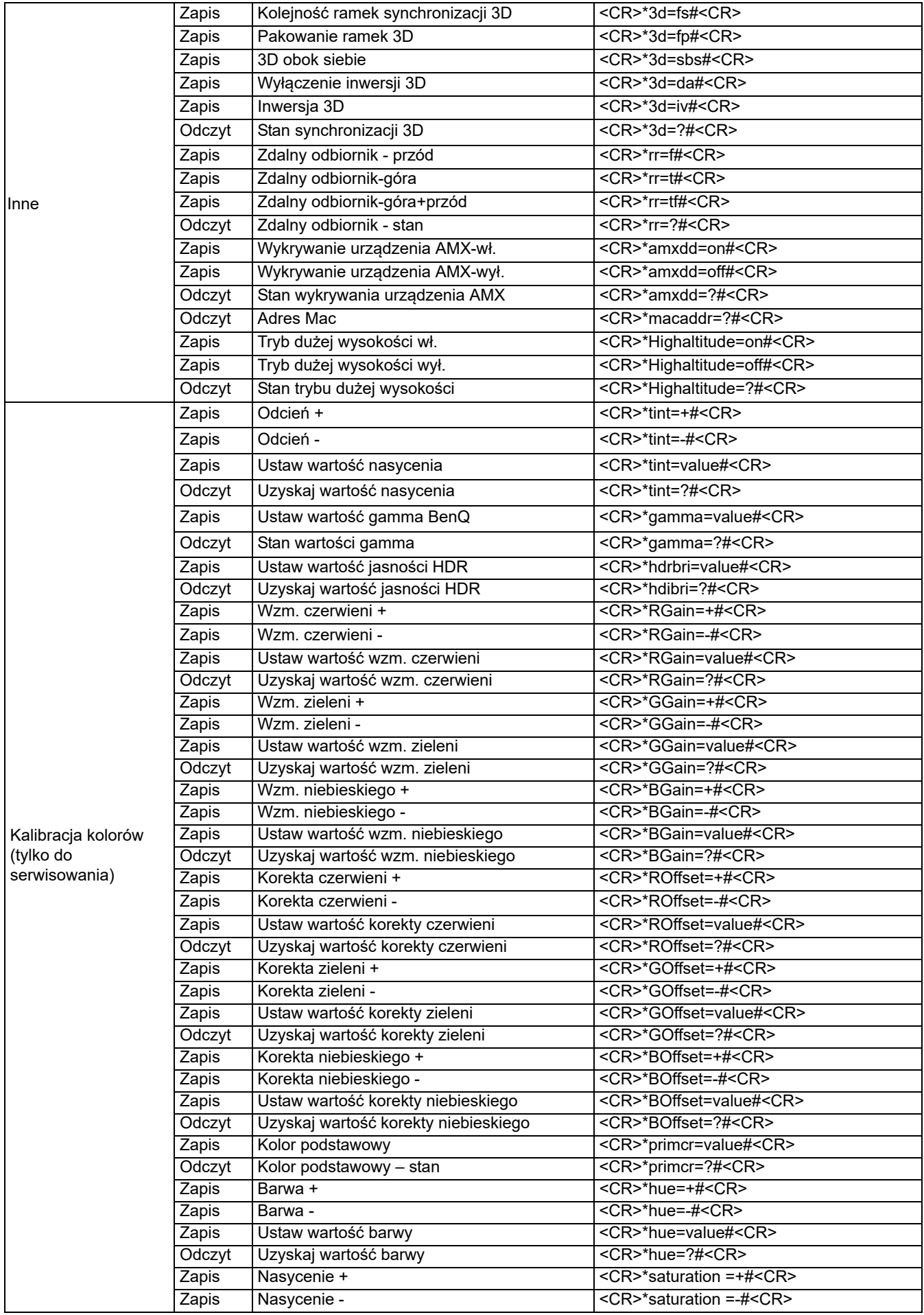

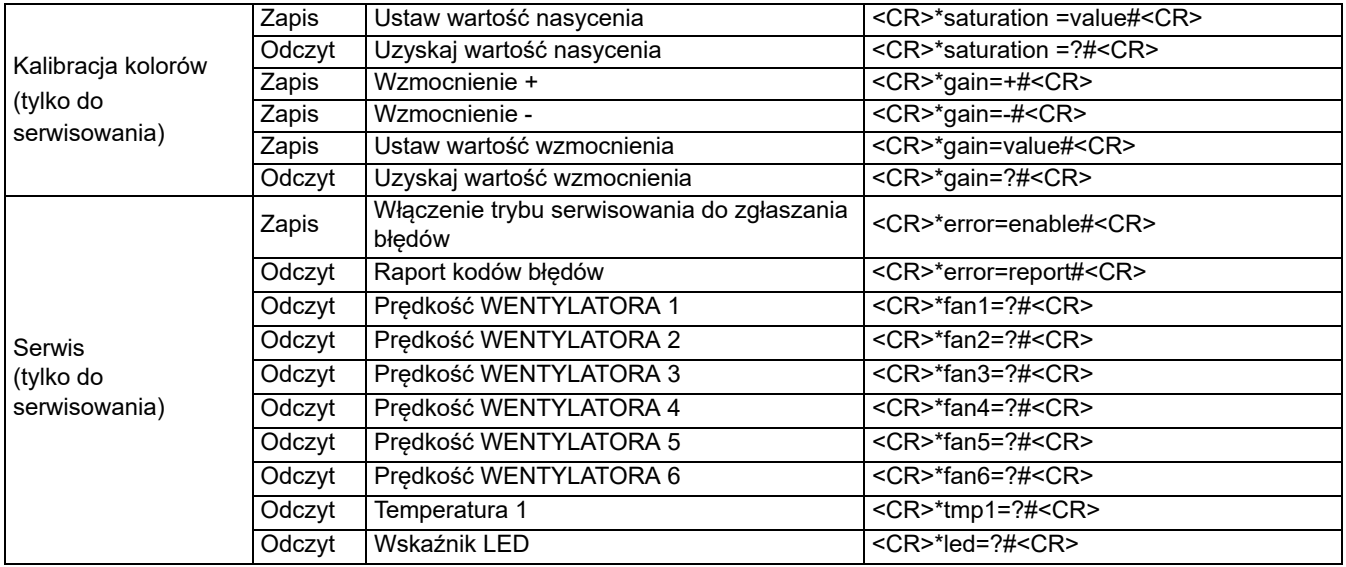